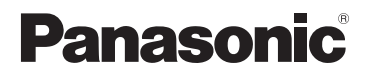

## **Instrukcja obsługi funkcje zaawansowane**

Cyfrowy aparat fotograficzny

## Model **DMC-LZ20**

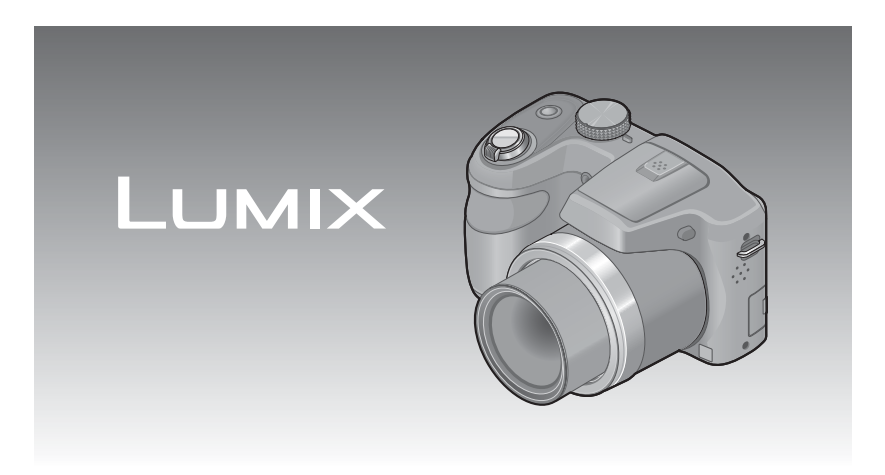

Przed użyciem produktu przeczytaj uważnie instrukcję obsługi i zachowaj ją do użycia w przyszłości.

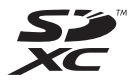

# **INDEKS**

### **[Przed rozpocz](#page-5-0)ęciem pracy**

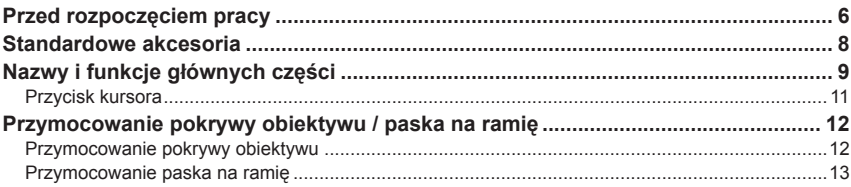

## **[Przygotowania](#page-13-0)**

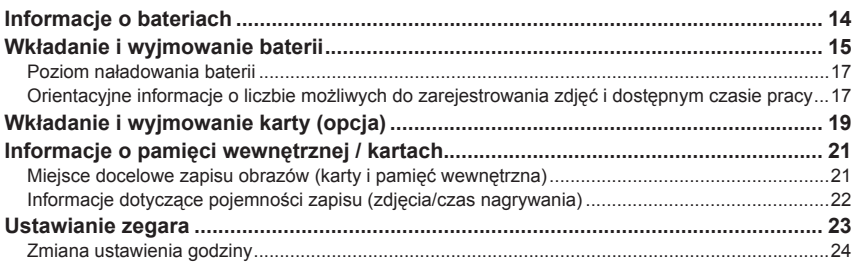

### Podstawy

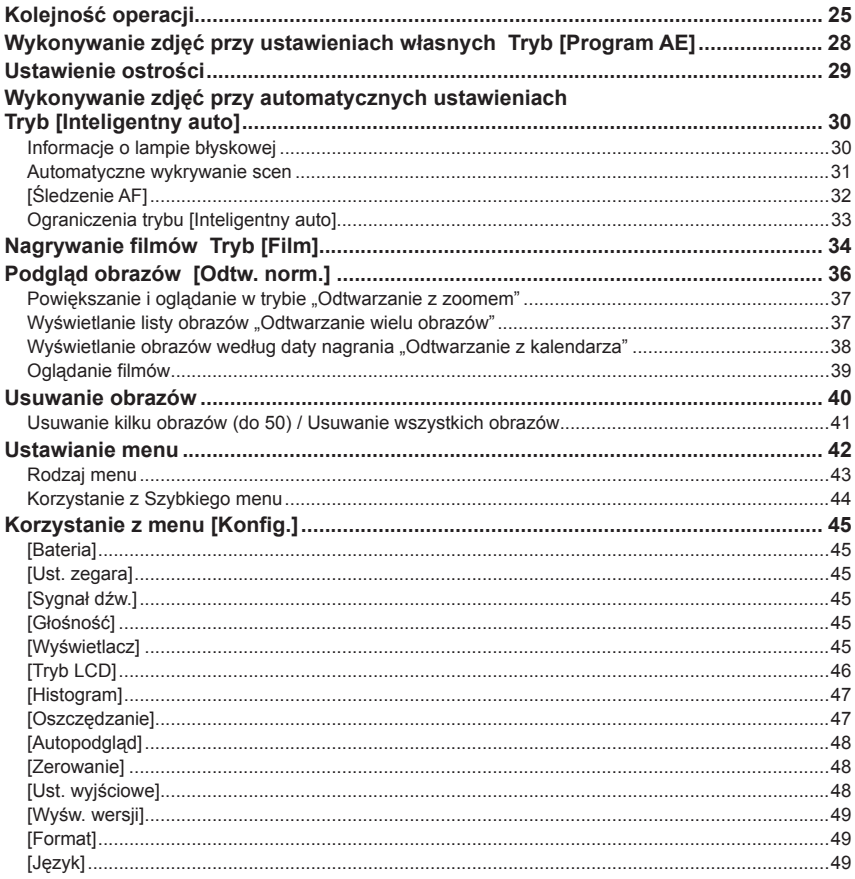

## Zastosowania (Nagrywanie)

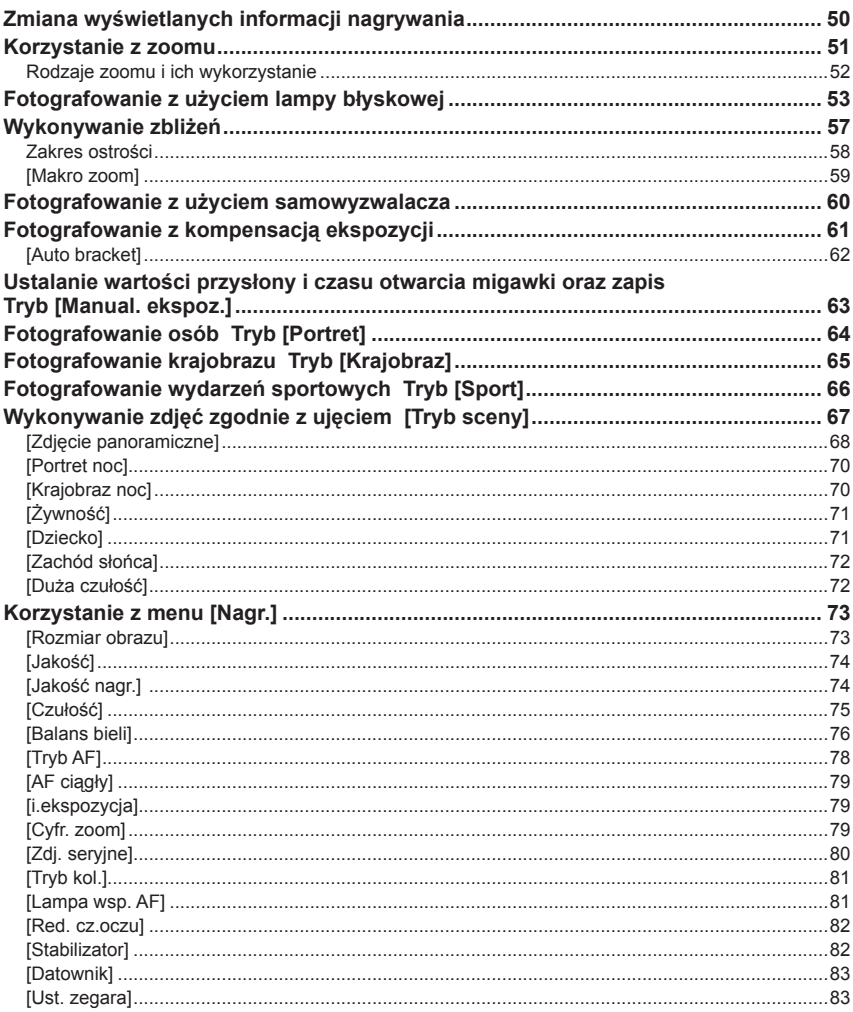

### Zastosowania (Podgląd)

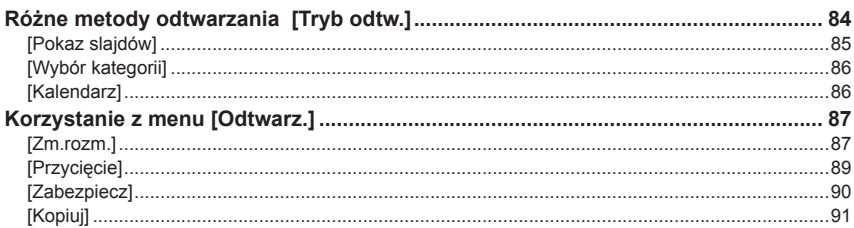

## Połączenie z innymi urządzeniami

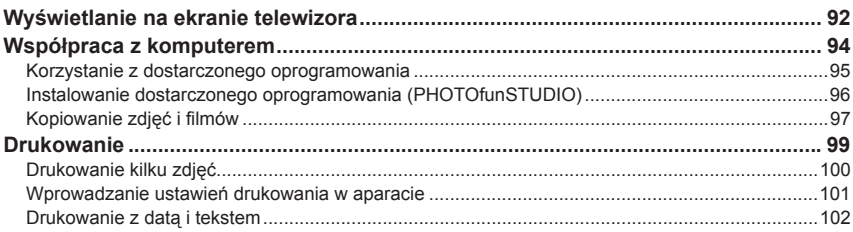

### Inne

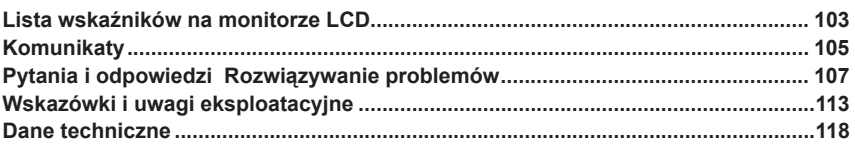

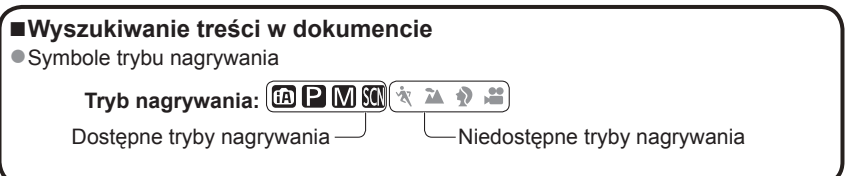

## <span id="page-5-0"></span>**Przed rozpoczęciem pracy**

### ■**Obsługa aparatu**

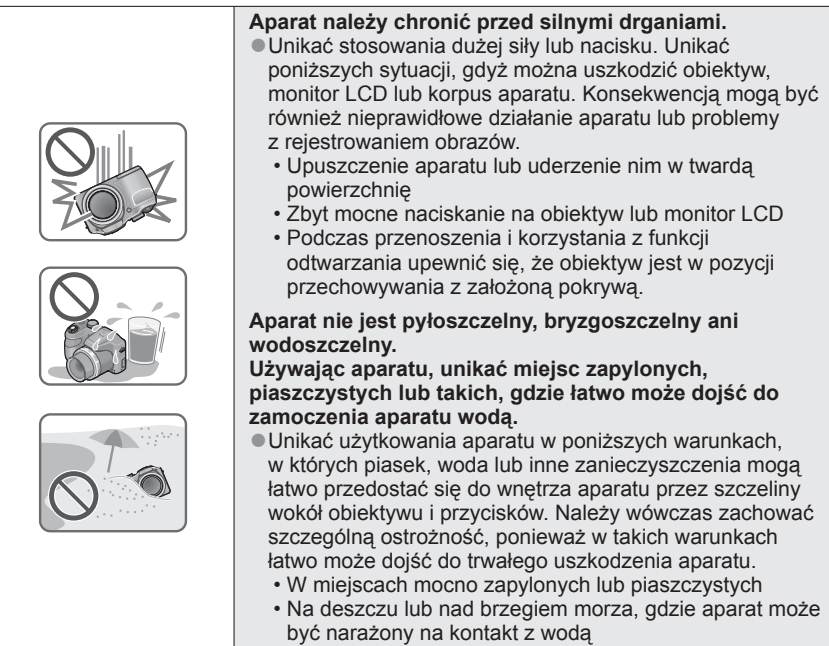

### ■ **Kondensacja (W przypadku zaparowania obiektywu lub monitora LCD)**

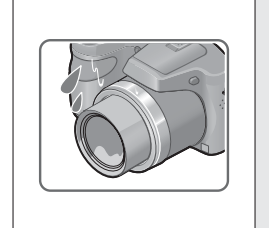

●Do kondensacji w aparacie może dochodzić przy nagłych zmianach temperatury lub wilgotności. Unikać warunków, w których może dojść do zabrudzenia obiektywu lub monitora LCD, powstawania pleśni lub uszkodzenia aparatu.

●Jeżeli dojdzie do kondensacji, należy wyłączyć aparat i odczekać około 2 godzin przed przystąpieniem do jego użytkowania. Po wyrównaniu się temperatury aparatu i temperatury otoczenia zaparowanie zniknie w sposób naturalny.

### ■**Zawsze najpierw wykonać próbne ujęcia**

Przed ważnymi wydarzeniami (na przykład ślubem), które chcemy utrwalić aparatem, zawsze należy najpierw wykonać ujęcia próbne, aby mieć pewność, że obrazy i dźwięk zostaną prawidłowo zarejestrowane.

#### ■**Brak rekompensaty za nieudane ujęcia**

Nie jest przewidziana żadna rekompensata za nieudane zdjęcia lub utracone ujęcia powstałe wskutek problemów technicznych z aparatem lub kartą, uniemożliwiających prawidłowy zapis.

#### ■**Ściśle przestrzegać praw autorskich**

Korzystanie bez autoryzacji z nagrań objętych prawem autorskim do innych celów niż na użytek osobisty jest zabronione w oparciu o ustawę o ochronie praw autorskich. Nagrywanie pewnych materiałów nawet do celów prywatnych może być również objęte restrykcjami.

#### ■**Należy zapoznać się również z częścią zatytułowaną "Wskazówki i uwagi eksploatacyjne" (→[113\)](#page-112-1)**

## <span id="page-7-0"></span>**Standardowe akcesoria**

Przed użyciem aparatu fotograficznego należy upewnić się, czy w zestawie znajdują się wszystkie akcesoria.

●Akcesoria i ich kształt mogą różnić się w zależności od kraju lub regionu nabycia aparatu.

Szczegółowe informacje na temat akcesoriów można znaleźć w Skróconej instrukcji obsługi.

- ●W tekście zarówno baterie alkaliczne typu LR6/AA jak i akumulatory Ni-MH (niklowowodorkowe) typu HR6/AA określane są mianem baterii.
- ●W tekście karta pamięci SD, karta pamięci SDHC i karta pamięci SDXC określana jest po prostu mianem "karta".
- ●Wszystkie opakowania należy odpowiednio utylizować.
- ●Niewielkie elementy należy przechowywać w bezpiecznym i niedostępnym dla dzieci miejscu.

#### ■**Akcesoria opcjonalne**

- **Karty są opcjonalne.** Jeżeli karta nie będzie używana, obrazy można zapisywać w pamięci wewnętrznej i z niej je odtwarzać.
- W przypadku utraty akcesoriów znajdujących się w zestawie należy skontaktować się z punktem zakupu lub punktem serwisowym. (Akcesoria można zakupić osobno.)

## <span id="page-8-0"></span>**Nazwy i funkcje głównych części**

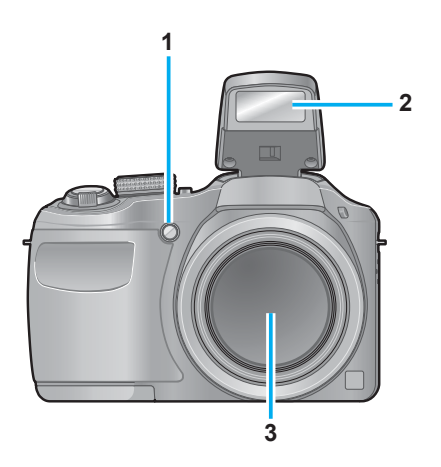

- **1 Wskaźnik samowyzwalacza** (→[60\)](#page-59-1) **/ Lampa wspomagająca AF**   $(→26, 81)$  $(→26, 81)$  $(→26, 81)$  $(→26, 81)$
- **2 Lampa błyskowa** (→[26](#page-25-0), [53](#page-52-1))
- **3 Obiektyw**

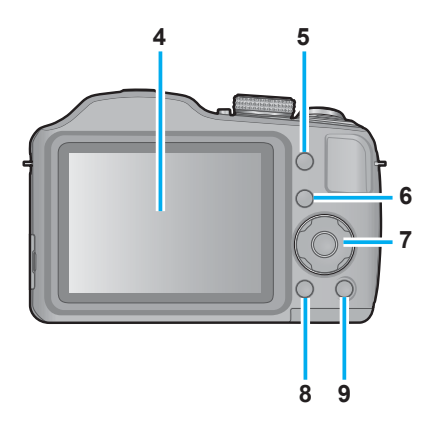

- **4 Monitor LCD** (→[50,](#page-49-1) [103,](#page-102-1) [104\)](#page-103-0)
- **5 Przycisk [EXPOSURE]** (→[63](#page-62-1)) Służy do ustawiania czasu otwarcia migawki lub wartości przysłony (tylko  $w$  trybie  $M$ ).
- **6 Przycisk odtwarzania** (→[27,](#page-26-0) [36,](#page-35-1) [84](#page-83-1)) Przycisk ten służy do wyboru trybu odtwarzania.
- **7 Przycisk kursora** (→[11](#page-10-1))
- **8 Przycisk [DISP.]** (→[50](#page-49-1)) Służy do zmiany wyświetlanych informacji.
- **9 Przycisk [Q.MENU] / [ ] / [ ]**  W trybie nagrywania: Wyświetlane jest Szybkie menu. (→[44](#page-43-1)) W trybie odtwarzania: Usuwane są obrazy.  $(\rightarrow 40)$  $(\rightarrow 40)$ Podczas obsługi menu: Przywracany jest poprzedni ekran.  $(\rightarrow 42)$  $(\rightarrow 42)$  $(\rightarrow 42)$

●Przedstawione w tej instrukcji ilustracje i ekrany mogą odbiegać od faktycznego wyglądu produktu i ekranów.

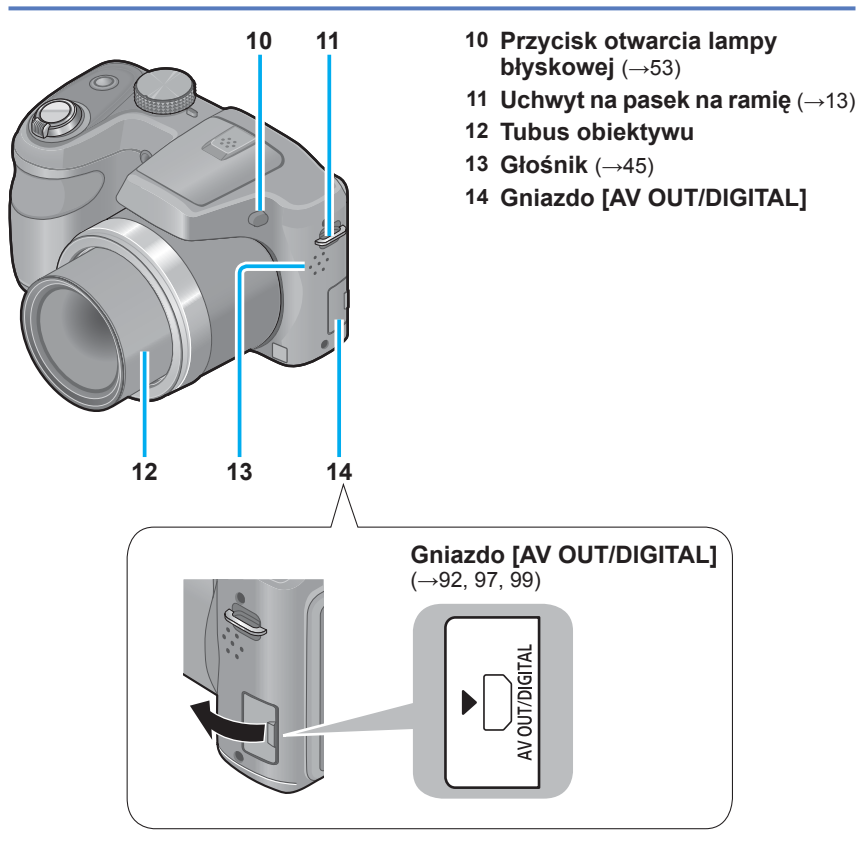

●Niektóre sposoby trzymania aparatu mogą blokować głośnik, przez co trudno usłyszeć sygnał dźwiękowy itp.

#### **Nazwy i funkcje głównych części**

<span id="page-10-0"></span>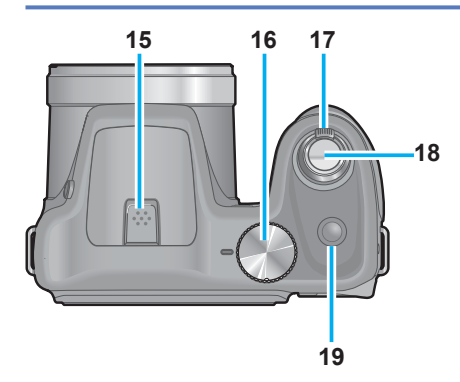

- **15 Mikrofon** (→[26,](#page-25-1) [34](#page-33-1))
- **16 Pokrętło zmiany trybu** (→[25](#page-24-1)) Służy do wyboru nagrywania.
- **17 Dźwignia zoomu** (→[51](#page-50-1)) Służy do uzyskania zbliżenia odległego obiektu i zarejestrowania go w powiększeniu.
- **18 Przycisk migawki** (→[26,](#page-25-2) [28,](#page-27-1) [34](#page-33-1)) Służy do ustawienia ostrości oraz rejestrowania zdjęć i filmów.
- **19 Przycisk zasilania** (→[23,](#page-22-1) [25\)](#page-24-2) Służy do włączania i wyłączania zasilania aparatu.

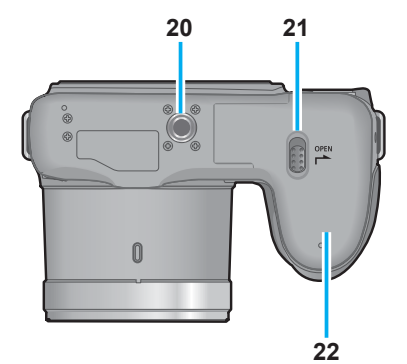

- **20 Gniazdo statywu** (→[117](#page-116-0)) Nie przykręcać do statywu ze śrubą o długości 5,5 mm lub dłuższą. W przeciwnym razie można uszkodzić opisywane urządzenie.
- **21 Dźwignia zwalniająca** (→[15,](#page-14-1) [19](#page-18-1))
- <span id="page-10-1"></span>**22 Pokrywa karty/baterii** (→[15,](#page-14-1) [19\)](#page-18-1)

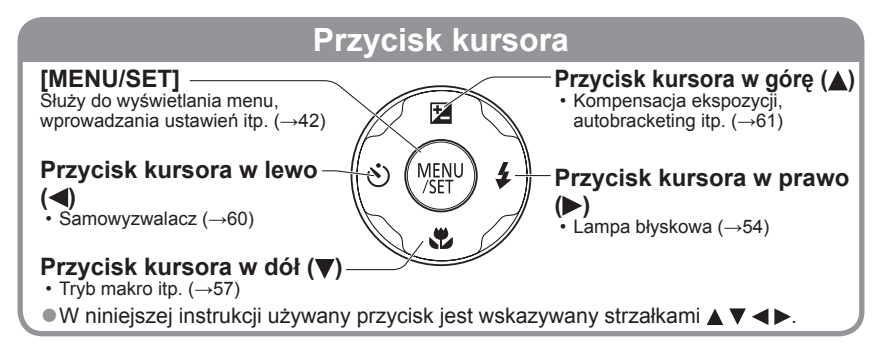

## <span id="page-11-0"></span>**Przymocowanie pokrywy obiektywu / paska na ramię**

### **Przymocowanie pokrywy obiektywu**

Po wyłączeniu aparatu lub podczas przenoszenia go założyć osłonę obiektywu (w zestawie) w celu ochrony powierzchni obiektywu.

### **Przewlekanie paska pokrywy obiektywu przez uchwyt na pasek na ramię w aparacie**

- Przymocować pasek pokrywy obiektywu przed założeniem paska na ramię.
- Przewlec krótszą pętlę paska przez uchwyt.

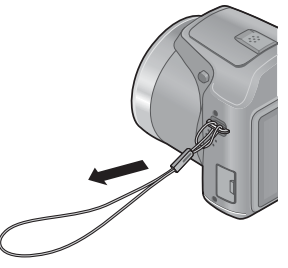

## **Przewlekanie paska pokrywy obiektywu przez uchwyt pokrywy obiektywu**

• Przewlec pokrywę obiektywu przez pętlę paska pokrywy obiektywu i zacisnąć.

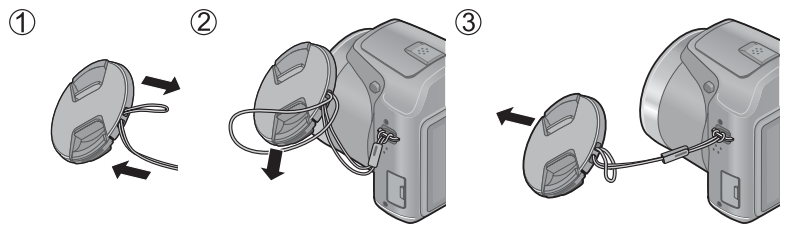

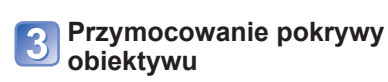

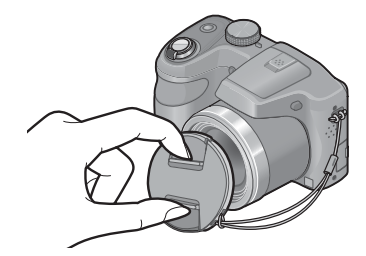

- ●Nie zawieszać niczego wokół tej części.
- ●Upewnić się, czy pokrywa obiektywu jest zdjęta podczas włączania zasilania.
- ●Uważać, aby nie zgubić pokrywy obiektywu.
- ●Uważać, aby pasek pokrywy obiektywu nie zaplątał się z paskiem na ramię.

Uchwyt na pasek na ramię

### <span id="page-12-1"></span> **Przymocowanie paska na ramię**

<span id="page-12-0"></span>Zalecamy przymocowanie paska na ramię (w zestawie) podczas korzystania z aparatu, aby zapobiec jego upuszczeniu.

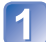

### **Przełóż pasek na ramię przez otwór w uchwycie na pasek na obudowie kamery**

 • Zamocować pasek na ramię w ten sposób, aby logo "LUMIX" znajdowało się na zewnątrz.

**Przełóż koniec paska na ramię przez pierścień w kierunku wskazywanym przez strzałkę, a następnie przełóż pasek przez blokadę**

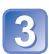

**Przełóż koniec paska na ramię przez otwór z drugiej strony blokady**

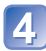

### **Pociągnij za drugi koniec paska na ramię, a następnie sprawdź, czy się on nie wysuwa**

• Wykonaj czynności 1 do 4, a nastepnie zamocuj drugi koniec paska na ramię.

●Zamocuj pasek na ramię prawidłowo, wykonując opisane czynności.

- ●Sprawdź, czy pasek na ramię jest dokładnie zamocowany do aparatu.
- ●Korzystać z paska na ramię do zawieszania aparatu na ramieniu.
	- Nie owijać paska wokół szyi. Może to doprowadzić do zranienia lub wypadku.
- ●Nie pozostawiać paska na ramię w miejscu dostępnym dla dzieci.
	- Może to doprowadzić do wypadku wskutek pomyłkowego owinięcia paska wokół szyi.

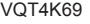

## <span id="page-13-0"></span>**Informacje o bateriach**

### ■**Informacje o bateriach, jakie można stosować w opisywanym aparacie**

W opisywanym urządzeniu można stosować zarówno baterie alkaliczne typu LR6/AA jak i opcjonalne akumulatory Ni-MH (niklowo-wodorkowe) typu HR6/AA.

●Można również stosować baterie typu EVOLTA (EVOIA) (baterie Panasonic).

- ●**Nie można używać następujących baterii:** 
	- **Baterie manganowe**
	- **Baterie litowe**
	- **Baterie niklowe**
	- **Baterie niklowo-kadmowe**
	- **Baterie Oxyride**

●**Jeśli te baterie są używane, mogą wystąpić następujące problemy:**

- **Wyciek elektrolitu**
- **Nieprawidłowa informacja o stanie naładowania baterii**
- **Problemy z włączeniem aparatu**
- **Uszkodzenie danych zapisanych w pamięci wewnętrznej lub na karcie**
- **Inne problemy**
- ●**Do stosowania nie nadają się wymienione poniżej baterie.** 
	- **Baterie z częściowo lub całkowicie usuniętą powłoką ochronną**
	- **Baterie z płaskimi stykami biegunów elektrycznych**

## <span id="page-14-1"></span><span id="page-14-0"></span>**Wkładanie i wyjmowanie baterii**

**Ustawić dźwignię zwalniającą na pozycję [OPEN] ( ) i przesunąć pokrywę karty/ baterii w kierunku ( ), aby ją otworzyć**

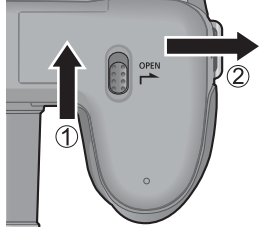

**Włożyć baterie we właściwym**  kierunku  $\oplus$  oraz zgodnie z **oznaczeniem biegunów** 

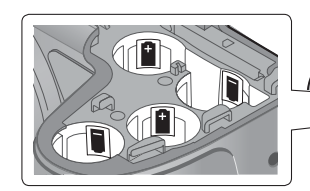

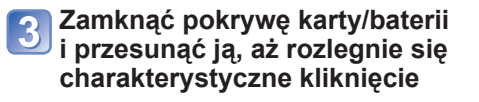

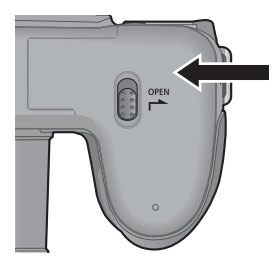

Æ Ŧ

Wyłączyć zasilanie aparatu

#### ■**Wyjmowanie baterii**

Przechylić aparat i złapać baterie w dłoni. Uważać, aby ich nie upuścić.

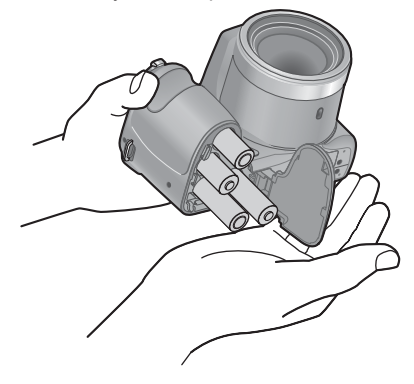

- ●Przed wyjęciem baterii należy wyłączyć aparat i poczekać, aż z monitora LCD zniknie napis LUMIX. (W przypadku niezastosowania się do tego zalecenia może dojść do awarii aparatu, uszkodzenia karty lub utraty zarejestrowanych danych.)
- ●Należy pamiętać o wyjęciu baterii z aparatu, jeżeli nie będzie on używany przez dłuższy okres czasu. Baterie mogą być gorące bezpośrednio po użyciu. Wyłączyć aparat i poczekać z wyjęciem baterii, aż ich temperatura obniży się.
- ●Ustawienia zegara mogą ulec wyzerowaniu jeśli baterie są wyjęte z aparatu przez okres 120 godzin lub dłużej.
- ●Zawsze należy wymieniać baterie na nowe baterie tego samego typu i marki.

### **Poziom naładowania baterii**

<span id="page-16-0"></span>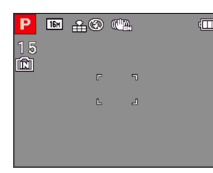

#### **Poziom naładowania baterii**

 $\blacktriangleright$  (c)  $\blacktriangleright$  (c)  $\blacktriangleright$  (c)  $\blacktriangleright$  (c) **SECTION** 

(miga w kolorze czerwonym)

Jeśli symbol baterii miga na czerwono, należy wymienić baterię na nowy.

### **Orientacyjne informacje o liczbie możliwych do zarejestrowania zdjęć i dostępnym czasie pracy**

Liczba możliwych do zarejestrowania zdjęć lub dostępny czas pracy zależą od panujących warunków zewnętrznych oraz od warunków eksploatacji. Podane liczby mogą ulec zmniejszeniu w niskich temperaturach albo przy częstym korzystaniu z lampy błyskowej, zoomu lub innych funkcji.

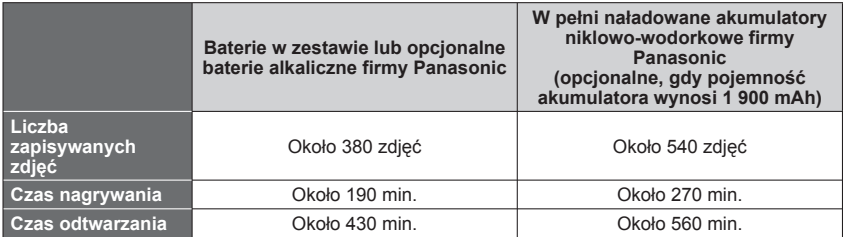

#### ●**Warunki nagrywania według standardu CIPA**

- CIPA to skrót od [Camera & Imaging Products Association].
- Tryb [Program AE]
- Temperatura: 23 °C / Wilgotność względna: 50%RH przy włączonym monitorze LCD.
- Używana karta pamięci SD marki Panasonic (32 MB).
- Używane baterie z zestawu.
- Rozpoczęcie nagrywania po upływie 30 sekund od włączenia aparatu (gdy funkcja optycznego stabilizatora obrazu jest ustawiona na [ON]).
- Zapis co 30 sekund z pełnym błyskiem lampy przy co drugim zdjęciu.
- Zmiana ustawienia dźwigni zoomu z pozycji maks. tele do pozycji maks. szer. lub odwrotnie przy każdym zdjęciu.
- Wyłączanie aparatu co 10 zdjęć i odczekanie, aż bateria ostygnie.

Liczba maleje przy dłuższym odstępie – np. do ok. jednej czwartej w powyższych warunkach przy 2-minutowym odstępie.

W niskich temperaturach wydajność baterii alkalicznej znacznie spada.

#### (Kiedy temperatura wynosi 0 °C)

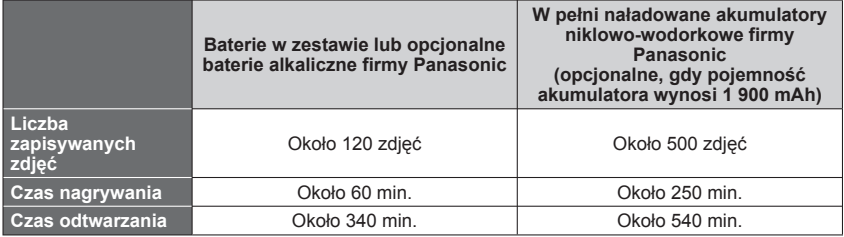

- ●Liczba zapisywanych zdjęć, czas nagrywania i czas odtwarzania różnią si<sup>ę</sup> w zależności od przechowywania oraz warunków eksploatacji baterii oraz marki i typu baterii.
- ●Wskazane jest korzystanie z [Oszczędzanie] (→[47](#page-46-1)) lub częste wyłączenie aparatu między sesjami nagraniowymi w celu oszczędzania zasilania z baterii. W przypadku używania aparatu przez dłuższy czas zalecane jest korzystanie z akumulatorów Ni-MH. Jeżeli dostępna pojemność akumulatora ulegnie znacznemu skróceniu nawet gdy używane są w pełni naładowane akumulatory Ni-MH (niklowo-wodorkowe), to dobiegł końca okres ich eksploatacji. Należy zakupić nowe akumulatory.
- ●Nie używać uszkodzonej baterii lub baterii z wgnieceniami (zwłaszcza styków) powstałymi np. w wyniku upuszczenia (grozi to awarią).

## <span id="page-18-1"></span><span id="page-18-0"></span>**Wkładanie i wyjmowanie karty (opcja)**

Wyłączyć zasilanie aparatu

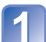

**Ustawić dźwignię zwalniającą na pozycję [OPEN] ( ) i przesunąć pokrywę karty/ baterii w kierunku ( ), aby ją otworzyć**

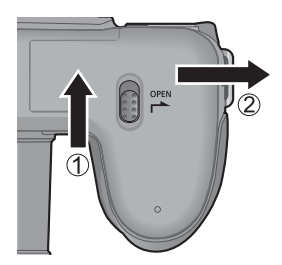

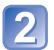

## **Włożyć kartę do oporu**

 • Docisnąć, aż rozlegnie się charakterystyczne kliknięcie.

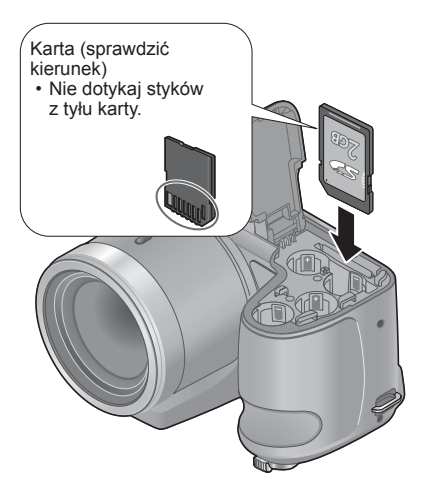

**Zamknąć pokrywę karty/baterii i przesunąć ją, aż zatrzaśnie się energicznie**

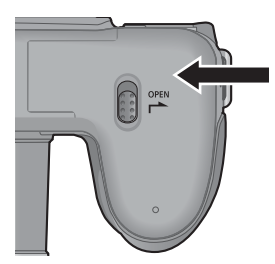

Wyłączyć zasilanie aparatu.

### ■**Wyjmowanie karty**

Nacisnąć kartę w środku wystającej krawędzi

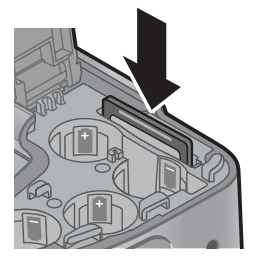

●Kartę pamięci należy przechowywać w miejscu niedostępnym dla dzieci (ryzyko połknięcia).

●Przed wyjęciem karty należy wyłączyć aparat i poczekać, aż z monitora LCD zniknie napis LUMIX. (W przypadku niezastosowania się do tego zalecenia może dojść do awarii aparatu, uszkodzenia karty lub utraty zarejestrowanych danych.)

## <span id="page-20-0"></span>**Informacje o pamięci wewnętrznej / kartach**

### **Miejsce docelowe zapisu obrazów (karty i pamięć wewnętrzna)**

Zdjęcia będą zapisywane na karcie, jeśli jest włożona, a jeśli nie, to w pamięci wewnetrznej rm.

#### ■**Pamięć wewnętrzna (ok. 100 MB)**

- ●**Obrazy można kopiować z kart do pamięci wewnętrznej i na odwrót.** (→[91](#page-90-1))
- ●Czas dostępu do pamięci wewnętrznej może być dłuższy w porównaniu z czasem dostępu do karty.

#### ■ **Zgodne karty pamięci (opcja)**

Poniższe karty oparte na standardzie SD (zalecana marka Panasonic)

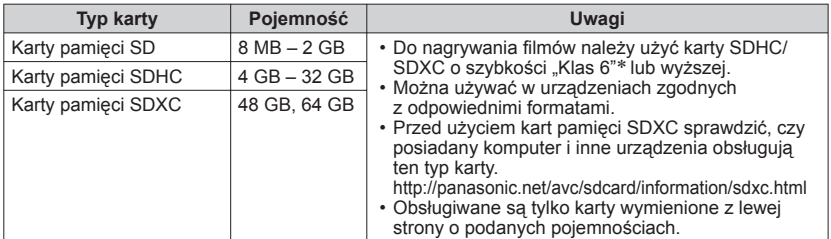

∗ Klasa szybkości SD odnosi się do specyfikacji szybkości dla zapisu ciągłego. Szybkość karty SD można sprawdzić na jej etykiecie lub innych materiałach dotyczących karty.

(Przykład)

CLASS<sup>(6)</sup>

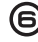

- ●W trakcie wykonywanej operacji na karcie lub w pamięci wewnętrznej aparatu (zapisywanie, odczyt i usuwanie obrazów lub formatowanie), nie wolno wyłączać aparatu, wyjmować baterii/ karty. Aparat należy chronić przed wstrząsami, uderzeniami i elektrycznością statyczną. Jeżeli jedno z powyższych zjawisk spowoduje przerwanie operacji wykonywanej przez aparat, należy podjąć próbę ponownego wykonania tej operacji.
- ●Jeżeli karta została sformatowana z poziomu komputera lub innego urządzenia, należy ją sformatować powtórnie z poziomu opisywanego aparatu. (→[49\)](#page-48-1)
- ●Na karcie z przełącznikiem ochrony przed zapisem ustawionym w pozycji "LOCK" nie można nagrywać obrazów. Nie można również usuwać obrazów z takiej karty, ani jej formatować.
- ●Zalecane jest kopiowanie ważniejszych obrazów do komputera (ze względu na możliwą utratę danych w wyniku działania fal elektromagnetycznych, ładunków elektrostatycznych lub wystąpienia awarii).

●Najnowsze informacje: http://panasonic.jp/support/global/cs/dsc/ (Ta witryna jest tylko w języku angielskim.)

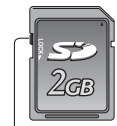

Przełącznik

### **Informacje dotyczące pojemności zapisu (zdjęcia/czas nagrywania)**

<span id="page-21-0"></span>Liczba zdjęć, jakie można zarejestrować i czas nagrywania są proporcjonalne do pojemności karty (i zależą od warunków nagrywania i rodzaju karty).

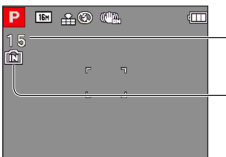

Orientacyjna liczba pozostałych zdjęć lub dostępny czas nagrywania

Symbol powiadamiający o przy braku karty (obrazy będą zapisywane w pamięci wewnętrznej)

#### ■**Liczba zdjęć, jakie można zarejestrować (zdjęcia)**

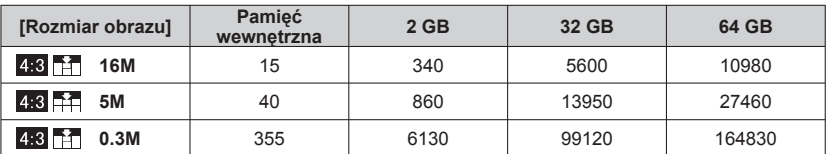

 • Gdy liczba zdjęć, jakie można zarejestrować przekracza 99 999, wyświetlany jest symbol "+99999".

#### ■**Czas nagrywania (filmy)**

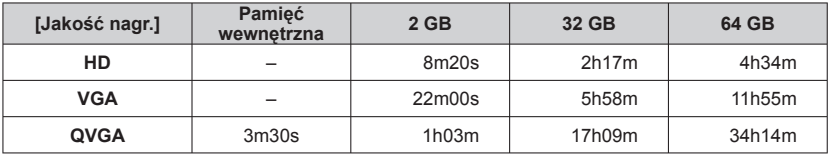

([h], [m] i [s] oznaczają odpowiednio: "godzina" (z ang. hour), "minuta" i "sekunda".)

 • Filmy mogą być rejestrowane w sposób ciągły przez maksymalnie 15 minut. Ponadto nie jest możliwe nagrywanie ciągłe przekraczające 2 GB. Czas pozostały do zakończenia operacji nagrywania w trybie ciągłym jest wyświetlany na ekranie.

## <span id="page-22-1"></span><span id="page-22-0"></span>**Ustawianie zegara**

Podczas transportu zegar nie jest ustawiony.

• Upewnić się, czy pokrywa obiektywu jest zdjęta podczas włączania zasilania.

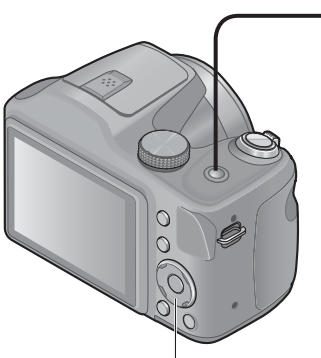

Przycisk kursora / [MENU/SET]

**Nacisnąć przycisk zasilania**

Zasilanie zostanie włączone. Jeżeli ekran wyboru języka nie zostanie wyświetlony, należy przejść do punktu 4.

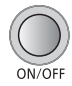

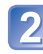

**W trakcie wyświetlania komunikatu nacisnąć przycisk [MENU/SET]**

**Korzystając z przycisków ▲ ▼. wybrać język, a następnie nacisnąć przycisk [MENU/SET]**

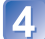

**Nacisnąć przycisk [MENU/SET]**

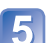

**Przyciski <<b>P** służą do wyboru **odpowiedniej pozycji (rok, miesiąc, dzień, godzina, minuta, kolejność wyświetlania lub format wyświetlania godziny), a przyciski służą do zmiany ustawienia**

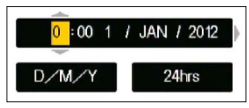

• Aby anulować  $\rightarrow$  Nacisnąć przycisk [ $\bigcirc$ ].

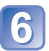

**Nacisnąć przycisk [MENU/SET], aby zatwierdzić wybór**

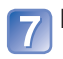

## **Nacisnąć przycisk [MENU/SET]**

 • Aby przywrócić poprzedni ekran, wystarczy nacisnąć przycisk  $[$ 

### **Zmiana ustawienia godziny**

<span id="page-23-0"></span>W przypadku ponownego ustawiania daty i godziny wystarczy wybrać [Ust. zegara] z menu [Konfig.] lub [Nagr.].

• Po upływie ok. 2 godzin od zainstalowania naładowanych baterii w aparacie, ustawienia zegara zostaną zachowane przez ok. 120 godzin, nawet jeśli wyjęte zostaną baterie.

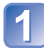

### **Wybrać [Ust. zegara] z menu [Konfig.] lub [Nagr.]** (→[42\)](#page-41-1)

**Przyciski < > służą do wyboru odpowiedniej pozycji (rok, miesiąc, dzień, godzina, minuta, kolejność wyświetlania lub format wyświetlania godziny), a przyciski służą do zmiany ustawienia**

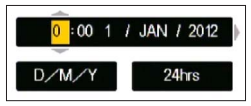

• Aby anulować  $\rightarrow$  Nacisnąć przycisk [ $\blacktriangle$ ].

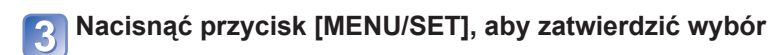

●Jeśli zegar nie został ustawiony, prawidłowa data nie może być nadrukowana. ●Po ustawieniu zegara istnieje możliwość nadrukowania prawidłowej daty, nawet jeśli nie jest ona wyświetlana na ekranie aparatu.

## <span id="page-24-1"></span><span id="page-24-0"></span>**Kolejność operacji**

ă.

<span id="page-24-2"></span>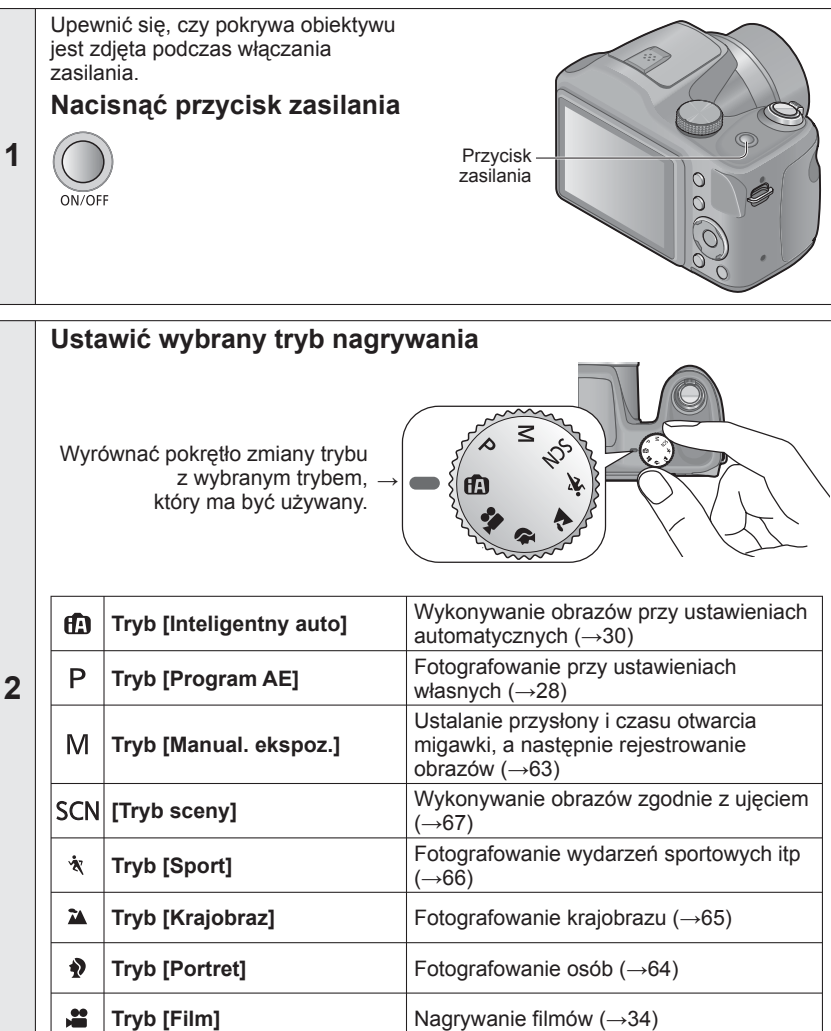

(Ciąg dalszy na następnej stronie)

<span id="page-25-2"></span><span id="page-25-1"></span><span id="page-25-0"></span>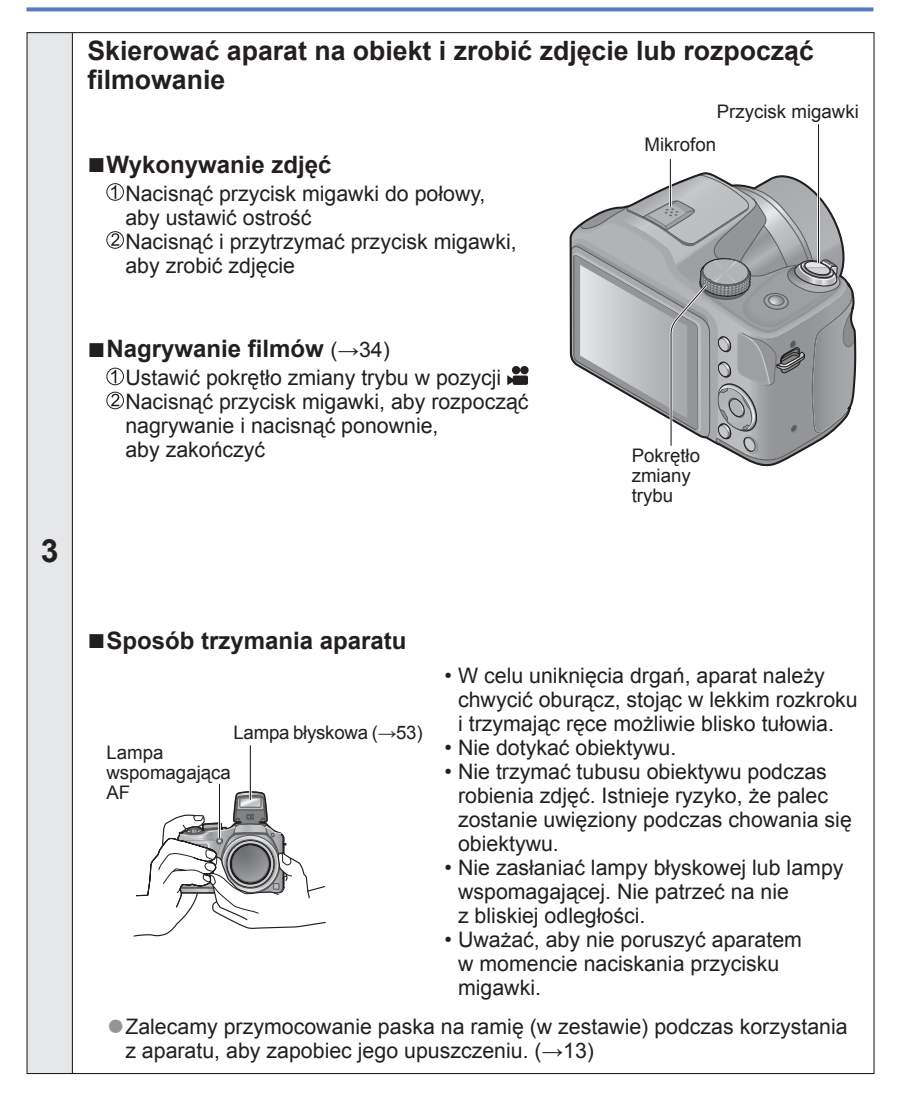

(Ciąg dalszy na następnej stronie)

<span id="page-26-0"></span>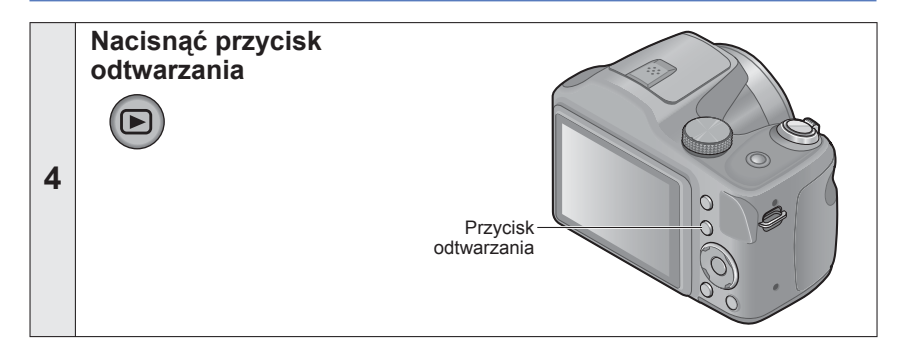

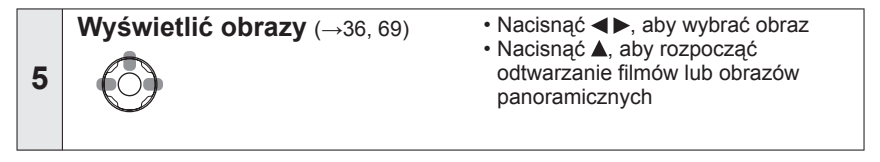

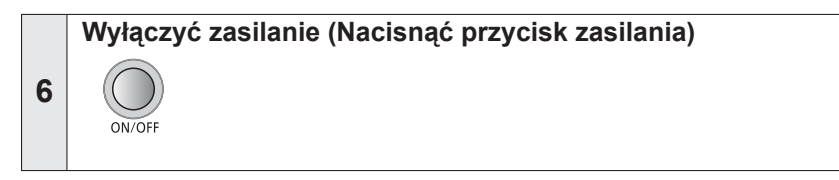

### ■**Aby włączyć zasilanie w trybie odtwarzania**

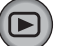

Nacisnąć i przytrzymać przycisk odtwarzania.

• Zdjęcia zarejestrowane na karcie lub pamięci wewnętrznej są wyświetlane.

## <span id="page-27-1"></span><span id="page-27-0"></span>**Wykonywanie zdjęć przy ustawieniach własnych Tryb [Program AE] Tryb nagrywania: ① P M SCN ※ 24 多 . 22**

Korzystanie z menu [Nagr.] do zmiany ustawień i konfiguracji własnego środowiska nagrywania.

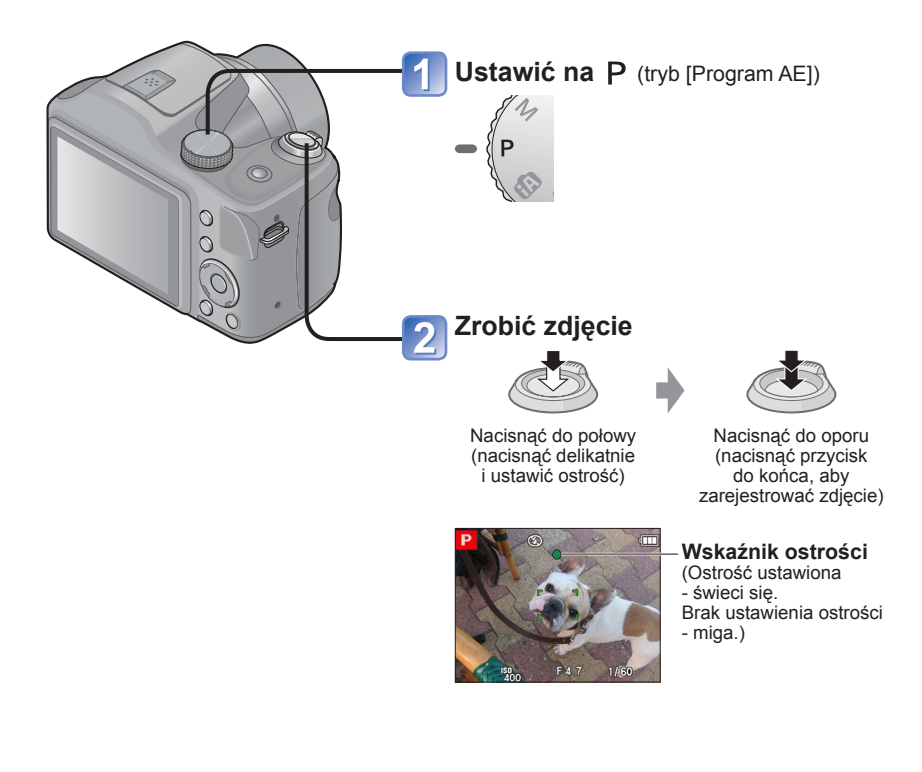

●W przypadku wyświetlenia ostrzeżenia o drganiach, należy użyć funkcji [Stabilizator], [Samowyzwalacz] lub korzystać ze statywu.

●Wyświetlane na czerwono przysłona i czas otwarcia migawki sygnalizują brak prawidłowej ekspozycji. Należy użyć lampy błyskowej lub zmienić ustawienia [Czułość].

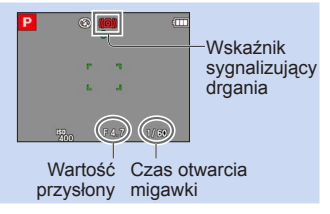

## <span id="page-28-0"></span>**Ustawienie ostrości**

Gdy [Tryb AF] jest ustawiony na [1] (1-obszarowe ustawianie ostrości), ustawić ostrość w obszarze AF w środku kadru. Jeżeli obiekt nie znajduje się w środku kadru, wykonać poniższe czynności.

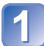

## **Ustawić ostrość wybranego obiektu**

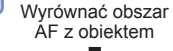

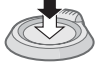

Przytrzymać wciśnięty do połowy

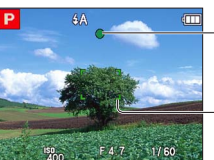

#### **Wskaźnik ostrości**

(Ostrość ustawiona - świeci się. Brak ustawienia ostrości - miga.)

#### **Obszar AF**

(Ostrość ustawiona - świeci się na zielono. Brak ustawienia ostrości - świeci się na czerwono.)

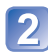

### **Wrócić do wybranej kompozycji**

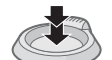

Nacisnąć do oporu

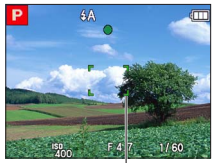

Obszar AF

●Obiekty/warunki utrudniające ustawienie ostrości:

- Obiekty szybko poruszające się, bardzo jasne lub o mało kontrastowych barwach.
- Fotografowanie przez szybę lub w pobliżu obiektów emitujących światło. Słabe oświetlenie lub znaczne drgania aparatu.
- Gdy obiekt znajduje się zbyt blisko albo gdy kadr obejmuje zarówno obiekty oddalone jak i znajdujące się blisko aparatu.
- ●Brak ostrości sygnalizowany jest migającym wskaźnikiem ostrości i sygnalizacj<sup>ą</sup> dźwiękową.

Można korzystać z pomocniczego zakresu ostrości w kolorze czerwonym. (→[58](#page-57-1)) Nawet jeśli wskaźnik ostrości jest podświetlony, aparat może nie ustawić ostrości obiektu, gdy znajduje się on poza zakresem.

●Rozmiar wyświetlanego obszaru AF zależy od warunków nagrywania. Przykładowo w warunkach słabego oświetlenia lub podczas korzystania z zoomu jest on większy.

### <span id="page-29-1"></span><span id="page-29-0"></span>**Wykonywanie zdjęć przy automatycznych ustawieniach Tryb [Inteligentny auto] Tryb nagrywania:**  $\overline{AB} \, P \, M \, \overline{30} \, \overline{3} \, \overline{4} \, \overline{4} \, \overline{2}$

Wystarczy tylko skierować aparat na obiekt, aby na podstawie informacji takich jak "twarz", "ruch", "jasność" i "odległość" automatycznie zostały wprowadzane optymalne ustawienia, które zapewniają wykonanie wyraźnych zdjęć bez potrzeby wprowadzania ustawień ręcznie.

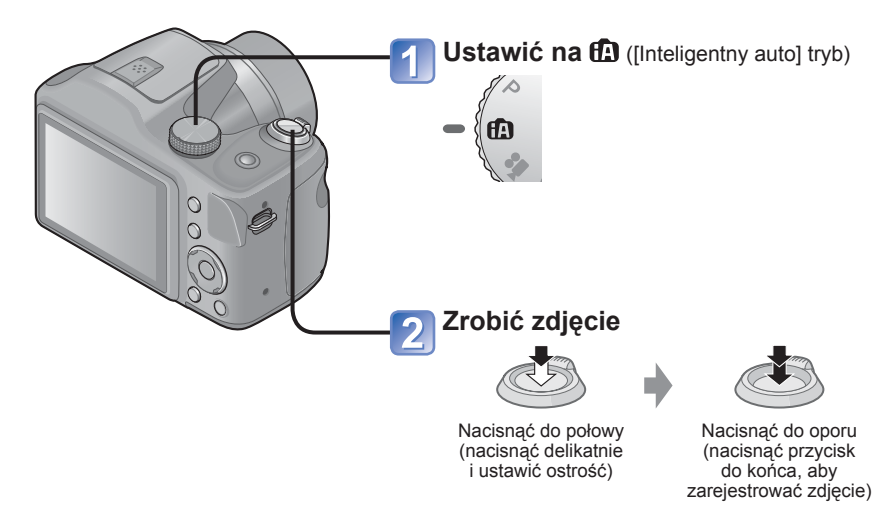

### **Informacje o lampie błyskowej**

Nacisnąć [ \$ OPEN] aby otworzyć lampę błyskową (→[53\)](#page-52-1).

- $\bullet$  Po wybraniu  $\bullet$  , optymalne ustawienie lampy błyskowej ( $\sharp A$ ,  $\sharp_A\circ$ ,  $\sharp_A\circ$ ,  $\sharp_A\circ$ ) zostanie automatycznie wybrane w zależności od warunków. (→[56](#page-55-0))
- ●Wybór opcji i\*a<sup>®</sup> lub i\*s<sup>®</sup> uruchamia funkcję redukcji efektu czerwonych oczu.
- ●Po wybraniu opcji \* e lub ≯S czas otwarcia migawki ulegnie wydłużeniu.

### **Automatyczne wykrywanie scen**

<span id="page-30-0"></span>Po skierowaniu aparatu na wybrany obiekt, rozpoznawane jest ujęcie i automatycznie wprowadzane są optymalne ustawienia.

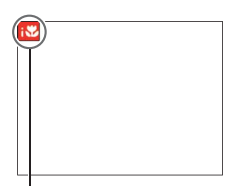

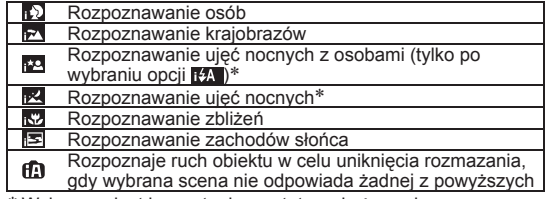

Symbol wykrytej sceny

∗ Wskazane jest korzystanie ze statywu i używanie samowyzwalacza.

- ●W przypadku tego samego obiektu mogą zostać rozpoznane różne typy scen w zależności od warunków nagrywania.
- ●Jeżeli nie zostanie wybrany właściwy typ sceny, wskazane jest ręczne wybranie odpowiedniego trybu sceny.
- $\bullet$  Po wykryciu  $\bullet$  lub  $\bullet$  , uruchamiane jest Wykrywanie twarzy, po czym ostrość i ekspozycja są ustawiane względem rozpoznanych twarzy.

#### ■**Informacje o kompensacji przeciwoświetlenia**

Pojęcie przeciwoświetlenie odnosi się do światła dochodzącego zza obiektu. Przy przeciwoświetleniu obiekt wydaje się ciemniejszy i w związku z tym w aparacie automatycznie podejmowana jest próba skorygowania tego przez zwiększenie jasności obrazu. W trybie [Inteligentny auto] kompensacja przeciwoświetlenia uruchamiana jest automatycznie.

### **[Śledzenie AF]**

<span id="page-31-0"></span>Ta funkcja umożliwia stałe ustawianie ostrości i ekspozycji w aparacie, nawet na poruszającym się obiekcie.

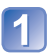

### **Nacisnąć , aby ustawić tryb AF w pozycji [Śledzenie AF]**

• Anulowanie śledzenia AF → Nacisnąć ▲ powtórnie .

### **Wyrównać ramkę śledzenia AF z obiektem, a następnie nacisnąć przycisk , aby ją zablokować**

• Anulowanie blokady AF  $\rightarrow$  Nacisnąć  $\P$ .

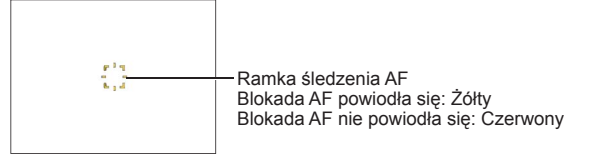

- ●Optymalne ujęcie dla obiektu z zablokowanym autofokusem jest rozpoznawane automatycznie.
- ●W pewnych warunkach nagrywania, na przykład przy obiekcie o niewielkich rozmiarach lub słabym oświetleniu, funkcja [Śledzenie AF] może działać nieprawidłowo.

### **Ograniczenia trybu [Inteligentny auto]**

<span id="page-32-0"></span>Można ustawić tylko te elementy menu, które są wyświetlane w trybie [Inteligentny auto]. Ustawienia niewidocznych elementów menu, które zostały wprowadzone w trybie [Program AE] lub w innych trybach, będą widoczne z poziomu menu [Konfig.].

●Ustawienia poniższych parametrów różnią się w stosunku do innych trybów nagrywania: [Rozmiar obrazu] oraz [Zdj. seryjne] w menu [Nagr.] ●Ustawień poniższych funkcji nie można zmienić: Menu [Nagr.] • [Czułość]: [AUTO] • [Tryb AF]: [Wykrywanie twarzy]∗ • [Red. cz.oczu]: [ON] • [Balans bieli]: [AWB] • [i.ekspozycja]: [ON] • [Lampa wsp. AF]: [ON] • [Stabilizator]: [ON] ∗ (9-obszarowe ustawianie ostrości), gdy nie można rozpoznać twarzy

●Nie można używać poniższych funkcji: [Ekspozycja], [Cyfr. zoom], [Auto bracket]

## <span id="page-33-1"></span><span id="page-33-0"></span>**Nagrywanie filmów Tryb [Film]**

**Tryb nagrywania:** ① P M SCN <x 2 2 2 **B** 

Istnieje możliwość nagrywania filmów z dźwiękiem (monofonicznym).

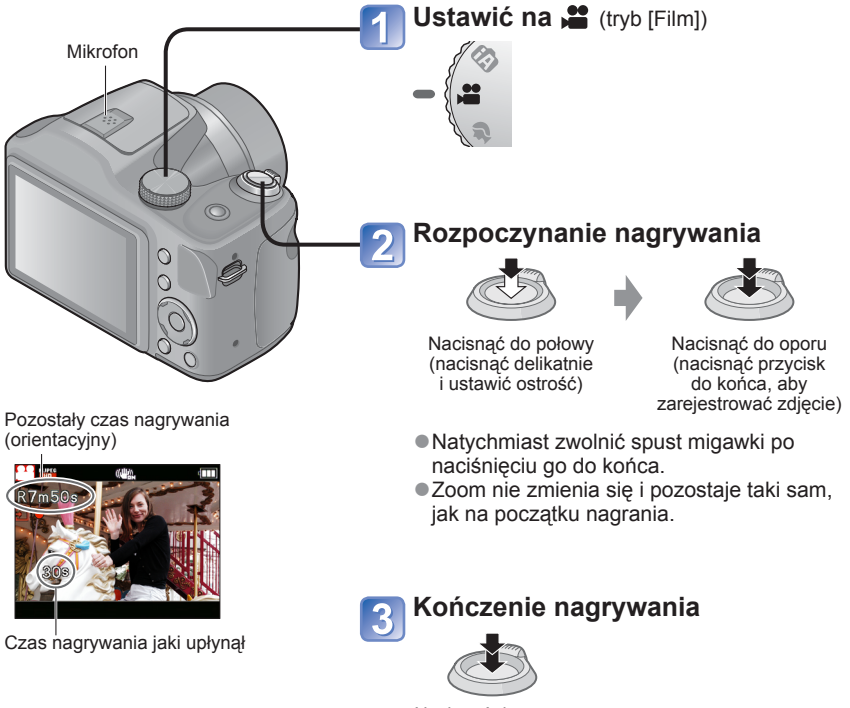

Nacisnąć do oporu

(Ciąg dalszy na następnej stronie)

- ●Podczas nagrywania filmów wskazane jest stosowanie baterii z wystarczającym poziomem naładowania.
- ●Dostępny czas nagrywania wyświetlany na ekranie może nie zmniejszać si<sup>ę</sup> w regularnych odstępach czasu.
- ●W przypadku wielokrotnego nagrywania i usuwania danych, łączny czas nagrywania dostępny na karcie SD może ulec skróceniu. Aby przywrócić pierwotną pojemność karty SD, należy ją sformatować z poziomu aparatu. Przed przystąpieniem do formatowania należy zapisać wszystkie istotne dane na komputerze lub innym nośniku, ponieważ wszystkie dane na karcie zostaną usunięte.
- ●W [Tryb AF], (9-obszarowe ustawianie ostrości) jest na stałe ustawione.
- ●Lampa błyskowa jest ustawiona na [Wym.flesz.wył.]. (→[53](#page-52-1))
- ●W przypadku pewnych kart pamięci nagrywanie może zakończyć się w trakcie filmowania.  $(\rightarrow 108)$  $(\rightarrow 108)$
- ●W pewnych warunkach podczas nagrywania filmów może dojść do chwilowego zaniku obrazu na ekranie lub zarejestrowania zakłóceń wskutek oddziaływań elektrostatycznych, wpływu fal elektromagnetycznych itd.
- ●Opisywany aparat automatycznie reguluje przysłonę podczas nagrywania filmów. W takich sytuacjach dźwięk może zanikać. Nie świadczy to o usterce.

## <span id="page-35-1"></span><span id="page-35-0"></span>**Podgląd obrazów [Odtw. norm.]**

Gdy karta znajduje się w aparacie, zdjęcia będą odtwarzane z karty. Gdy w aparacie nie ma karty, obrazy będą odtwarzane z pamięci wewnętrznej.

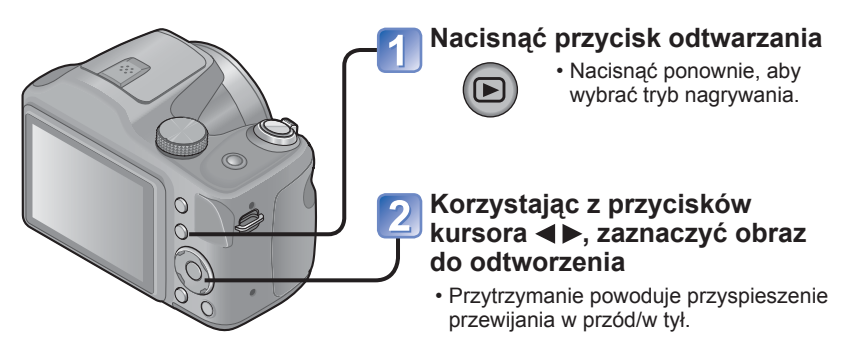

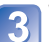

### **Wyświetlić obrazy**

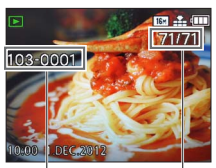

Numer folderu/pliku Numer obrazu/Łączna liczba obrazów

- Nacisnąć przycisk migawki, aby przejść do trybu nagrywania.
- ●Niektórych obrazów edytowanych na komputerze może nie udać się wyświetlić na opisywanym aparacie.
- ●Po naciśnięciu przycisku odtwarzania i przełączenia go w tryb odtwarzania, tubus obiektywu schowa się po upływie ok. 15 sekund.
- Opisywany aparat jest zgodny ze zunifikowanym standardem DCF (Design rule for Camera File system) opracowanym przez stowarzyszenie JEITA (Japan Electronics and Information Technology Industries Association) oraz z formatem plików obrazów Exif (Exchangeable image file format). Nie można odtwarzać plików niezgodnych z systemem DCF.
## <span id="page-36-0"></span> **Powiększanie i oglądanie w trybie "Odtwarzanie z zoomem"**

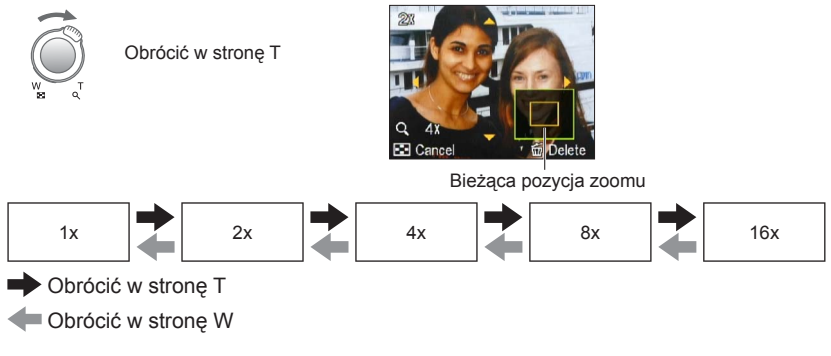

• Przesuwanie pozycji zoomu → ▲ ▼ ◀▶

●Podczas odtwarzania filmu nie można korzystać z funkcji odtwarzania z zoomem.

### **Wyświetlanie listy obrazów "Odtwarzanie wielu obrazów"**

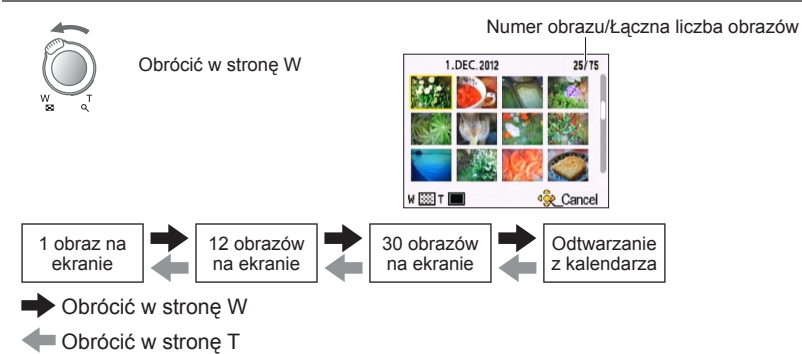

 • Po wybraniu obrazu za pomocą przycisków kursora i naciśnięciu [MENU/SET] na ekranie z 12 obrazami lub 30 obrazami, zaznaczony obraz zostanie wyświetlony w trybie pełnoekranowym.

●Obrazów wyświetlanych ze znakiem [!] nie można odtwarzać.

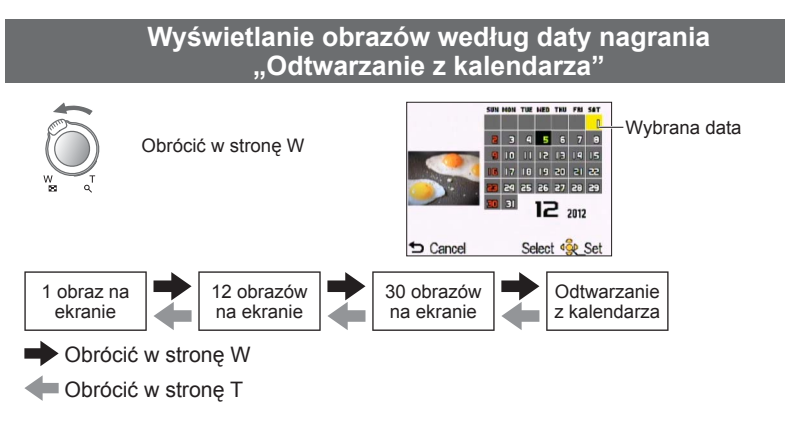

 • Po wybraniu daty nagrania za pomocą przycisków kursora i naciśnięciu [MENU/SET], sposób wyświetlania zmieni się na prezentację 12 obrazów na ekranie.

●Na ekranie kalendarza prezentowane są tylko miesiące z zarejestrowanymi obrazami. Obrazy zarejestrowane bez nastawy zegara są wyświetlane pod datą 1 stycznia 2012 r.

## <span id="page-38-0"></span> **Oglądanie filmów**

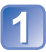

## **Zaznaczyć obraz z symbolem nagrywania i nacisnąć**

Rozpocznie się teraz odtwarzanie.

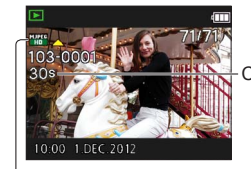

Czas nagrywania filmu Po rozpoczęciu odtwarzania w prawym górnym rogu ekranu wyświetlany jest czas odtwarzania, jaki upłynął. Przykład: Po 10 minutach i 30 sekundach: [10m30s]

Symbol filmowania

### ■**Operacje podczas odtwarzania filmu**

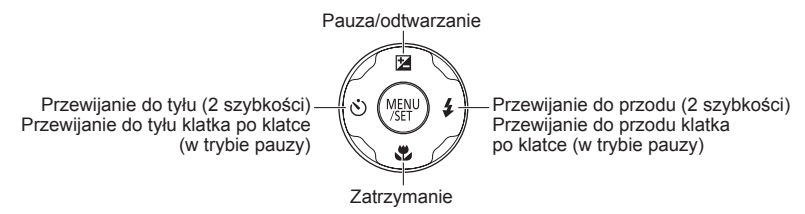

• Głośność można regulować za pomocą dźwigni zoomu.

●Mogą wystąpić problemy z odtwarzaniem filmów zarejestrowanych innymi aparatami. ●Filmy można wyświetlać na komputerze przy użyciu oprogramowania PHOTOfunSTUDIO, znajdującego się na dołączonej płycie CD-ROM.

# **Usuwanie obrazów**

Obrazy zostaną usunięte z karty, jeżeli karta jest włożona, lub z pamięci wewnętrznej, jeżeli karty nie ma w aparacie. (Nie można przywrócić usuniętych obrazów.)

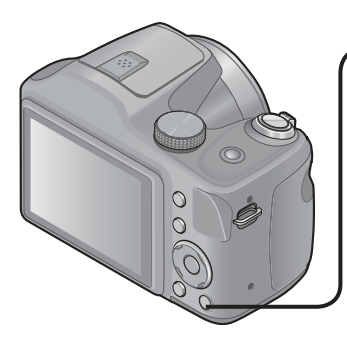

## **Nacisnąć, aby usunąć wyświetlany obraz**

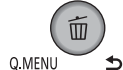

 • Zostanie wyświetlony ekran potwierdzenia. Przyciskami kursora zaznaczyć [Tak] i nacisnąć [MENU/SET].

●Podczas operacji usuwania nie wolno wyłączać zasilania.

●<sup>U</sup>żywać baterii z wystarczającym poziomem naładowania.

●Obrazów nie można usuwać jeśli:

- Obrazy są zabezpieczone
- Przełącznik karty znajduje się w pozycji "LOCK".
- Obrazy są w innym standardzie niż DCF ( $\rightarrow$ [36](#page-35-0))

## **Usuwanie kilku obrazów (do 50) / Usuwanie wszystkich obrazów**

**Nacisnąć, aby usunąć wyświetlany obraz**

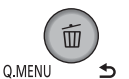

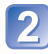

**Korzystając z przycisków , wybrać [Usuń wiele]/[Usuń wszystko] i nacisnąć przycisk [MENU/SET]**

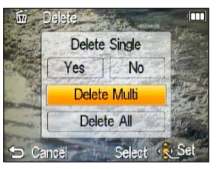

## ■**[Usuń wiele]**

Korzystając z przycisków kursora, zaznaczyć obraz i nacisnąć przycisk [DISP.]

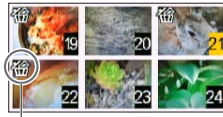

- Anulowanie → Ponownie nacisnąć przycisk [DISP.]
- Ustawianie → Nacisnąć [MENU/SET]

**K** Wybrany obraz

- Zostanie wyświetlony ekran potwierdzenia. Przyciskami kursora zaznaczyć [Tak] i nacisnąć [MENU/SET].
- W przypadku dużej liczby zdjęć operacja może być czasochłonna.

# <span id="page-41-0"></span>**Ustawianie menu**

Przed przystąpieniem do obsługi menu należy zapoznać się z poniższą procedurą przykładową.

#### **Przykład: Zmiana ustawienia [Tryb AF] z poziomu menu [Nagr.] w trybie [Program AE]**

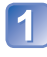

# **Nacisnąć przycisk [MENU/SET]**

Zostanie wyświetlony ekran wyboru menu.

**Korzystając z przycisków <**  $\blacktriangleright$ **, zaznaczyć menu [Nagr.] i nacisnąć [MENU/SET]**

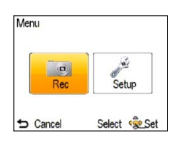

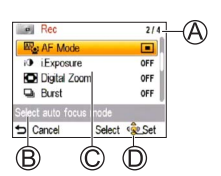

٩'n m  $\blacksquare$ 

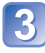

## Korzystając z przycisków ▲ ▼, zaznaczyć **[Tryb AF] i nacisnąć [MENU/SET]**

: Strony

Strony można również wybierać dźwignią zoomu.

- : Opis menu
- : Elementy menu
- : Przewodnik obsługi

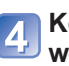

# **4** Korzystając z przycisków ▲ ▼, zaznaczyć **właściwe ustawienie, po czym nacisnąć [MENU/SET]**

Wybrane ustawienie zostało wprowadzone. • Aby anulować  $\rightarrow$  Nacisnać przycisk [ $\rightarrow$ ].

- : Ustawienia
- : Wybrane ustawienie
- : Opis ustawień

# **Nacisnąć przycisk [ ] aż do zamknięcia menu i pojawienia się poprzedniego ekranu na monitorze**

Ekran zmienia się po każdym naciśnięciu przycisku.

- ●Przedstawione w tej instrukcji przykładowe ekrany operacji mogą odbiegać od ich rzeczywistego wyglądu lub pewne ich fragmenty mogą być pominięte.
- ●Wyświetlane rodzaje menu i opcje zależą od trybu.
- ●Metody wprowadzania ustawień zależą od opcji menu.
- ●W trybie nagrywania pracę z ekranem menu można również zakończyć naciskają<sup>c</sup> do połowy przycisk migawki.

## **Rodzaj menu**

### **[Nagr.] menu**

(Tylko tryb nagrywania)

**Zmiana preferencji obrazu** (→[73](#page-72-0))

• Umożliwia ustawienie kolorystyki, rozmiaru zdjęć i inne parametry.

## **[Konfig.] menu**

**Ułatwienia w obsłudze aparatu** (→[45](#page-44-0))

• Umożliwia określenie ustawień zegara, głośności itp., aby ułatwić obsługę aparatu.

### **[Tryb odtw.] menu**

(Tylko tryb odtwarzania)

#### **Wyświetlanie zarejestrowanych obrazów** (→[84\)](#page-83-0)

 • Umożliwia wyświetlanie pokazu slajdów lub wyświetlanie obrazów oddzielnie w ramach wybranych kategorii itp.

### **[Odtwarz.] menu**

(Tylko tryb odtwarzania)

#### **Korzystanie ze obrazów** (→[87](#page-86-0))

 • Umożliwia zabezpieczanie zrobionych obrazów, zmianę ich rozmiaru oraz wprowadzanie innych ustawień obrazu.

●Poniższe menu wyświetlane jest w zależności od trybu nagrywania.

• W Trybie sceny: Menu sceny  $(\rightarrow 67)$  $(\rightarrow 67)$ 

## **Korzystanie z Szybkiego menu**

W trakcie nagrywania można łatwo przywoływać niektóre opcje menu i zmieniać ich ustawienia.

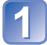

**Nacisnąć przycisk [Q.MENU]**

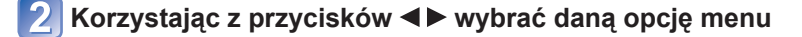

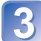

**Korzystając z przycisków ▲ ▼ wybrać właściwe ustawienie** 

**Nacisnąć przycisk [MENU/SET]**  $\blacktriangle$ 

●Wyświetlane opcje menu i ich ustawienia zależą od trybu nagrywania.

# <span id="page-44-0"></span>**Korzystanie z menu [Konfig.]**

#### **Opcje [Ust. zegara], [Oszczędzanie] i [Autopodgląd] służą do ustawiania zegara i mają wpływ na okres eksploatacji baterii. Należy sprawdzić te ustawienia przed rozpoczęciem pracy.**

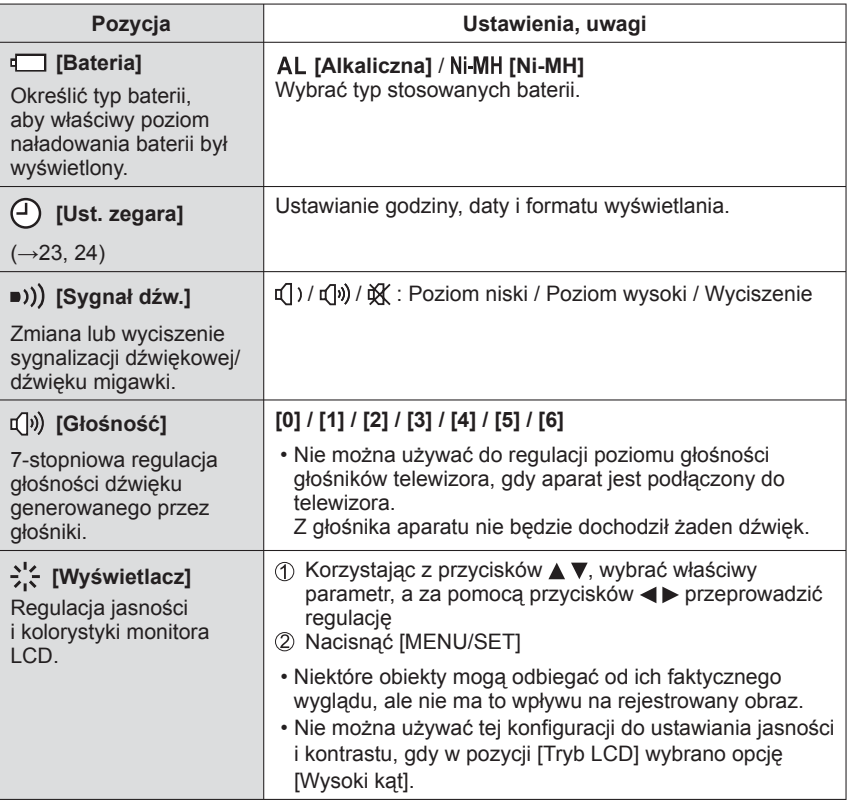

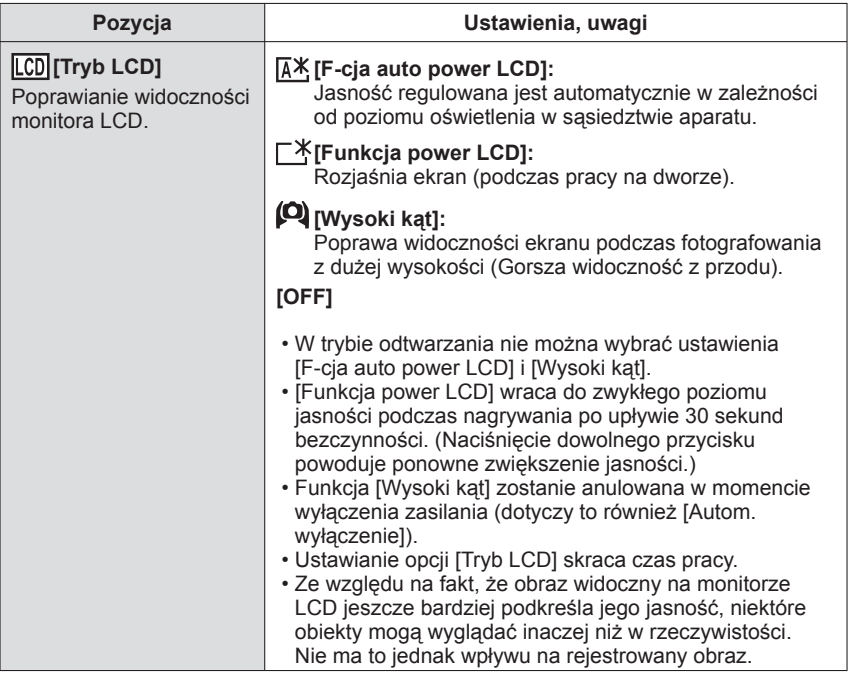

<span id="page-46-0"></span>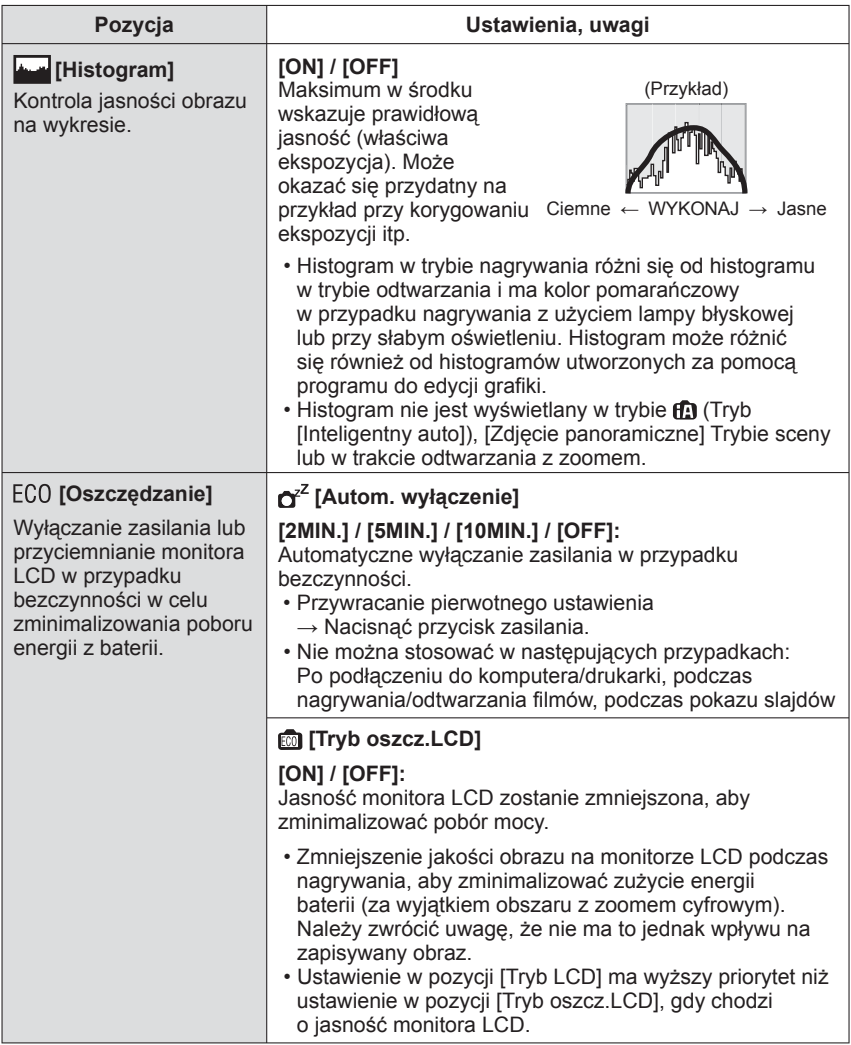

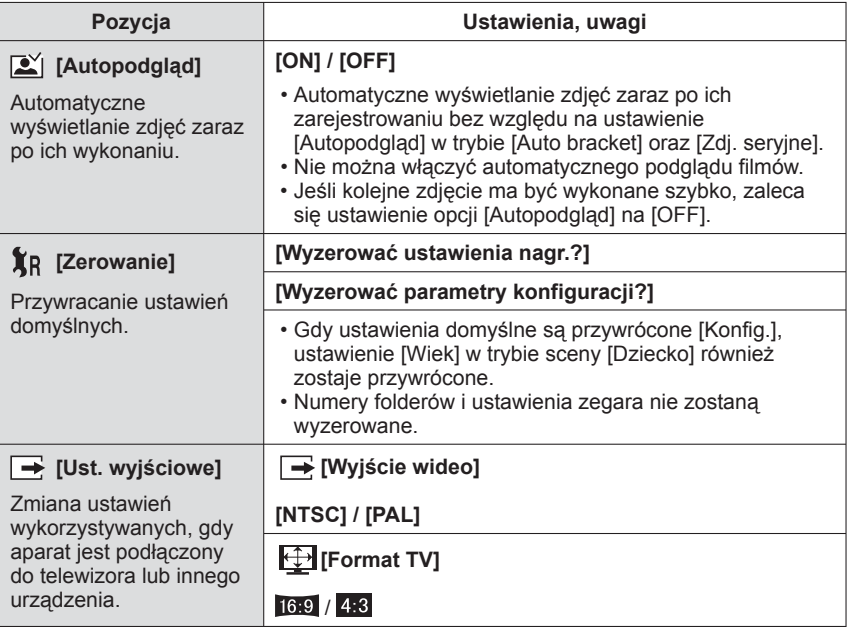

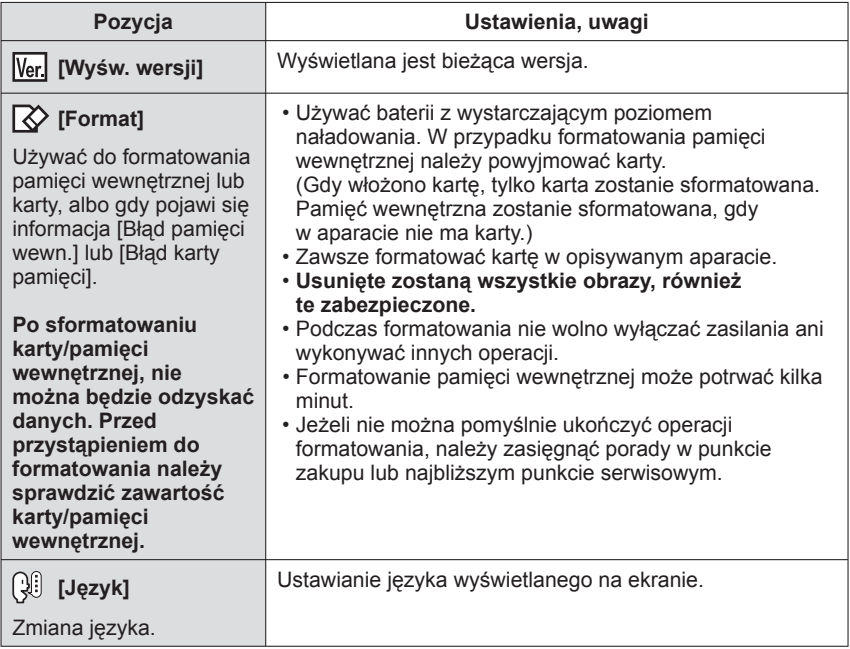

# **Zmiana wyświetlanych informacji nagrywania**

Zmiana wyświetlanych informacji, np. histogramu.

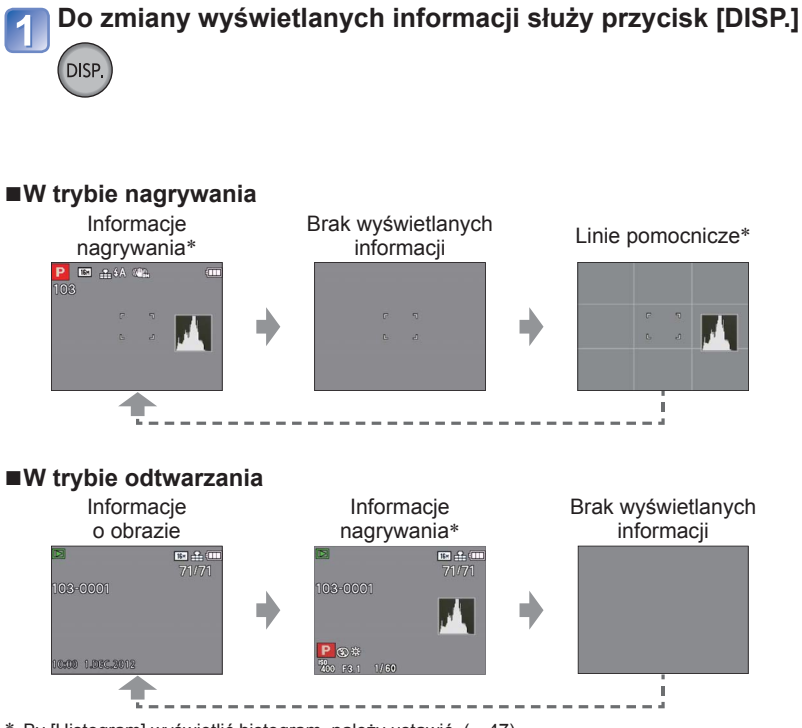

∗ By [Histogram] wyświetlić histogram, należy ustawić. (→[47\)](#page-46-0)

● Podczas odtwarzania z zoomem, odtwarzania filmów, pokazu slajdów: Można tylko włączać i wyłączać wyświetlane informacje.

●Podczas wyświetlania menu, odtwarzania wielokrotnego lub odtwarzania kalendarza: Nie można zmienić wyświetlanych informacji.

# **Korzystanie z zoomu**

**Tryb nagrywania:** 

Obszar rejestrowanego obrazu można regulować przy użyciu zoomu.

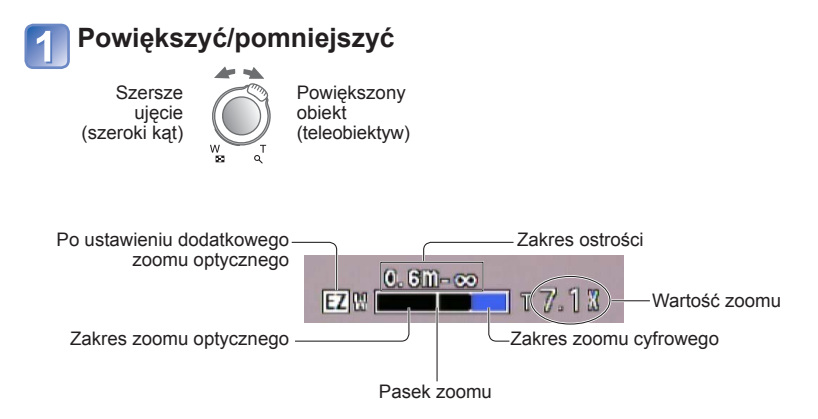

●Po ustawieniu zoomu wyregulować ostrość.

- ●W trakcie korzystania z zoomu nie wolno dotykać tubusu obiektywu.
- ●Wartość zoomu i wskazanie paska zoomu na ekranie stanowią jedynie informacje orientacyjne.
- ●Podczas pracy z dźwignią zoomu może być słyszalny terkoczący dźwięk i aparat może drgać – nie świadczy to o usterce.

## **Rodzaje zoomu i ich wykorzystanie**

Wartość zoomu ulega zmianie, gdy zmienia się rozmiar zdjęcia. (→[73](#page-72-1))

#### ■**Zoom optyczny**

Istnieje możliwość uzyskania maksymalnie 21-krotnego powiększenia w przypadku wyboru zdięć bez oznaczenia **P4** przy użyciu funkcji [Rozmiar obrazu] w menu [Nagr.].

- ●Zoomu optycznego nie można używać w następujących przypadkach:
	- Tryb sceny ([Zdjęcie panoramiczne])
	- [Makro zoom]

#### ■**Dodatkowy zoom optyczny**

Istnieje możliwość uzyskania maksymalnie 48,5-krotnego powiększenia w przypadku wyboru zdjęć z oznaczeniem **P2** przy użyciu funkcji [Rozmiar obrazu] w menu [Nagr.]. EZ to skrót od "dodatkowy zoom optyczny".

●Dodatkowego zoomu optycznego nie można używać w następujących przypadkach:

- Nagrywanie filmów
- W trybach sceny ([Zdjęcie panoramiczne] [Duża czułość])
- Przy ustawieniu [Zdj. seryjne] w pozycji **przy**
- [Makro zoom]

Aby jeszcze bardziej zwiększyć wartość zoomu, można korzystać z poniższych rodzajów zoomu w połączeniu.

### ■**[Cyfr. zoom]**

4-krotnie większy zoom niż w przypadku zoomu optycznego / dodatkowego zoomu optycznego. W przypadku zoomu cyfrowego powiększanie powoduje pogorszenie jakości obrazu. Ustawić opcję [Cyfr. zoom] w menu [Nagr.] na [ON]. (→[79](#page-78-0))

●Zoomu cyfrowego nie można używać w następujących przypadkach:

- Tryb [Inteligentny auto]
- W trybach sceny ([Zdjęcie panoramiczne] [Duża czułość])
- Przy ustawieniu [Zdj. seryjne] w pozycji

# <span id="page-52-0"></span>**Fotografowanie z użyciem lampy błyskowej**

Tryb nagrywania: **A P M M M M A A D** =

Przycisk otwarcia lampy błyskowej

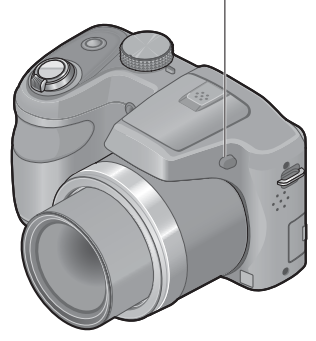

### ■**Otwieranie lampy błyskowej**

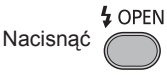

 • Upewnić się, że lampa błyskowa jest zamknięta, gdy nie jest używana.

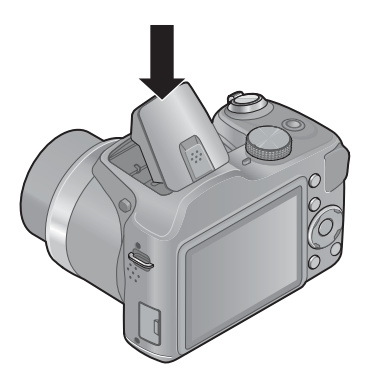

## ■**Zamykanie lampy błyskowej**

Docisnąć lampę błyskową, aż rozlegnie się charakterystyczne kliknięcie.

 • Ustawienie lampy błyskowej jest ustawione na [Wym.flesz.wył.], gdy lampa błyskowa jest zamknięta.

●Należy uważać, aby nie przytrzasnąć sobie palca przy zamykaniu lampy błyskowej.

(Ciąg dalszy na następnej stronie)

# **Nacisnąć , aby wyświetlić [Lampa błysk.]**

## **Korzystając z przycisków kursora, zaznaczyć właściwy rodzaj i nacisnąć [MENU/SET]**

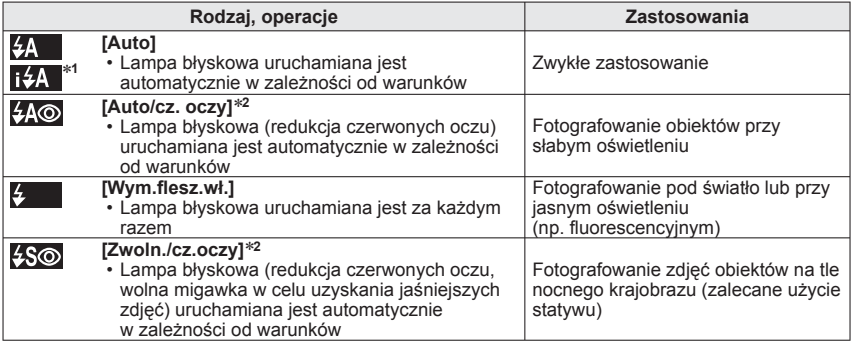

<sup>∗</sup>**<sup>1</sup>**Tylko w trybie ∗**<sup>2</sup>**Lampa błyska dwa razy. Stać nieruchomo do zakończenia drugiego błysku.

Jeżeli funkcja [Red. cz.oczu] w menu [Nagr.] jest ustawiona na [ON], pojawia się symbol z wraz z symbolem lampy błyskowej, automatycznie są wykrywane czerwone oczy oraz korygowane dane zdjęcia. (Tylko przy ustawieniu (C. (Wykrywanie twarzy) w pozycji [Tryb AF])

(Ciąg dalszy na następnej stronie)

- ●Efekt redukcji czerwonych oczu zależy od obiektu. Mają na niego wpływ takie czynniki jak: odległość od obiektu, czy obiekt patrzy w stronę aparatu w czasie błysku wstępnego itd. W niektórych przypadkach efekt redukcji czerwonych oczu może być nieistotny.
- ●**Nie należy zasłaniać rękoma powierzchni lampy błyskowej emitującej światło, ani patrzeć na nią z bliskiej odległości (kilku centymetrów).**

**Nie używać lampy błyskowej trzymając aparat w bliskiej odległości od innych przedmiotów (ciepło lub światło może uszkodzić dany przedmiot).**

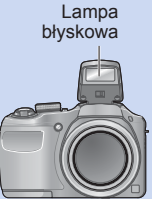

- ●Ustawienia lampy mogą ulec zmianie po zmianie trybu nagrywania.
- ●W przypadku zmiany trybu sceny przywracane są domyślne ustawienia lampy dla danego trybu sceny.
- ●Krawędzie obrazu mogą być odrobinę ciemniejsze w przypadku używania lampy z bliska bez użycia zoomu (blisko położenia maks. szer.). Można temu zapobiec stosując małe powiekszenie.
- ●W przypadku niedostatecznego doświetlenia obiektu lampą błyskową nie można uzyskać właściwej ekspozycji ani balansu bieli.
- ●Doświetlenie lampą błyskową może być niewystarczające w następujących przypadkach:
	- Długi czas otwarcia migawki
- $\bullet$ Jeżeli wspomniane wskaźniki migają (np.  $\sharp$ A) (tzn. lampa jest ładowana), wówczas nie można wykonać zdjęcia.
- ●Ładowanie lampy może trwać dłużej w przypadku niskiego poziomu naładowania baterii lub częstego uruchamiania lampy.

### ■ **Dostępne rodzaje w poszczególnych trybach**

<span id="page-55-0"></span> $( \circ$ : Dostepne,  $-$ : Niedostepne,  $\Box$ : Domyślne)

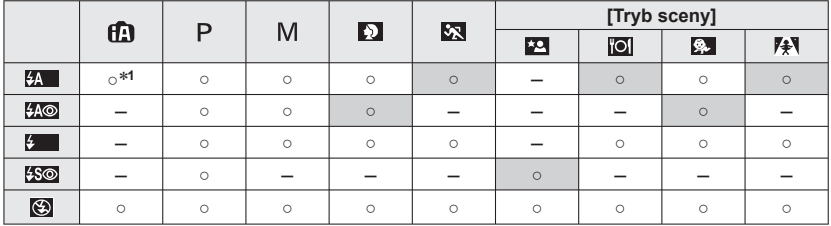

<sup>∗1</sup> Ustawić na **i \$A**, i<sup>\$</sup>A®, i<sup>\$</sup>s® lub i **\$S** w zależności od obiektu i jasności.

 • Lampy błyskowej nie można używać podczas nagrywania filmów, w trybie [Krajobraz] lub w trybach sceny  $\mathbb{E}$ ,  $\mathbb{E}$  oraz  $\mathbb{E}$ .

## ■**Zasięg lampy błyskowej przy ustawieniu parametru [Czułość] na [AUTO]**

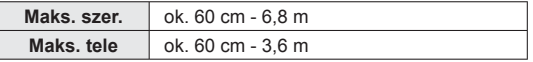

### ■**Czasy otwarcia migawki w poszczególnych trybach pracy lampy błyskowej**

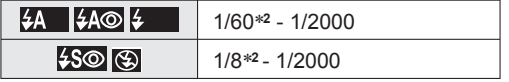

∗**<sup>2</sup>**Różni się dla każdego trybu innego niż tryb .

# **Wykonywanie zbliżeń**

**Tryb nagrywania: ① P M SCN ※ 24 秒 #** 

Aby powiększyć obiekt, można ustawić tryb [Makro AF] (AF.), który umożliwia robienie zdjęć z bliższej odległości niż pozwala na to normalny zakres ostrości (do 2 cm przy maks. szer.).

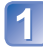

**Nacisnąć , aby wyświetlić [Tryb makro]**

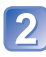

**Korzystając z przycisków kursora, zaznaczyć [Makro AF] i nacisnąć [MENU/SET]**

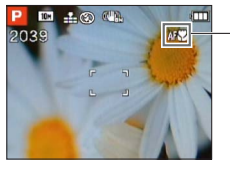

Wskaźnik AF

## **Zakres ostrości**

Jeżeli obiekt jest zbyt blisko aparatu, obraz może nie być odpowiednio ostry. Najmniejsza odległość rejestrowania obrazu zależy od wartości zoomu i ustawienia trybu nagrywania makro.

### ■**Najmniejsza odległość rejestrowania obrazu**

Najmniejsza odległość rejestrowania obrazu to odległość od czoła obiektywu do obiektu. Odległość ta zmienia się stopniowo w zależności od pozycji zoomu. (Podczas regulacji zoomu najkrótsza odległość z ostrością jest taka sama przy WŁĄCZONEJ, jak i WYŁĄCZONEJ funkcji [Makro AF].)

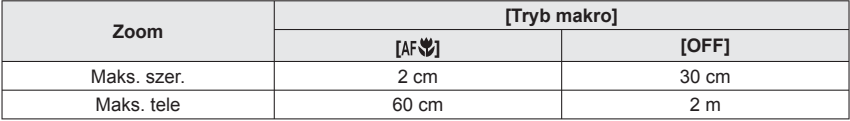

●Zakres ostrości jest wyświetlany w trakcie korzystania z zoomu itp.

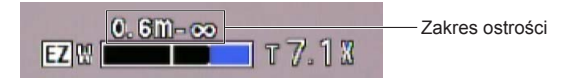

●Ustawianie ostrości odległych obiektów może trwać dość długo.

- ●Wskazane jest korzystanie ze statywu i funkcji [Samowyzwalacz]. W przypadku rejestrowania obiektu znajdującego się blisko aparatu wskazane jest również ustawienie funkcji [Lampa błysk.] na [Wym.flesz.wył.]. (→[53\)](#page-52-0)
- ●Jeżeli obiekt znajduje się blisko aparatu i aparat zostanie poruszony po ustawieniu ostrości, uzyskane obrazy będą prawdopodobnie nieostre, ze względu na zmniejszenie się marginesu ustawiania ostrości.
- ●Na krawędziach obrazu rozdzielczość może ulec zmniejszeniu.

## **[Makro zoom]**

Ustawienie funkcji [Makro zoom] pozwala uzyskać jeszcze większe powiększenie fotografowanego obiektu niż przy użyciu funkcji [Makro AF].

# **Nacisnąć , aby wyświetlić [Tryb makro]**

## **Korzystając z przycisków kursora, zaznaczyć [Makro zoom] i nacisnąć [MENU/SET]**

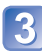

## **Za pomocą dźwigni zoomu ustawić powiększenie zoomu cyfrowego**

Pozycja zoomu jest na stałe ustawiona na wartość odpowiadającą maks. szer. Zakres ostrości wynosi od 2 cm do - $\infty$ .

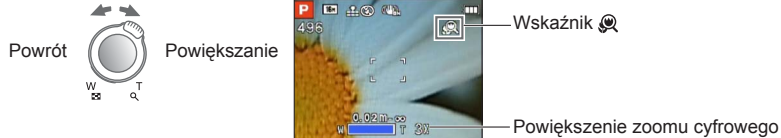

(1x do 3x)

●Większe powiększenie w trybie [Makro zoom] uzyskiwane jest kosztem jakości obrazu.

- ●Po ustawieniu trybu [Makro zoom] funkcja dodatkowego zoomu optycznego nie działają.
- ●Po ustawieniu trybu [Śledzenie AF] lub [Szyb.zdj.ser.] anulowana zostaje funkcja makro z zoomem.

# **Fotografowanie z użyciem samowyzwalacza**

Tryb nagrywania: **A P M M M M H D A** =

Wskazane używanie statywu. Funkcja ta, przy 2-sekundowym ustawieniu samowyzwalacza, pozwala również wyeliminować drgania aparatu spowodowane naciśnięciem przycisku migawki.

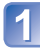

# **Nacisnąć , aby wyświetlić [Samowyzwalacz]**

## **Korzystając z przycisków kursora, zaznaczyć okres czasu i nacisnąć [MENU/SET]**

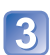

# **Zrobić zdjęcie**

Aby rozpocząć nagrywanie po upływie zadanego czasu, należy nacisnąć do oporu przycisk migawki.

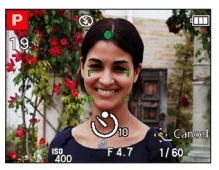

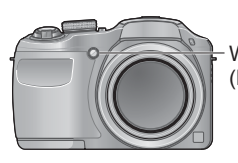

Wskaźnik samowyzwalacza (Miga przez zadany czas)

• Anulowanie w trakcie operacji → Nacisnąć [MENU/SET]

●Ostrość zostanie ustawiona automatycznie bezpośrednio przed nagraniem po naciśnięciu do oporu przycisku migawki.

<sup>●</sup>Gdy wskaźnik samowyzwalacza przestanie migać, może potem zostać podświetlona sygnalizując włączenie lampy wspomagającej AF.

# **Fotografowanie z kompensacją ekspozycji**

Poprawia ekspozycję w przypadku, gdy nie można ustawić prawidłowej ekspozycji (np. w przypadku różnicy w jasności pomiędzy obiektem a tłem). ■ Tryb nagrywania: **面PM** 网络巴拉巴

**Nacisnąć , aby wyświetlić [Ekspozycja]**

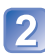

## **Korzystając z przycisków kursora, zaznaczyć wartość i nacisnąć [MENU/SET]**

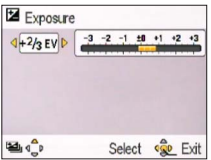

- Jeżeli obraz jest zbyt ciemny, należy regulować ekspozycję w kierunku znaku "+".
- Jeżeli obraz jest zbyt jasny, należy regulować ekspozycję w kierunku znaku "-".
- Po przeprowadzonej regulacji ekspozycji wartość korekty (na przykład  $\overline{z}$   $\overline{z}$ ) wyświetlana jest w lewym dolnym rogu ekranu.

●W pewnych przypadkach z uwagi na jasność ustawienie ekspozycji może by<sup>ć</sup> niemożliwe.

<sup>●</sup>Ustawiona wartość kompensacji ekspozycji zostanie zachowana nawet po wyłączeniu aparatu.

## **[Auto bracket]**

Zapis 3 kolejno wykonanych zdjęć przy automatycznie ustawianej ekspozycji. Po przeprowadzonej regulacji ekspozycji wartość korekty jest ustawiana jako standard. ■ Tryb nagrywania: *A* P **M M M Z D A** #

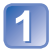

# **Dwukrotnie nacisnąć , aby wyświetlić [Auto bracket]**

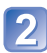

## **Korzystając z przycisków kursora, zaznaczyć wartość i nacisnąć [MENU/SET]**

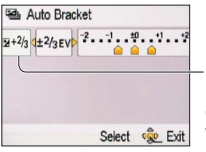

Po dobraniu kompensacii ekspozycji wyświetlana jest jej wartość

 • Pierwsze zdjęcie jest rejestrowane bez kompensacji, drugie zdjęcie jest rejestrowane przy ekspozycji przesuniętej w stronę znaku "-", a trzecie zdjęcie jest rejestrowane przy ekspozycji przesuniętej w strone znaku  $+$ ".

- ●Nie można używać z lampą błyskową.
- ●Po ustawieniu opcji [Auto bracket] anulowana jest funkcja [Zdj. seryjne].
- ●Wyłączenie aparatu anuluje tę funkcję.
- ●[Auto bracket] nie można używać w trybie sceny [Zdjęcie panoramiczne].

# **Ustalanie wartości przysłony i czasu otwarcia migawki oraz zapis Tryb [Manual. ekspoz.]**

**Tryb nagrywania: ① P M SCN ※ 24 多 指** 

Ten tryb nagrywania pozwala ustawić dowolną wartość przysłony oraz czas otwarcia migawki, gdy funkcja regulacji ekspozycji uniemożliwia rejestrowanie obrazów przy wybranej ekspozycji (jasno/ciemno). Możliwe jest również nagrywanie przy długich czasach ekspozycji, aż do 15 sekund.

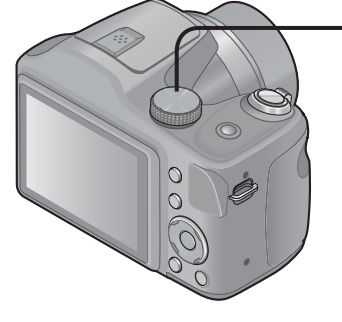

**Ustawić pokrętło zmiany trybu w pozycji** (Tryb [Manual. ekspoz.])

- Wyświetlone zostanie wspomaganie ręcznej ekspozycji.
- **Nacisnąć przycisk [EXPOSURE] i, korzystając z przycisków kursora, ustalić wartość przysłony i czas otwarcia migawki**

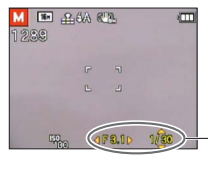

Wartość przysłony/ czas otwarcia migawki

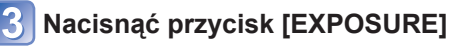

## ■**Wspomaganie ręcznej ekspozycji (orientacyjne)**

Naciśniecie przycisku migawki do połowy spowoduje wyświetlanie wspomagania ręcznej ekspozycji.

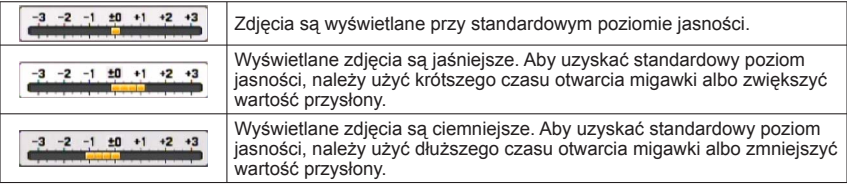

●Jeżeli zdjęcie jest zbyt jasne lub zbyt ciemne, albo w inny sposób mamy do czynienia z nieprawidłową ekspozycją, liczby odpowiadające wartości przysłony i czas otwarcia migawki są wyświetlane na czerwono.

●Jasność monitora LCD może odbiegać od jasności rejestrowanych faktycznie zdjęć.

# **Fotografowanie osób Tryb [Portret]**

**Tryb nagrywania: <del>A</del> P M SCN ※ A 2 名** 

Przy dobrych warunkach dziennego oświetlenia poprawia odcień skóry, co zapewnia jej zdrowszy wygląd.

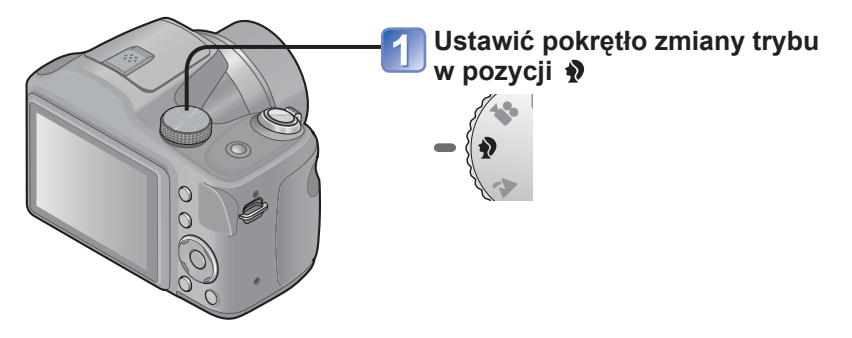

## ■**Wskazówki**

 • Im bliżej strony T będzie ustawiony zoom i im bliżej obiektu znajduje się aparat, tym większy efekt można uzyskać.

# **Fotografowanie krajobrazu Tryb [Krajobraz]**

**Tryb nagrywania: ① P M SON ※ 图 9 / 2** 

Wyraźne obrazy rozległych, oddalonych obiektów.

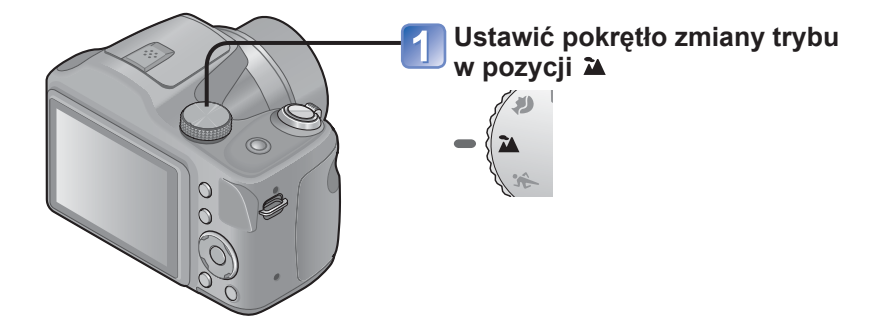

●Balans bieli jest ustawiony na [Wym.flesz.wył.]. (→[53\)](#page-52-0)

# **Fotografowanie wydarzeń sportowych**

**Tryb [Sport]**

**Tryb nagrywania:** *f***D P M SCN 图 24 多 #** 

Fotografowanie szybko poruszających się obiektów, np. zdjęcia podczas zawodów sportowych.

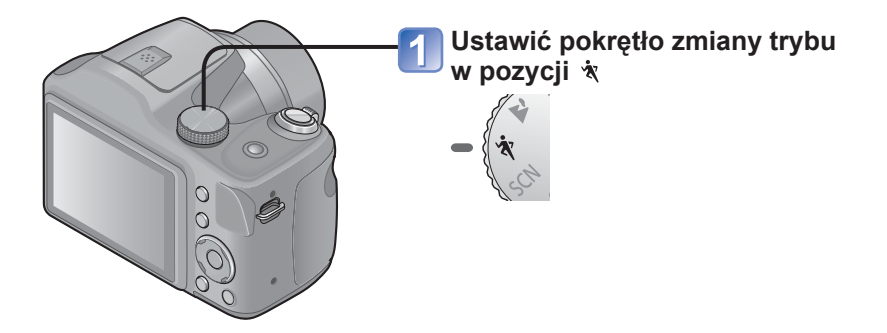

## ■**Wskazówki**

• Stanąć w odległości min. 5 m.

# <span id="page-66-0"></span>**Wykonywanie zdjęć zgodnie z ujęciem [Tryb sceny]**

**Tryb nagrywania: ① P M 3 ☆ 24 ♪ all** 

Użycie [Tryb sceny] umożliwia fotografowanie przy optymalnych ustawieniach (ekspozycja, kolorystyka itp.) dla danego ujęcia.

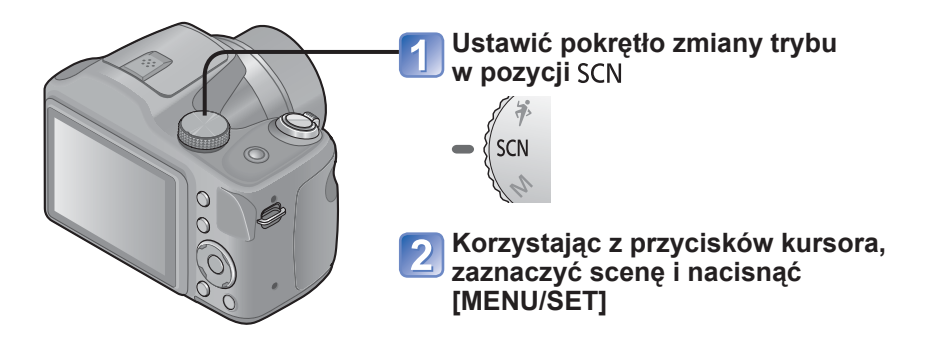

## ■**Zmiana wybranego trybu sceny (menu [Tryb sceny])**

 Nacisnąć [MENU/SET] Korzystając z przycisków kursora, zaznaczyć menu [Tryb sceny] i nacisnąć **IMENU/SET1** Korzystając z przycisków kursora, zaznaczyć scenę i nacisnąć [MENU/SET]

- ●Wybór niewłaściwego trybu sceny w przypadku danego ujęcia może mieć wpływ na kolorystykę obrazu.
- ●Poniższe ustawienia menu [Nagr.] zostaną wprowadzone automatycznie i nie można ich zmienić ręcznie.
- [Czułość], [i.ekspozycja], [Tryb kol.]
- $\blacktriangleright$ Korzystanie z lampy błyskowej w trybach sceny ( $\rightarrow$ [56](#page-55-0))
- Sposób wyboru sceny (→[67\)](#page-66-0)
- Korzystanie z lampy błyskowej w trybach sceny (→[56\)](#page-55-0)

## **[Zdjęcie panoramiczne]**

Tworzenie pojedynczego obrazu panoramicznego przez sklejenie 3 zdjęć.

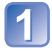

## **Za pomocą przycisków kursora wybrać kierunek rejestrowania ujęć i nacisnąć [MENU/SET]**

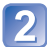

## **Ustalić kierunek nagrywania i nacisnąć [MENU/SET]**

Podczas nagrywania zostaną wyświetlone specjalne linie pomocnicze obrazu panoramicznego.

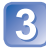

# **Nacisnąć przycisk migawki do połowy, aby ustawić ostrość**

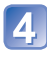

# **Nacisnąć przycisk migawki do oporu, aby rozpocząć nagrywanie**

(Przykład) Rejestrowanie obrazów od lewej do prawej wskazuje postęp nagrywania.

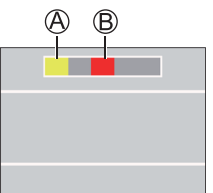

 $\circledB$  jest wyświetlany po zrobieniu pierwszego obrazu.

- Nie ruszaj aparatu do momentu wyświetlenia symbolu ®.
- Ostrożnie przesuwać aparat w kierunku poziomym, aż @ nasunie się na ® i migawka zatrzaśnie się automatycznie.

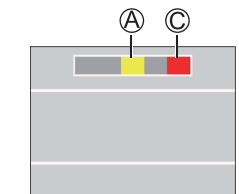

 $\heartsuit$  jest wyświetlany po zrobieniu drugiego obrazu.

- Nie ruszaj aparatu do momentu wyświetlenia symbolu  $\mathbb{C}$ .
- Ostrożnie przesuwać aparat w kierunku poziomym, aż @ nasunie się na © i migawka zatrzaśnie się automatycznie.
- Nagrywanie zakończy się automatycznie po zrobieniu 3 zdjęć.

(Ciąg dalszy na następnej stronie)

- ●Pozycja zoomu jest na stałe ustawiona na wartość odpowiadającą maksymalnej pozycji W.
- ●Ostrość, balans bieli i kompensacja ekspozycji są ustawione na stałe i odpowiadaj<sup>ą</sup> optymalnym wartościom dla pierwszego obrazu. Jeżeli ostrość lub jasność kolejnych obrazów składających się na obraz panoramiczny znacznie odbiega od ustawienia dla pierwszego obrazu, wówczas obraz panoramiczny jako całość (po sklejeniu wszystkich obrazów składowych) może być niespójny pod względem ostrości i jasności.
- ●Następujące funkcje mają na stałe ustawione poniższe opcje. [Stabilizator]: [OFF] [Datownik]: [OFF] [Zdj. seryjne]: [OFF]
- ●Z uwagi na fakt, że obraz panoramiczny tworzony jest w wyniku sklejenia kilku obrazów składowych, niektóre obiekty mogą być zniekształcone albo widoczne mogą być miejsca sklejenia kolejno zarejestrowanych obrazów.
- ●W przypadku fotografowania następujących obiektów lub rejestrowania obrazów w poniższych warunkach nagrywania, mogą wystąpić problemy z utworzeniem obrazów panoramicznych lub z prawidłowym ich zarejestrowaniem:
	- Obiekty o ciągłym lub jednostajnym wzorze (niebo, plaża itp.)
	- Obiekty w ruchu (osoby, zwierzęta, pojazdy, fale, kwiaty kołysane wiatrem itp.)
	- Obiekty, których kolory lub wzory szybko się zmieniają (na przykład obraz wyświetlany na dużym ekranie)
	- Ciemne miejsca
	- Miejsca z migoczącym źródłem światła (lampa jarzeniowa, światło świec itp.)

### ■ **Informacje o odtwarzaniu obrazów panoramicznych**

Zdjęcia zarejestrowane w trybie [Zdjęcie panoramiczne] można powiększać za pomocą dźwigni zoomu w taki sam sposób, jak inne zdjęcia (odtwarzanie z zoomem  $\rightarrow$ [37](#page-36-0)). Przyciskiem ▲ można również automatycznie przewijać obrazy w taki sam sposób, jak w przypadku odtwarzanego filmu (odtwarzanie filmów →[39](#page-38-0)).

 • W odróżnieniu od odtwarzania filmów, w trakcie automatycznego przewijania tych obrazów nie można korzystać z funkcji przewijania do przodu lub do tyłu uruchamianych przyciskiem  $\triangleleft$  lub  $\triangleright$ . (W trybie wstrzymania operacji automatycznego przewijania można natomiast wykonać przewijanie poklatkowe w przód lub w tył.)

- Sposób wyboru sceny  $(\rightarrow 67)$  $(\rightarrow 67)$
- Korzystanie z lampy błyskowej w trybach sceny (→[56\)](#page-55-0)

## **[Portret noc]**

Zdjęcia osób i krajobrazów nocą o jasności zbliżonej do rzeczywistej.

### ■**Wskazówki**

- Używać lampy błyskowej.
- Obiekt nie powinien poruszać się.
- Wskazane używanie statywu lub samowyzwalacza.

## **[Krajobraz noc]**

Wyraźne zdjęcia nocnych krajobrazów.

### ■**Wskazówki**

• Wskazane używanie statywu lub samowyzwalacza.

●Czas otwarcia migawki może zostać wydłużony do 8 sekund.

●Po zakończeniu nagrywania migawka może pozostawać zamknięta (przez maks.

8 sekund) w związku z przetwarzaniem sygnału. Nie świadczy to o usterce.

- Sposób wyboru sceny  $(\rightarrow 67)$  $(\rightarrow 67)$
- Korzystanie z lampy błyskowej w trybach sceny (→[56\)](#page-55-0)

## **[Żywność]**

Wykonywanie naturalnie wyglądających zdjęć żywności.

## **[Dziecko]**

Fotografowanie dziecka ze zdrową cerą.

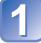

**Korzystając z przycisków kursora, zaznaczyć [Wiek] i nacisnąć [MENU/SET]**

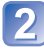

**Korzystając z przycisków kursora, zaznaczyć [SET] i nacisnąć [MENU/SET]**

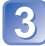

**Korzystając z przycisków kursora, ustawić datę urodzenia i nacisnąć [MENU/SET]**

**Korzystając z przycisków kursora, zaznaczyć [Wyjście] i nacisnąć [MENU/SET]**

### ■**Wskazówki**

• Przed zrobieniem zdjęcia upewnić się, że opcja [Wiek] jest ustawiona na [ON].

●Nadruk opcji [Wiek] można zlecić z poziomu komputera korzystają<sup>c</sup> z oprogramowania PHOTOfunSTUDIO znajdującego się na dostarczonej płycie CD-ROM.

- Sposób wyboru sceny (→[67\)](#page-66-0)
- Korzystanie z lampy błyskowej w trybach sceny (→[56\)](#page-55-0)

## **[Zachód słońca]**

Wyraźne obrazy ujęć w rodzaju zachodów słońca.

## **[Duża czułość]**

Zapobieganie rozmyciu obiektu w warunkach słabego oświetlenia lub w pomieszczeniu.

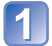

**Za pomocą przycisków kursora wybrać format i rozmiar obrazu, po czym nacisnąć [MENU/SET]**
# **Korzystanie z menu [Nagr.]**

• Procedury ustawienia menu [Nagr.] (→[42](#page-41-0))

# <span id="page-72-0"></span> **[Rozmiar obrazu]**

Ustawianie rozmiaru zdjęć (liczby pikseli). Od tego ustawienia oraz od ustawienia [Jakość] zależy liczba zdjęć, jakie można zarejestrować.

## ■ Tryb nagrywania: 囧 P M M M **M H N**  =

#### ■**Ustawienia:**

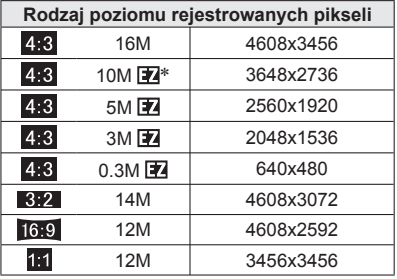

∗ To ustawienie nie jest dostępne w trybie (Tryb [Inteligentny auto]).

**• 4:3 3:2 16:9 1:1 reprezentują formaty obrazu zdjęć.** 

●Przy pewnych obiektach i warunkach nagrywania może wystąpić efekt mozaikowy.

●[Rozmiar obrazu] nie można używać w trybie sceny [Zdjęcie panoramiczne].

#### **Informacje przydatne przy ustawianiu**

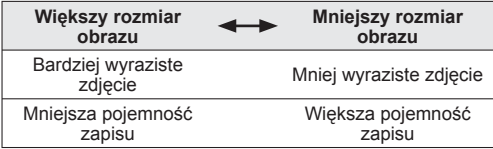

## <span id="page-73-1"></span> **[Jakość]**

Ustawianie jakości obrazu.

■ Tryb nagrywania: **A P M SM N A A B** <del>A</del>

■ Ustawienia: **Fi** Wysoka jakość, priorytetem jest jakość obrazu Standardowa jakość, priorytetem jest liczba zdjęć

 $\bullet$  W trybie sceny [Duża czułość] ustawienie to zawsze ma wartość  $\bullet$ .

## <span id="page-73-0"></span> **[Jakość nagr.]**

Ustawić rozmiar obrazu w filmach.

- **Tryb nagrywania:** *f***D P M SCN**  $\dot{\mathbf{x}} \ \mathbf{\geq} \ \mathbf{\Theta}$
- ■**Ustawienia:**

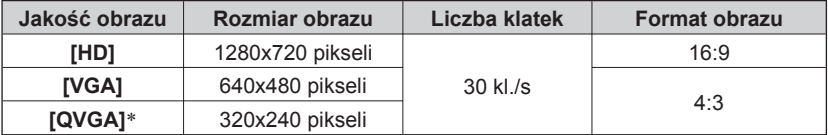

∗ [QVGA] jest ustalana podczas rejestrowania w pamięci wewnętrznej.

●W zależności od środowiska nagrywania filmu, elektryczność statyczna lub fale elektromagnetyczne mogą spowodować, że ekran zgaśnie na chwilę lub hałas zostanie zarejestrowany.

●Podczas nagrywania filmów wskazane jest stosowanie baterii z wystarczającym poziomem naładowania.

●Podczas próby odtwarzania filmów nagranych aparatem na innych urządzeniach, odtwarzanie może nie być możliwe lub jakość obrazu lub dźwięku może być słaba. Ponadto nieprawidłowa informacja o nagraniu może zostać wskazana.

## <span id="page-74-0"></span> **[Czułość]**

Ręczne ustawianie czułości ISO (czułości na światło).

Przy słabym oświetleniu wskazane są wyższe wartości ustawień, aby uzyskać bardziej wyraziste zdjęcia.

■ **Tryb nagrywania:** *f***D ■ M SCN ☆ ユ ゕ .!!** 

## ■**Ustawienia: [AUTO] / [100] / [200] / [400] / [800] / [1600]**

#### **Informacje przydatne przy ustawianiu**

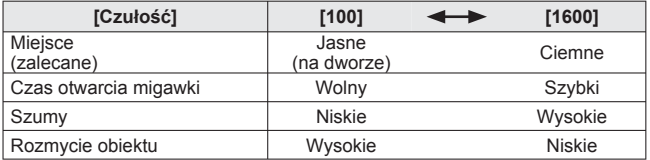

●[AUTO] jest automatycznie ustawiana w zakresie do 800 w oparciu o jasność obiektu. ●[AUTO] nie można używać w trybie [Manual. ekspoz.].

## <span id="page-75-0"></span> **[Balans bieli]**

Dobieranie kolorystyki do źródła światła, jeżeli barwy wydają się nienaturalne.

- Tryb nagrywania: **A** P M M 图 2 D B
- ■**Ustawienia: [AWB] (automatycznie) / (na dworze, czyste niebo) /**   $\triangle$  (na dworze, zachmurzone niebo) /  $\triangle$  (na dworze, cień) /  **(Światło żarówki) / (wykorzystuje wartość ustawioną w ) / (ustawianie ręczne)**
- ●Po ustawienie opcji [AWB] (automatyczny balans bieli) kolorystyka dobierana jest pod kątem źródła światła. Jednakże przy zbyt jasnym lub zbyt ciemnym ujęciu albo w innych ekstremalnych warunkach, zdjęcia mogą mieć czerwonawy lub niebieskawy odcień. Balans bieli może nie działać prawidłowo w przypadku kilku źródeł światła.
- ●Optymalny balans bieli przy oświetleniu jarzeniowym, oświetleniu LED itp. zależy od rodzaju oświetlenia, należy więc używać funkcji [AWB] lub polecenia . aset.
- ●Ustawienie balansu bieli zawsze ma wartość [AWB] w następujących przypadkach:
	- Tryby sceny ([Portret noc] [Krajobraz noc] [Żywność] [Zachód słońca])

#### ■**Precyzyjna regulacja balansu bieli (za wyjątkiem [AWB])**

Ustawienia balansu bieli można precyzyjnie regulować pojedynczo, jeżeli barwy nadal nie są zgodne z oczekiwaniami.

 Zaznaczyć balans bieli, który wymaga precyzyjnego wyregulowania, i nacisnąć przycisk [DISP.], aby wyświetlić ekran [Reg. bal. bieli].

 $\oslash$ W przypadku nadmiaru czerwieni ustawienie należy regulować przyciskiem  $\blacktriangleright$ . a w przypadku nadmiaru koloru niebieskiego – przyciskiem  $\blacktriangleleft$ .

Nacisnąć [MENU/SET].

- Ustawienia są pamiętane nawet po wyłączeniu zasilania.
- Wprowadzone ustawienia będą stosowane również podczas wykonywania zdjęć z użyciem lampy błyskowej.
- Precyzyjna regulacja nie jest dostępna, gdy funkcja [Tryb kol.] (→[81](#page-80-0)) jest ustawiona na [B&W] lub [SEPIA].
- Poziom dokładnej regulacji balansu bieli w opcji powraca do [0] po przywróceniu początkowego ustawienia balansu bieli przy użyciu .

(Ciąg dalszy na następnej stronie)

### ■ Reczne ustawienie balansu bieli (■ SET)

**OWybrać SET i nacisnąć [MENU/SET].** 

- Skierować aparat na biały obiekt (np. kartkę papieru) i nacisnąć [MENU/SET].
	- Balans bieli jest ustawiony na  $\mathbb{R}$ .
	- Ustawiony bilans bieli jest zapamiętany nawet po wyłączeniu zasilania aparatu.
	- Wyregulować jasność i spróbować ustawić balans bieli.

### ■**Zakres roboczy funkcji [AWB]:**

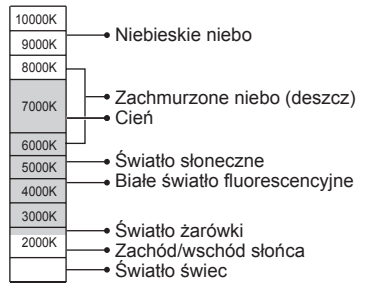

K=Temperatura barwowa w kelwinach

• Procedury ustawienia menu [Nagr.] (→[42](#page-41-0))

# **[Tryb AF]**

Metodę ustawiania ostrości można dostosować do położenia i liczby obiektów.

## ■ Tryb nagrywania: **A P M M M H D A** #

■ Ustawienia:  $[①]$ / <sup>[</sup>  $\oplus$  / **[ ]** /  $\blacksquare$  /  $\blacksquare$ 

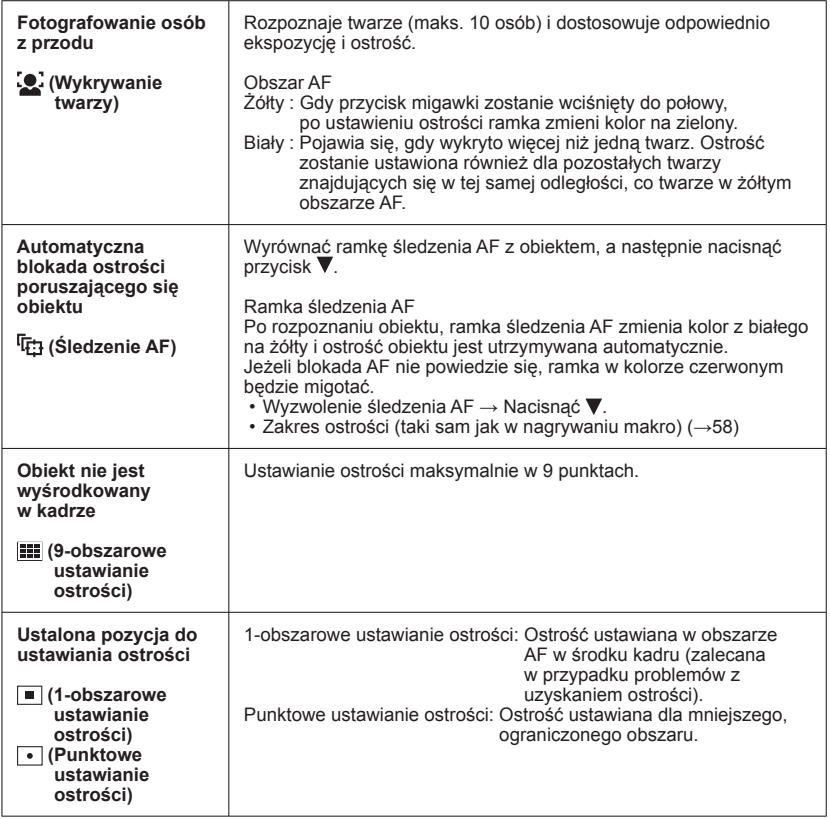

(Ciąg dalszy na następnej stronie)

 $\bullet$ W następującym przypadku nie można korzystać z funkcji $\bullet$  (Wykrywanie twarzy):

• W trybach sceny ([Zdjęcie panoramiczne] [Krajobraz noc] [Żywność])

- ●Jeżeli aparat błędnie rozpoznaje inne obiekty jako twarze przy ustawieniu (Wykrywanie twarzy), należy zmienić to ustawienie na inne.
- ●Jeżeli warunki uniemożliwiają wykrycie twarzy, na przykład przy zbyt szybkim przemieszczaniu się obiektu, ustawienie opcji [Tryb AF] jest przełączane na (9-obszarowe ustawianie ostrości).
- $\bullet$ W przypadku problemów z uzyskaniem ostrości z użyciem opcji  $\bullet$  (Punktowe ustawianie ostrości) można skorzystać z opcji (1-obszarowe ustawianie ostrości).
- $\bullet$  Gdy śledzenie AF nie działa, ostrość bedzie ustawiona na  $\bullet$  (1-obszarowe ustawianie ostrości).
- $\bullet$ W następujących przypadkach nie można ustawić trybu  $\overline{u}$ n.
	- Tryb sceny [Zdjęcie panoramiczne]
	- [B&W] i [SEPIA] w [Tryb kol.]

# **[AF ciągły]**

Umożliwia regulację ostrości w sposób ciągły w trakcie nagrywania filmu, albo ustawienie stałej ostrości odpowiadającej ustawieniu w momencie rozpoczęcia nagrywania.

- **Tryb nagrywania:** *f***D P M SCN**  $\dot{\mathbf{x}} \ \mathbf{\geq} \ \mathbf{\Theta}$  **P**
- ■**Ustawienia: [ON]**

**[OFF]:** Ustawienie ostrości na stałe zgodnie z ustawieniem w momencie rozpoczęcia nagrywania filmu.

# <span id="page-78-0"></span> **[i.ekspozycja]**

W przypadku znacznego kontrastu pomiędzy tłem a obiektem, automatycznie reguluje kontrast i ekspozycję w celu zapewnienia bardziej naturalnych barw.

- **Tryb nagrywania:** *f***D | M** SCN  $\dot{\mathbf{x}} \cong \mathbf{P} \mathbf{B}$
- ■**Ustawienia: [ON] / [OFF]**

# <span id="page-78-1"></span> **[Cyfr. zoom]**

4-krotnie większy zoom niż w przypadku zoomu optycznego / dodatkowego zoomu optycznego. (Powiększanie powoduje pogorszenie jakości zdjęcia w przypadku zoomu cyfrowego.)

- Tryb nagrywania: **A** P M M 图 图 图 图
- ■**Ustawienia: [ON] / [OFF]**

● Stale ustawiony na [ON], gdy włączona jest funkcja [Makro zoom].

●Podczas nagrywania filmów nie można regulować zoomu.

# <span id="page-79-0"></span> **[Zdj. seryjne]**

Zdjęcia seryjne mogą być rejestrowane przy naciśnięciu spustu migawki do oporu.

# ■ Tryb nagrywania: **A P M M M Z D A** =

■**Ustawienia:**

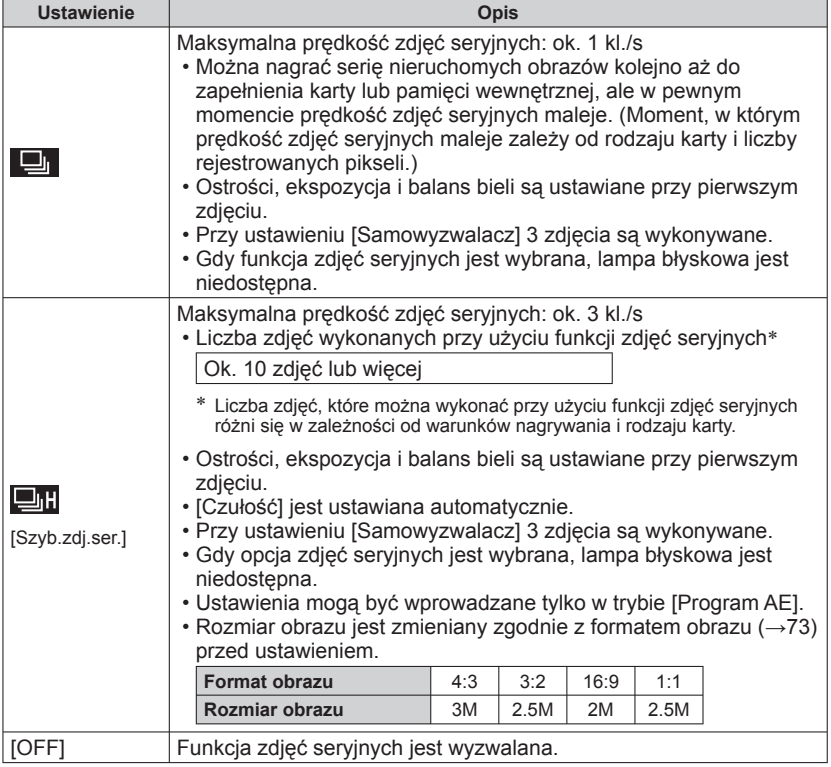

- ●Prędkość zdjęć seryjnych może zostać zmniejszona, jeśli czas otwarcia migawki jest krótszy w ciemniejszych miejscach.
- ●W przypadku powtarzanych nagrań, może upłynąć trochę czasu pomiędzy nagraniami, w zależności od warunków użytkowania.
- ●Zapisywanie zdjęć zarejestrowanych przy użyciu funkcji zdjęć seryjnych moż<sup>e</sup> potrwać pewien czas. Kontynuowanie nagrywania przy równoczesnym zapisie spowoduje zmniejszenie liczby zdjęć seryjnych, jakie można zarejestrować. Szybka karta pamięci jest zalecana podczas rejestrowania z użyciem funkcji zdjęć seryjnych.

# <span id="page-80-0"></span> **[Tryb kol.]**

Pozwala wprowadzać efekty barwne.

- **Tryb nagrywania:**  $\begin{array}{ll}\n\boxed{\mathbf{P}} & \boxed{\mathbf{W}} & \text{SN } \mathbf{\hat{x}} & \mathbf{\hat{w}} & \mathbf{P} \\
\end{array}$
- ■**Ustawienia: [STANDARD] / [VIVID]** (ostrzejszy) **/ [B&W] / [SEPIA]**

# **[Lampa wsp. AF]**

Lampa doświetlająca ułatwiająca ustawianie ostrości przy słabym oświetleniu.

- Tryb nagrywania: **PMMM < ADB**
- ■**Ustawienia: [ON] :** Lampa zapala się po naciśnięciu do połowy przycisku migawki (AF\* na wyświetlaczu)

**[OFF] :** Lampa wyłączona (fotografowanie zwierząt w ciemności itp.)

●Efektywny zasięg lampy wspomagającej AF wynosi 1,5 m.

- Nie wolno zasłaniać lampy palcami i patrzeć na nią z bliska.
- ●Ustawienie zawsze ma wartość [OFF] w następujących przypadkach:
	- W trybach sceny ([Krajobraz noc] [Zachód słońca])

<span id="page-80-1"></span>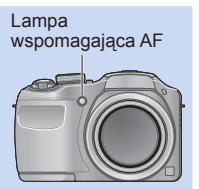

## **[Red. cz.oczu]**

W przypadku rejestrowania obrazu z włączoną lampą błyskową i funkcją redukcji efektu czerwonych oczu (40 450), automatycznie wykrywane są czerwone oczy, a dane obrazu korygowane.

## ■ Tryb nagrywania: **① PIMK** ※ 2 2 2

## ■**Ustawienia: [ON] / [OFF]**

- ●Ustawienie to będzie obowiązywać tylko wówczas, gdy [Tryb AF] ustawiony jest na (Wykrywanie twarzy).
- $\overline{\mathsf{w}}$  poniższych sytuacjach funkcja ta zostanie ustawiona na [OFF]:
	- Tryby sceny ([Zdjęcie panoramiczne] [Krajobraz noc] [Żywność] [Zachód słońca] [Duża czułość])
- $\bullet$  W pewnych okolicznościach mogą występować problemy z korekcją czerwonych oczu.
- $\bullet$  Przy ustawieniu [ON] tej funkcji, pojawia się symbol  $\mathscr{D}$  wraz z symbolem lampy błyskowej.

# <span id="page-81-0"></span> **[Stabilizator]**

Automatyczne wykrywanie i kompensacja drgań aparatu.

## ■ Tryb nagrywania: P M M N **x A D P**

- ■**Ustawienia: [ON] / [OFF]**
- ●Przypadki, w których stabilizacja obrazu może nie działać: Silne drgania, duża wartość zoomu (również w zakresie zoomu cyfrowego), szybko poruszające się obiekty, fotografowanie w pomieszczeniu lub przy słabym oświetleniu (ze względu na długie czasy otwarcia migawki)
- ●Zalecamy wyłączenie stabilizatora obrazu podczas nagrywania z użyciem statywu w trybie nagrywania filmów.

## <span id="page-82-0"></span> **[Datownik]**

Na wykonywanych zdjęciach może zostać nałożona data i godzina nagrania.

■ Tryb nagrywania: **A P M M M R E D <del>A</del>** 

■**Ustawienia: [OP.CZASU] / [DOD.CZAS] / [OFF]**

●Datownika nie można usunąć ze zdjęć.

●Daty nie można nałożyć po ustawieniu funkcji [Auto bracket] lub [Zdj. seryjne], podczas nagrywania filmu lub w trybie sceny [Zdjęcie panoramiczne].

- ●W przypadku zdjęć z datownikiem nie należy wprowadzać ustawień drukowania daty w punkcie fotograficznym lub na drukarce. (Nadruki daty mogą na siebie zachodzić.)
- ●W trybie [Inteligentny auto] nie można zmienić tego ustawienia. Wykorzystywane jest ustawienie innego trybu nagrywania.

# **[Ust. zegara]**

Ustawienia zegara. Ta sama funkcja, jak w menu [Konfig.]. (→[24](#page-23-0))

# <span id="page-83-0"></span>**Różne metody odtwarzania [Tryb odtw.]**

Nagrane obrazy mogą być odtwarzane na wiele sposobów.

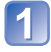

**Nacisnąć przycisk odtwarzania**

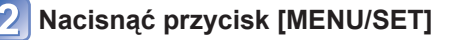

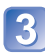

**Korzystając z przycisków kursora, zaznaczyć menu [Tryb odtw.] i nacisnąć [MENU/SET]**

**Korzystając z przycisków kursora, zaznaczyć metodę odtwarzania i nacisnąć [MENU/SET]**

- [Odtw. norm.]  $(\rightarrow 36)$  $(\rightarrow 36)$
- [Pokaz slajdów]  $(\rightarrow 85)$  $(\rightarrow 85)$
- [Wybór kategorii] (→[86](#page-85-0))
- [Kalendarz]  $(\rightarrow 86)$  $(\rightarrow 86)$

●Gdy w aparacie nie ma karty, obrazy będą odtwarzane z pamięci wewnętrznej.

<sup>●</sup>Opcja [Tryb odtw.] automatycznie staje się [Odtw. norm.] podczas przełączania z trybu nagrywania do trybu odtwarzania.

• Informacje na temat przełączania opcji [Tryb odtw.] (→[84](#page-83-0))

# <span id="page-84-0"></span> **[Pokaz slajdów]**

Automatyczne odtwarzanie zdjęć w kolejności. Funkcja zalecana do oglądania zdjęć na ekranie telewizora.

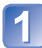

## **Korzystając z przycisków kursora, zaznaczyć metodę odtwarzania i nacisnąć [MENU/SET]**

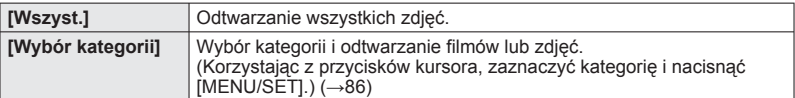

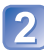

# **Korzystając z przycisków kursora, ustawić efekty odtwarzania i nacisnąć [MENU/SET]**

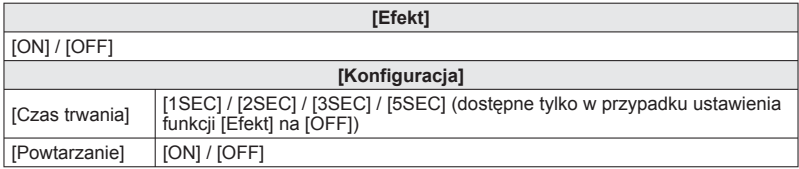

# **Przyciskami kursora zaznaczyć [Start] i nacisnąć [MENU/SET]**

## ■**Operacje podczas pokazu slajdów**

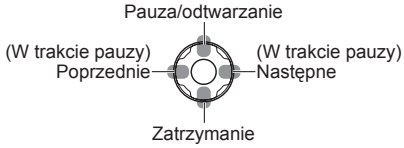

●W przypadku odtwarzania obrazów panoramicznych, ustawienie [Czas trwania] jest nieaktywne.

<sup>●</sup>Filmów nie można odtwarzać w formie pokazu slajdów. Początkowe ekrany filmów s<sup>ą</sup> odtwarzane jako nieruchome obrazy w formie pokazu slajdów.

• Informacje na temat przełączania opcji [Tryb odtw.] (→[84](#page-83-0))

# <span id="page-85-0"></span> **[Wybór kategorii]**

Można zawęzić wyświetlane obrazy do wyświetlania tylko wybranej kategorii.

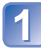

## **Korzystając z przycisków kursora, zaznaczyć kategorię i nacisnąć [MENU/SET]**

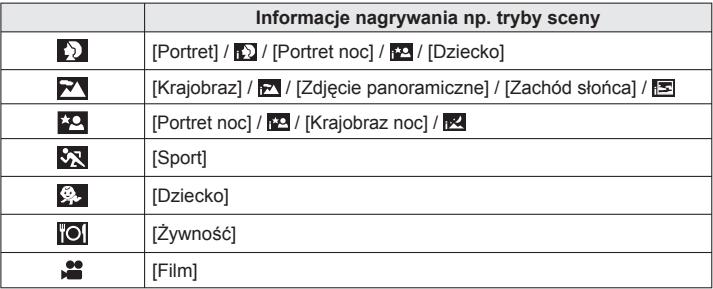

# <span id="page-85-1"></span> **[Kalendarz]**

Wybrać datę z ekranu kalendarza, aby wyświetlić tylko obrazy zarejestrowane tego dnia.  $(\rightarrow 38)$  $(\rightarrow 38)$  $(\rightarrow 38)$ 

# **Korzystanie z menu [Odtwarz.]**

Można edytować obraz (np. przycinanie) i zabezpieczyć go przed przypadkowym usunięciem.

- Informacje na temat sposobów wyświetlania i obsługi menu [Odtwarz.] (→[42](#page-41-0))
- Przy niektórych ustawieniach w pozycji [Tryb odtw.] pewne opcje menu [Odtwarz.] mogą być niewidoczne.
- Ustawianie lub edycja zdjęć zarejestrowanych innymi aparatami mogą być niemożliwe.
- Po edycji obrazów przy użyciu narzędzi typu [Zm.rozm.] czy [Przycięcie] tworzone są nowe obrazy. Przed przystąpieniem do edycji należy upewnić się, czy w pamięci wewnętrznej lub na karcie pamięci jest wystarczająca ilość wolnego miejsca.

# **[Zm.rozm.]**

Istnieje możliwość zmniejszenia rozmiaru zdjęć, które będą wysyłane w postaci załączników wiadomości e-mail, umieszczane w witrynach internetowych itp. (Zdjęć zarejestrowanych przy najniższym poziomie rejestrowanych pikseli nie można bardziej zmniejszyć.)

# ■**[POJED.]**

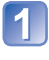

**Korzystając z przycisków kursora, zaznaczyć [POJED.] i nacisnąć [MENU/SET]**

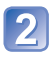

**Korzystając z przycisków kursora, zaznaczyć zdjęcie i nacisnąć [MENU/SET]**

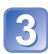

**Korzystając z przycisków kursora, zaznaczyć rozmiar i nacisnąć [MENU/SET]**

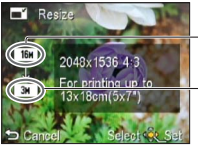

Bieżący rozmiar

Rozmiar po zmianie

 • Zostanie wyświetlony ekran potwierdzenia. Wybór [Tak] spowoduje wykonanie operacji.

(Ciąg dalszy na następnej stronie)

# ■**[WIELE]**

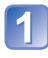

**Korzystając z przycisków kursora, zaznaczyć [WIELE] i nacisnąć [MENU/SET]**

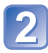

**Korzystając z przycisków kursora, zaznaczyć rozmiar i nacisnąć [MENU/SET]**

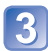

# **Korzystając z przycisków kursora, zaznaczyć zdjęcie i nacisnąć przycisk [DISP.]** (maks. 50 zdjęć)

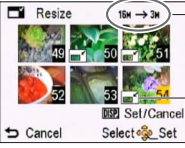

Liczba pikseli przed/po zmianie rozmiaru

- Anulowanie
	- $\rightarrow$  Ponownie nacisnąć przycisk [DISP.].
- Ustawianie → Nacisnąć [MENU/SET].

Ustawianie zmiany rozmiaru

 • Zostanie wyświetlony ekran potwierdzenia. Wybór [Tak] spowoduje wykonanie operacii.

●Po zmianie rozmiaru jakość obrazu ulegnie pogorszeniu.

- ●Do zmiany rozmiaru nie kwalifikują się poniższe obrazy.
	- Filmy
	- Zdjęcia z już nałożoną datą
	- Zdjęcia zarejestrowane w trybie sceny [Zdjęcie panoramiczne]

• Informacje na temat sposobów wyświetlania i obsługi menu [Odtwarz.] (→[42](#page-41-0))

## **[Przycięcie]**

Powiększanie zdjęć i przycinanie zbędnych obszarów.

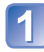

## **Korzystając z przycisków kursora, zaznaczyć zdjęcie, po czym nacisnąć [MENU/SET]**

# **Zaznaczyć obszar do przycięcia i nacisnąć [MENU/SET]**

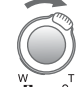

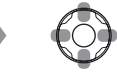

Powiększanie Zmiana pozycji

 • Zostanie wyświetlony ekran potwierdzenia. Wybór [Tak] spowoduje wykonanie operacji.

●Po przycięciu jakość obrazu ulegnie pogorszeniu.

●Do przycięcia nie kwalifikują się poniższe obrazy.

- Filmy
- Zdjęcia z już nałożoną datą
- Zdjęcia zarejestrowane w trybie sceny [Zdjęcie panoramiczne]

• Informacje na temat sposobów wyświetlania i obsługi menu [Odtwarz.] (→[42](#page-41-0))

## <span id="page-89-0"></span> **[Zabezpiecz]**

Ustawianie zabezpieczenia, które uniemożliwia usunięcie obrazu. Zapobiega usunięciu ważnych obrazów.

## **Korzystając z przycisków kursora, zaznaczyć [POJED.] lub [WIELE] i nacisnąć [MENU/SET]**

 $\bigoplus$  End

Select <selfiet / Cancel

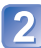

**Korzystając z przycisków kursora, zaznaczyć obraz i nacisnąć [MENU/SET]**

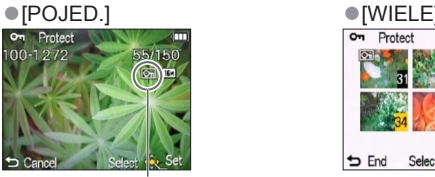

Zabezpieczone obrazy Zabezpieczone obrazy

• Anulowanie → Nacisnąć ponownie [MENU/SET].

## ■**Czyszczenie wszystkiego**

Zaznaczyć [ANUL.] w punkcie 1 i wybrać [Tak].

■**Anulowanie operacji usuwając zaznaczenie wszystkich obrazów** Nacisnąć [MENU/SET].

●Może nie działać w przypadku korzystania z innych urządzeń.

• Informacje na temat sposobów wyświetlania i obsługi menu [Odtwarz.] (→[42](#page-41-0))

## **[Kopiuj]**

Istnieje możliwość kopiowania obrazów pomiędzy pamięcią wewnętrzną a kartą pamięci.

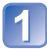

## **Korzystając z przycisków kursora, zaznaczyć metodę kopiowania (kierunek) i nacisnąć [MENU/SET]**

: Kopiowanie wszystkich obrazów z pamięci wewnętrznej na kartę (przejść do punktu<sup>3</sup>).

rekni: Kopiowanie po jednym obrazie z karty do pamięci wewnętrznej.

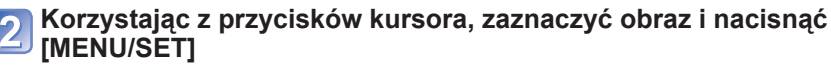

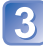

## **Korzystając z przycisków kursora, zaznaczyć [Tak] i nacisnąć [MENU/SET]**

- Anulowanie → Nacisnąć [MENU/SET].
- Po skopiowaniu wszystkich obrazów z pamięci wewnętrznej na kartę pamięci zostanie automatycznie przywrócony ekran odtwarzania.
- ●Kopiowanie obrazów może potrwać kilka minut. Podczas kopiowania nie wolno wyłączać zasilania ani wykonywać innych operacji.
- ●Jeżeli w miejscu docelowym operacji kopiowania znajdują się identyczne nazwy (numery folderów/plików), wówczas w przypadku kopiowania z pamięci wewnętrznej na kartę ( $\overline{N}$ ) zostanie utworzony nowy folder do kopiowania. Pliki o identycznych nazwach nie zostaną skopiowane z karty do pamięci wewnętrznej ( $\mathbb{R}$ ( $\mathbb{N}$ ).
- ●Poniższe ustawienie nie jest kopiowane. Po skopiowaniu należy je ponownie wprowadzić.

- [Zabezpiecz]

●Można kopiować jedynie obrazy z cyfrowych aparatów fotograficznych Panasonic (LUMIX).

# **Wyświetlanie na ekranie telewizora**

Zdjęcia można oglądać na ekranie telewizora po podłączeniu aparatu do telewizora za pośrednictwem kabla AV (w zestawie).

●Nie używać innych kabli AV, tylko kabla z zestawu. Można w ten sposób bowiem uszkodzić aparat.

## **Czynności przygotowawcze:**

- Ustawić [Format TV]. (→[48](#page-47-0))
- Wyłączyć zarówno aparat jak i telewizor.

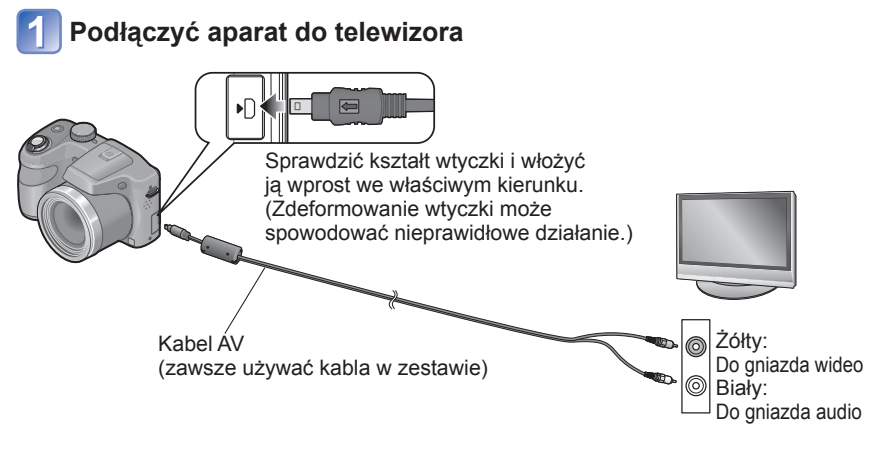

# **Włączyć telewizor**

●Ustawić na wejście pomocnicze.

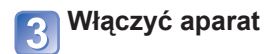

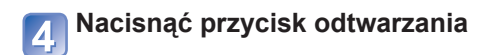

(Ciąg dalszy na następnej stronie)

- 92 - VQT4K69

## ■**W przypadku telewizora, nagrywarki DVD lub Blu-ray z gniazdem karty SD**

Włożyć kartę pamięci SD do gniazda karty pamięci SD

- Mogą wystąpić problemy z odtwarzaniem obrazów panoramicznych i filmów. Nie można również uruchamiać automatycznego przewijania obrazów panoramicznych.
- Karty pamięci SDHC i SDXC można odtwarzać jedynie w urządzeniach zgodnych z danym formatem.

<sup>●</sup>Zapoznać się również z instrukcją obsługi odbiornika telewizyjnego.

<sup>●</sup>Po ustawieniu opcji [Ust. wyjściowe] w menu [Konfig.] obrazy można odtwarzać na telewizorach w innych krajach (regionach), gdzie wykorzystywany jest system NTSC lub PAL.  $(\rightarrow 48)$  $(\rightarrow 48)$  $(\rightarrow 48)$ 

<sup>●</sup>Jeżeli obrazy nie są wyświetlane w prawidłowym formacie na ekranach telewizorów panoramicznych i wysokiej rozdzielczości, należy zmienić ustawienia trybu obrazu z poziomu telewizora.

<sup>●</sup>Głośnik aparat nie wyda żadnego dźwięku i monitor nie wyświetli obrazów.

# **Współpraca z komputerem**

Zdjęcia/filmy można kopiować z aparatu na komputer łącząc ze sobą oba urządzenia.

- Niektóre komputery mogą bezpośrednio odczytywać kartę pamięci aparatu. Szczegółowe informacje można znaleźć w instrukcji obsługi komputera.
- Jeżeli posiadany komputer nie obsługuje kart pamięci SDXC, zostanie wyświetlony komunikat z monitem o sformatowanie karty. (Nie należy formatować karty. Operacja ta skasuje zarejestrowane obrazy.) Jeżeli karta nie zostanie rozpoznana, należy zapoznać się z poniższą witryną z informacjami pomocniczymi. http://panasonic.net/avc/sdcard/information/sdxc.html
- Można używać obrazy skopiowane do komputera w celu drukowania dołączając je do wiadomości e-mail lub w inny sposób. Oprogramowanie PHOTOfunSTUDIO na płycie CD-ROM (w zestawie) umożliwia wykonywanie tych funkcji z łatwością.

## ■**Dane techniczne komputera**

Aparat można podłączyć do komputera, który może wykryć urządzenie pamięci masowej (urządzenie do składowania dużych ilości danych).

- System Windows: Windows 7 / Windows Vista / Windows XP
- System Mac: OS X10.1 10.7

## **Korzystanie z dostarczonego oprogramowania**

Na dostarczonej płycie CD-ROM znajduje się następujące oprogramowanie. Przed użyciem, oprogramowanie to należy zainstalować na komputerze.

## ■**PHOTOfunSTUDIO 8.2 LE (Windows XP / Vista / 7)**

Wspomniane oprogramowanie umożliwia pobieranie obrazów do komputera i kategoryzowanie pobranych obrazów według dat ich zarejestrowania lub nazwy modelu używanego aparatu. Obrazy można między innymi zapisywać na płycie DVD lub tworzyć z nich pokazy slajdów z wykorzystaniem preferowanej muzyki lub efektów przed zapisaniem ich na płycie DVD.

## ■**LoiLoScope w pełnej 30-dniowej wersji testowej (Windows XP / Vista / 7)**

LoiLoScope to program do edycji materiałów wideo, który w maksymalnym stopniu wykorzystuje moc obliczeniową komputera. Tworzenie nagrań wideo jest równie proste, jak porządkowanie kart na blacie biurka. Istnieje możliwość tworzenia nagrań wideo z wykorzystaniem własnego podkładu muzycznego, własnych zdjęć i plików wideo, które można udostępniać przyjaciołom i rodzinie po uprzednim nagraniu ich na płytę DVD, przekazaniu do witryn internetowych lub wysłaniu za pośrednictwem poczty e-mail.

 • Zostanie tylko zainstalowany skrót do witryny internetowej, z której można pobrać wersję testową.

**Więcej informacji na temat obsługi programu LoiLoScope można znaleźć w instrukcji programu LoiLoScope, którą można pobrać z poniższego adresu. Adres URL instrukcji: http://loilo.tv/product/20**

## **Instalowanie dostarczonego oprogramowania (PHOTOfunSTUDIO)**

Przed włożeniem płyty CD-ROM należy zamknąć wszystkie uruchomione aplikacje.

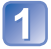

# **Sprawdzić środowisko posiadanego komputera Środowisko robocze programu PHOTOfunSTUDIO 8.2 LE**

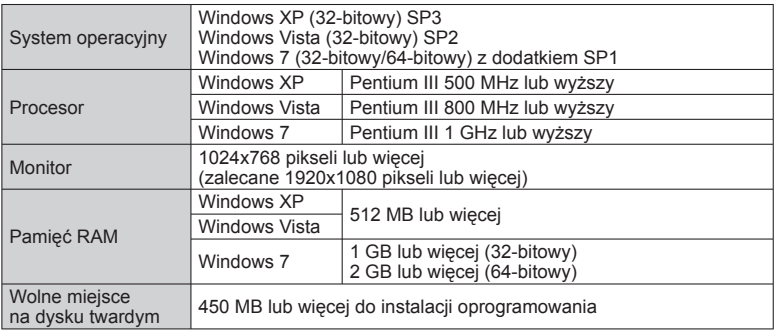

• Dalsze informacje dotyczące środowiska pracy można znaleźć w Instrukcji obsługi programu "PHOTOfunSTUDIO" (PDF).

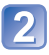

## **Włożyć płytę CD-ROM z dostarczonym oprogramowaniem**

• Po włożeniu dostarczonej płyty CD-ROM zostanie uruchomione menu instalacji.

# **W menu instalacji kliknąć [Aplikacje]**

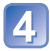

## **Kliknąć opcję [Recommended Installation]**

- Postępować dalej zgodnie z informacjami wyświetlanymi na ekranie.
- ●Zostanie zainstalowane oprogramowanie zgodne z posiadanym komputerem.
- ●Oprogramowanie PHOTOfunSTUDIO nie jest zgodne z komputerami Mac.

# **Kopiowanie zdjęć i filmów**

### **Czynności przygotowawcze:**

- Używać baterii z wystarczającym poziomem naładowania.
- W przypadku importowania obrazów z pamięci wewnętrznej należy wyjąć karty pamięci.
- Włączyć aparat i komputer.

# **Podłączyć aparat do komputera**

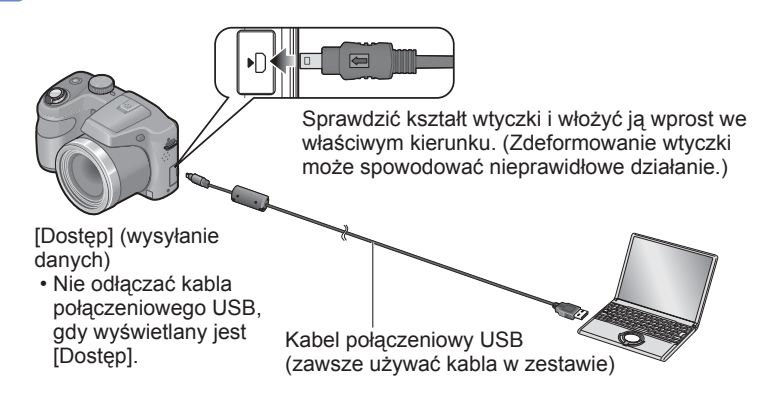

## **Korzystając z przycisków kursora w aparacie, zaznaczyć [PC] i nacisnąć [MENU/SET]**

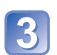

## **Wykonać operacje z poziomu komputera**

 • Obrazy można zapisywać na komputerze kopiując poszczególne pliki lub całe foldery metodą "przeciągnij i upuść" do oddzielnych folderów w komputerze.

●Nie używać innych kabli połączeniowych USB, tylko kabla z zestawu. Można w ten sposób bowiem uszkodzić aparat.

- ●Przed włożeniem lub wyjęciem karty pamięci wyłączyć zasilanie.
- ●Jeżeli baterie rozładują się podczas transmisji, rozlegnie się dźwiękowy sygna<sup>ł</sup> ostrzegawczy. Należy natychmiast anulować komunikację za pośrednictwem komputera. Używać baterii z wystarczającym poziomem naładowania.
- ●Więcej szczegółów można znaleźć w instrukcji obsługi komputera.

## <span id="page-97-0"></span>■ **Nazwy folderów i plików na komputerze**

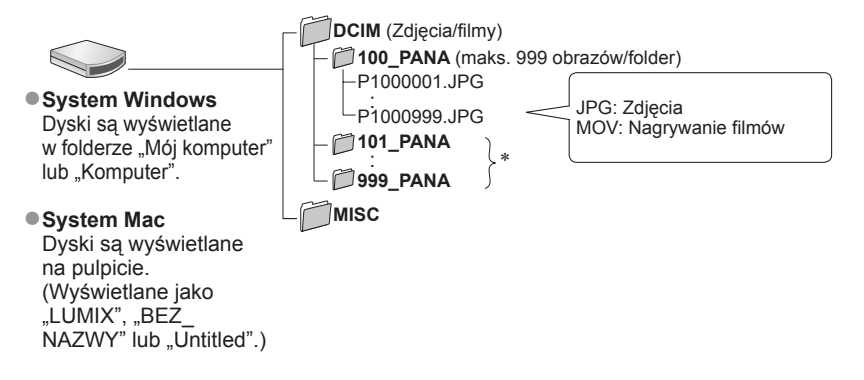

∗ Nowe foldery są tworzone w następujących przypadkach:

• Gdy liczba obrazów w bieżącym folderze przekroczy 999.

 • Korzystając z kart, które zawierają już folder o tym samym numerze (na przykład ze obrazami wykonywanymi z poziomu innych aparatów itp.).

## ■**Anulowanie połączenia**

- System Windows: Uruchomić "Bezpieczne usuwanie sprzętu" na pasku zadań
- System Mac: Otworzyć Finder i kliknąć symbol wysuwania widoczną na pasku bocznym

### ■**W** przypadku korzystania z systemu Windows XP, Windows Vista, **Windows 7 lub Mac OS X**

Aparat można podłączyć do komputera po wybraniu [PictBridge(PTP)] w punkcie 2 na poprzedniej stronie.

- Można wysyłać tylko obraz.
- Jeżeli na karcie jest 1 000 lub więcej zdjęć, mogą wystąpić problemy z ich importowaniem.

# <span id="page-98-0"></span>**Drukowanie**

Istnieje możliwość bezpośredniego podłączenia aparatu do drukarki zgodnej z systemem PictBridge i wydrukowania zdjęć.

 • Niektóre drukarki mogą drukować bezpośrednio z karty pamięci aparatu. Szczegółowe informacje można znaleźć w instrukcji obsługi drukarki.

## **Czynności przygotowawcze:**

- Używać baterii z wystarczającym poziomem naładowania.
- W przypadku drukowania obrazów z pamięci wewnętrznej należy pamiętać o wyjęciu kart pamięci.
- W razie potrzeby z poziomu drukarki należy ustawić jakość wydruku lub wprowadzić inne ustawienia.
- Włączyć aparat i drukarkę.

# **Podłączyć aparat do drukarki**

Sprawdzić kształt wtyczki i włożyć ją wprost we właściwym kierunku. (Zdeformowanie wtyczki może spowodować nieprawidłowe działanie.)

Dopóki jest wyświetlany symbol zakazu odłączania kabla nie odłączać kabla połączeniowego USB (może nie być wyświetlany w przypadku niektórych drukarek).

 $\overline{=}$ ''Io

Kabel połączeniowy USB (zawsze używać kabla w zestawie)

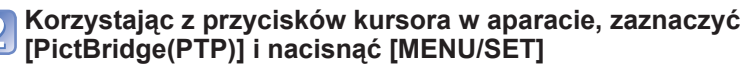

**Korzystając z przycisków kursora, zaznaczyć zdjęcie do wydruku i nacisnąć [MENU/SET]**

**Korzystając z przycisków kursora, zaznaczyć [Rozp. drukowania] i nacisnąć [MENU/SET]**

(Ustawienia wydruku (→[101\)](#page-100-0))

■**Anulowanie wydruku** Nacisnąć [MENU/SET].

(Ciąg dalszy na następnej stronie)

- ●Nie używać innych kabli połączeniowych USB, tylko kabla z zestawu. Można w ten sposób bowiem uszkodzić aparat.
- ●Po zakończeniu drukowania odłączyć kabel połączeniowy USB.
- ●Przed włożeniem lub wyjęciem karty pamięci wyłączyć zasilanie.
- ●Jeżeli baterie rozładują się podczas transmisji, rozlegnie się dźwiękowy sygna<sup>ł</sup> ostrzegawczy. Należy anulować drukowanie i odłączyć kabel połączeniowy USB. Używać baterii z wystarczającym poziomem naładowania.
- ●Nie można drukować filmów.

# **Drukowanie kilku zdjęć**

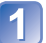

# **Podłączyć aparat do drukarki**

 • Nie używać innych kabli połączeniowych USB, tylko kabla z zestawu. Można w ten sposób bowiem uszkodzić aparat.

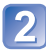

# **Korzystając z przycisków kursora w aparacie, zaznaczyć [PictBridge(PTP)] i nacisnąć [MENU/SET]**

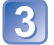

# **Nacisnąć**

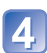

# **Korzystając z przycisków kursora, zaznaczyć element i nacisnąć [MENU/SET]**

- **[Wybierz kilka]**: Do przechodzenia pomiędzy zdjęciami służą przyciski kursora, a do wyboru zdjęć w celu ich wydrukowania – przycisk [DISP.]. (Ponowne naciśnięcie przycisku [DISP.] anuluje wybór.)
	- Po zakończeniu wyboru nacisnąć [MENU/SET].
- **[Wybierz wszystko]**: Drukowanie wszystkich zdjęć.

# **Korzystając z przycisków kursora, zaznaczyć [Rozp. drukowania] i nacisnąć [MENU/SET]**

(Ustawienia wydruku (→[101\)](#page-100-0))

• Po wyświetleniu ekranu potwierdzenia wydruku wybrać [Tak].

●Pomarańczowy symbol "●" wyświetlany podczas drukowania sygnalizuje komunikat o błędzie.

●W przypadku drukowania dużej liczby zdjęć wydruk można podzielić na kilka etapów. (Wyświetlana informacja o pozostałych arkuszach może różnić się od zadanej liczby.)

# <span id="page-100-0"></span> **Wprowadzanie ustawień drukowania w aparacie**

Opcje ustawień obejmują liczbę wydruków i ich rozmiar. Ustawienia wprowadzić przed wyborem funkcji [Rozp.drukowania].

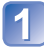

## **Korzystając z przycisków kursora, zaznaczyć opcję i nacisnąć [MENU/SET]**

<span id="page-100-1"></span>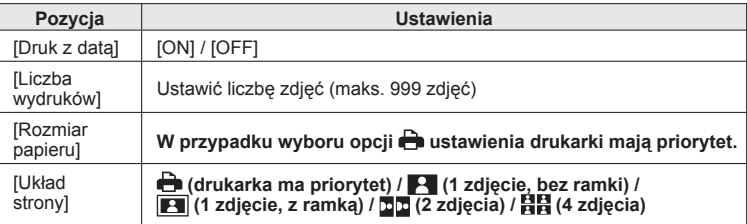

## **Korzystając z przycisków kursora, zaznaczyć ustawienie i nacisnąć [MENU/SET]**

- ●W przypadku braku zgodności z drukarką pozycje mogą nie być wyświetlane.
- ●Aby na jednym zdjęciu umieścić ■■ "2 zdjęcia" lub 日日 "4 zdjęcia", należy wybrać 2 lub 4 odbitki dla danego zdjęcia.
- ●W celu wydrukowania zdjęć na papierze o rozmiarze bądź układzie, których aparat nie obsługuje, należy ustawić na i wprowadzić ustawienia  $\rightarrow$  z poziomu drukarki. (Zapoznać się z instrukcją obsługi drukarki.)
- ●Po ustawieniu opcji [Druk z datą] na [ON], sprawdzić ustawienia nadruku daty z poziomu drukarki (ustawienia drukarki mogą mieć priorytet).

## **Drukowanie z datą i tekstem**

#### ■**Wykonywanie odbitek w punkcie fotograficznym**

Można nadrukować tylko datę nagrania. Zlecić nadruk daty w punkcie fotograficznym.

 • W przypadku chęci wykonania odbitek w formacie 16:9 należy wcześniej sprawdzić, czy dany punkt akceptuje ten format.

#### ■**Z poziomu komputera**

Ustawienia nadruku daty nagrania i informacji tekstowych można wprowadzić z poziomu komputera korzystając z oprogramowania PHOTOfunSTUDIO znajdującego się na dostarczonej płycie CD-ROM.

#### ■**Z poziomu drukarki**

Drukowanie daty nagrania można włączyć ustawiając funkcję [Druk z datą] (→[101](#page-100-1)) na [ON] w przypadku podłączenia do drukarki zgodnej z drukowaniem daty.

# **Lista wskaźników na monitorze LCD**

Przedstawiono tu jedynie przykładowe ekrany. W rzeczywistości wygląd ekranu może być nieco inny.

• Do zmiany wyświetlanych informacji nacisnąć przycisk [DISP.].

## ■ **Podczas nagrywania**

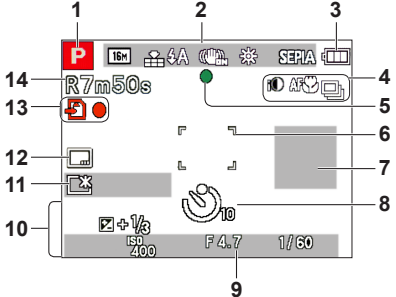

- **1** Tryb nagrywania  $(\rightarrow 25)$  $(\rightarrow 25)$  $(\rightarrow 25)$
- **2** Rozmiar obrazu  $(\rightarrow 73)$  $(\rightarrow 73)$ Jakość nagrywania (→[74\)](#page-73-0) Jakość (→[74](#page-73-1)) Lampa błyskowa  $(\rightarrow 54)$  $(\rightarrow 54)$  $(\rightarrow 54)$ Optyczny stabilizator obrazu (→[82\)](#page-81-0) Sygnalizacja drgań (→[28](#page-27-0)) Balans bieli  $(\rightarrow 76)$  $(\rightarrow 76)$  $(\rightarrow 76)$ Tryb koloru  $(\rightarrow 81)$  $(\rightarrow 81)$  $(\rightarrow 81)$
- **3** Poziom naładowania baterii  $(\rightarrow 17)$  $(\rightarrow 17)$  $(\rightarrow 17)$
- **4** Inteligentna ekspozycja (→[79\)](#page-78-0) Nagrywanie makro (→[57](#page-56-0)) Tryb zdjęć seryjnych  $(\rightarrow 80)$  $(\rightarrow 80)$  $(\rightarrow 80)$ Autobracketing (→[62\)](#page-61-0)
- **5** Ostrość (→[28](#page-27-1), [29](#page-28-0))
- **6** Obszar AF  $(\rightarrow 29)$  $(\rightarrow 29)$  $(\rightarrow 29)$
- **7** Histogram (→[47,](#page-46-0) [50](#page-49-0))
- **8** Tryb samowyzwalacza (→[60\)](#page-59-0)

**9** Zakres ostrości Zoom  $(\rightarrow 51)$  $(\rightarrow 51)$ 

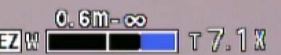

Czułość ISO  $(\rightarrow 75)$  $(\rightarrow 75)$ Wartość przysłony/Czas otwarcia migawki (→[63](#page-62-0)) Lampa wspomagająca AF (→[81](#page-80-1))

- **10** Bieżąca data/godzina Kompensacja ekspozycji (→[61](#page-60-0)) Wiek w latach/miesiącach  $(\rightarrow 71)$  $(\rightarrow 71)$  $(\rightarrow 71)$
- **11** Tryb LCD (→[46\)](#page-45-0) Tryb oszczędzania LCD (→[47](#page-46-1)) Czas nagrywania jaki upłynął (→[34\)](#page-33-0) XXmXXs∗
- **12** Datownik (→[83\)](#page-82-0)
- **13** Miejsce zapisu (→[21](#page-20-0)) Stan nagrywania
- **14** Liczba zapisywanych zdjęć (→[22\)](#page-21-0) Dostępny czas nagrywania (→[22](#page-21-0), [34](#page-33-0)) RXXmXXs∗

\* [m] i [s] oznaczają odpowiednio: "minuta" i "sekunda".

Przedstawiono tu jedynie przykładowe ekrany. W rzeczywistości wygląd ekranu może być nieco inny.

• Do zmiany wyświetlanych informacji nacisnąć przycisk [DISP.].

## ■ **Przy odtwarzaniu**

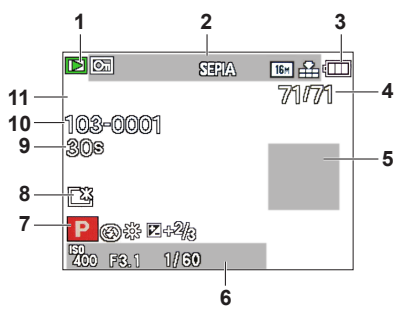

- **1** Tryb odtwarzania (→[84\)](#page-83-0)
- **2** Zabezpieczony obraz (→[90\)](#page-89-0) Ekran nadruku daty/tekstu  $(\rightarrow 83)$  $(\rightarrow 83)$  $(\rightarrow 83)$ Tryb koloru  $(\rightarrow 81)$  $(\rightarrow 81)$  $(\rightarrow 81)$ Jakość (→[74](#page-73-1)) Rozmiar obrazu  $(\rightarrow 73)$  $(\rightarrow 73)$
- **3** Poziom naładowania baterii (→[17](#page-16-0))
- **4** Numer obrazu/Łączna liczba obrazów (→[36\)](#page-35-0) Czas odtwarzania, jaki upłynął (→[39](#page-38-0)) XXmXXs∗
- **5** Histogram (→[47,](#page-46-0) [50](#page-49-0))
- **6** Data/godzina nagrania Wiek w latach/miesiącach  $(\rightarrow 71)$  $(\rightarrow 71)$  $(\rightarrow 71)$ Wartość przysłony/Czas otwarcia migawki (→[63\)](#page-62-0) Czułość ISO (→[75](#page-74-0))
- **7** Tryb nagrywania  $(\rightarrow 25)$  $(\rightarrow 25)$ Lampa błyskowa (→[54](#page-53-0)) Balans bieli  $(\rightarrow 76)$  $(\rightarrow 76)$ Kompensacja ekspozycji (→[61](#page-60-0))
- **8** Tryb LCD (→[46\)](#page-45-0)
- **9** Czas nagrywania filmu (→[39](#page-38-0)) XXmXXs∗
- **10** Numer folderu/pliku (→[36](#page-35-0), [98](#page-97-0)) Miejsce zapisu  $(\rightarrow 21)$  $(\rightarrow 21)$  $(\rightarrow 21)$ Symbol ostrzeżenia przed odłączeniem kabla(→[99\)](#page-98-0)
- **11** Jakość nagrywania (→[74\)](#page-73-0)

\* [m] i [s] oznaczają odpowiednio: "minuta" i "sekunda".

# **Komunikaty**

Znaczenie ważniejszych komunikatów pojawiających się na monitorze LCD i wymagane reakcje.

#### **[Ta karta pamięci nie może być używana.]**

●<sup>W</sup>łożono kartę MultiMediaCard.

→ Brak zgodności z aparatem. Użyć zgodnej karty.

#### **[Nie można usunąć niektórych obrazów] [Nie można usunąć tego obrazu]**

●Nie można usuwać obrazów (→[36](#page-35-1)) niezgodnych z formatem DCF.

 $\rightarrow$  Zapisać potrzebne dane na komputerze lub innym urządzeniu, po czym skorzystać z funkcji [Format] w aparacie. (→[49\)](#page-48-0)

#### **[Nie można wybrać dodatkowych elementów do usunięcia]**

●Przekroczono maksymalną liczbę obrazów, jakie można za jednym razem usunąć.

●Przekroczono maksymalną liczbę zdjęć, które można jednocześnie zaznaczyć w przypadku funkcji [Zm.rozm.] (wprowadzanie ustawień dla grupy zdjęć).

#### **[Wyłącz aparat i włącz ponownie] [Błąd systemu]**

●Obiektyw nie działa prawidłowo.

→ Włączyć ponownie zasilanie.

(Jeżeli wyświetlana informacja nie zniknie, należy zasięgnąć porady w punkcie zakupu lub punkcie serwisowym.)

#### **[Nie można skopiować niektórych zdjęć] [Nie można zakończyć kopiowania]**

●Obrazów nie można skopiować w następujących przypadkach:

- → W przypadku kopiowania z karty obraz o tej samej nazwie znajduje się już w pamięci wewnętrznej.
- $\rightarrow$  Plik nie jest w standardzie DCF. ( $\rightarrow$ [36\)](#page-35-1)
- $\rightarrow$  Zdjęcia wykonane lub edytowane za pomocą innego urządzenia.

#### **[Za mało miejsca w pamięci wewn.] [Za mało pamięci na karcie]**

●Brak miejsca w pamięci wewnętrznej lub na karcie. Podczas kopiowania obrazów z pamięci wewnętrznej na kartę (kopiowanie pakietowe) obrazy będą kopiowane do momentu zapełnienia karty.

#### **[Błąd pamięci wewn.] [Sformatować pamięć wewn.?]**

●Wyświetlany w przypadku formatowania pamięci wewnętrznej z poziomu komputera itp.  $\rightarrow$  Sformatować powtórnie z poziomu aparatu. Dane zostana usuniete.

#### **[Błąd karty pamięci. Karta nie może być używana w tym aparacie. Sformatować tę kartę?]**

●W opisywanym aparacie nie można używać kart tego formatu.

 $\rightarrow$  Zapisać potrzebne dane na komputerze lub innym urządzeniu, po czym skorzystać z funkcji [Format] w aparacie.  $(\rightarrow 49)$  $(\rightarrow 49)$ 

#### **[Włóż ponownie kartę SD] [Użyj innej karty]**

- ●Nie uzyskano dostępu do karty.
- → Wyłączyć aparat i wyjąć kartę. Ponownie włożyć kartę i włączyć aparat.
- ●Podjąć próbę z inną kartą.

#### **[Błąd parametru karty pamięci]**

- ●Karta nie jest w standardzie SD.
- ●W przypadku kart o pojemnościach 4 GB lub większych obsługiwane są tylko karty pamięci SDHC lub SDXC.

#### **[Błąd odczytu] / [Błąd zapisu] [Sprawdź kartę]**

- ●Odczyt danych nie powiódł się.
	- → Sprawdzić, czy karta została prawidłowo włożona. (→[19\)](#page-18-0)
- ●Zapis danych nie powiódł się. → Wyłączyć aparat i wyjąć kartę. Ponownie włożyć kartę i włączyć aparat.
- ●Karta jest prawdopodobnie uszkodzona.
- Podjąć próbę z inną kartą.

#### **[Anulowano nagrywanie filmu z powodu ograniczenia szybkości zapisu na karcie]**

- ●Przerwanie nagrywania nawet w przypadku karty o zalecanej szybkości transmisji (→[21\)](#page-20-1), oznacza, że zmniejszeniu uległa szybkość zapisu danych. W takiej sytuacji wskazane jest wykonanie kopii zapasowej danych z karty pamięci i sformatowanie jej (→[49\)](#page-48-0).
- ●W przypadku niektórych kart nagrywanie filmów może zostać automatycznie przerwane.

#### **[Nie można utworzyć folderu]**

- ●Liczba używanych folderów osiągnęła wartość 999.
	- → Zapisać potrzebne dane na komputerze lub innym urządzeniu, po czym skorzystać z funkcji [Format] w aparacie.  $(\rightarrow 49)$  $(\rightarrow 49)$

#### **[Wyświetlany jest obraz dla odb.TV 16:9] [Wyświetlany jest obraz dla odb.TV 4:3]**

- ●Do aparatu podłączono kabel AV (w zestawie).
- → Natychmiastowe usunięcie komunikatu → Nacisnąć [MENU/SET].
- → Zmiana formatu obrazu → Zmienić [Format TV] (→[48](#page-47-0)).
- ●Kabel połączeniowy USB (w zestawie) jest podłączony tylko do aparatu.
	- → Komunikat zniknie po podłączeniu kabla również do drugiego urządzenia.

# <span id="page-106-0"></span>**Pytania i odpowiedzi Rozwiązywanie problemów**

#### Najpierw spróbować sprawdzić poniższe punkty (→[107](#page-106-0) - [112](#page-111-0)).

Jeżeli problem nadal występuje, można spróbować go rozwiązać wykonując polecenie [Zerowanie] z menu [Konfig.]. (Należy pamiętać, że za wyjątkiem kilku ustawień typu [Ust. zegara], wszystkim innym ustawieniom zostaną przywrócone wartości domyślne obowiązujące w momencie zakupu.)

### **Baterie, zasilanie**

#### **Aparat wyłącza się natychmiast, nawet przy pełnej mocy baterii.**

#### **Stan naładowania baterii jest niski, nawet jeśli włożone są nowe baterie.**

- ●Baterie są rozładowane.
- ●W zależności od marki baterii i temperatury roboczej poziom naładowania baterii może nie by<sup>ć</sup> wyświetlany dokładnie.

#### **Aparat nie działa, mimo że jest włączony.**

●Baterie nie są włożone poprawnie (→[15\)](#page-14-0) lub rozładowane.

#### **Monitor LCD wyłącza się mimo włączonego zasilania.**

#### **Aparat wyłącza się zaraz po włączeniu zasilania.**

- ●<sup>W</sup>łączona jest funkcja [Autom. wyłączenie] (→[47\)](#page-46-2). → Nacisnąć przycisk zasilania.
- ●Baterie są rozładowane.

### **Nagrywanie**

#### **Nie można nagrywać obrazów.**

- Aparat iest w trybie odtwarzania.
- → Nacisnąć przycisk odtwarzania, aby przejść do trybu nagrywania.
- Zapełniona pamięć wewnętrzna/karta.
	- → Zwolnić miejsce usuwając zbędne obrazy (→[40](#page-39-0)).

#### **Nagrane obrazy są białawe.**

- ●Zabrudzony obiektyw (odciski palców itp.).
- → Wyczyścić powierzchnię obiektywu miękką, suchą szmatką.
- $\bullet$  Obiektyw jest zaparowany ( $\rightarrow$ [6](#page-5-0)).

## **Nagrane obrazy są zbyt jasne/zbyt ciemne.**

●**Dostosować ekspozycję (→[61](#page-60-0)).**

## **Wykonywanych kilka zdjęć mimo jednorazowego naciśnięcia przycisku migawki.**

●W aparacie ustawiono funkcję [Auto bracket] lub [Zdj. seryjne].

#### **Nieprawidłowo ustawiona ostrość.**

- ●Ustawiono nieodpowiedni tryb przy danej odległości od obiektu. (Zakres ostrości zależy od trybu nagrywania.)
- ●Obiekt poza zakresem ostrości.
- ●Wynikła z drgań lub ruchu obiektu.

## **Nagrywanie (ciąg dalszy)**

#### **Nagrane zdjęcia są rozmyte. Brak efektów działania optycznego stabilizatora obrazu.**

●Przy słabym oświetleniu czas otwarcia migawki jest dłuższy i działanie optycznego stabilizatora obrazu jest mniej efektywne.

 $\rightarrow$  Mocno chwycić aparat oburacz, trzymając ręce blisko ciała.

→ Ustawić [Cyfr. zoom] na [OFF] oraz [Czułość] na [AUTO]. (→[75](#page-74-0), [79\)](#page-78-1)

#### **Nie można używać funkcji [Auto bracket].**

●Pozostała pamięć wystarcza na zapisanie nie więcej niż 2 zdjęć.

#### **Nagrane zdjęcia wykazują ziarnistość lub występuje szum.**

- Czułość ISO jest wysoka albo czas otwarcia migawki zbyt długi.
- (Domyślnie [Czułość] jest ustawiona na [AUTO] na zdjęciach wykonanych w pomieszczeniach może pojawić się szum.)
	- → Niższa [Czułość] (→[75\)](#page-74-0).
	- → Fotografować przy lepszym oświetleniu.
- ●W aparacie ustawiono tryb sceny [Duża czułość].
- (Obraz staje się bardziej ziarnisty w odpowiedzi na wyższą czułość)

#### **Jasność i kolorystyka nagranych zdjęć nie są naturalne.**

- ●W przypadku rejestrowania zdjęć w warunkach oświetlenia fluorescencyjnego, oświetlenia LED itp., skrócenie czasu otwarcia migawki może spowodować nieznaczne zmiany w jasności i kolorze. Ich przyczyną jest specyfika źródła światła i nie świadczą one o usterce.
- ●W przypadku rejestrowania obiektów w bardzo jasno oświetlonych miejscach lub przy oświetleniu lamp jarzeniowych, LED, rtęciowych, sodowych itp., może zmieniać się kolorystyka i jasność obrazu, albo na ekranie mogą pojawiać poziome pasy.

#### **Czerwone pasy mogą pojawić się na monitorze LCD, część lub cały ekran może mieć czerwonawy odcień podczas rejestracji lub gdy przycisk migawki jest wciśnięty do połowy.**

- 
- ●Jest to charakterystyczna cecha CCD i może się pojawić, jeśli obiekt zawiera jaśniejsze obszary. W otaczających obszarach może wystąpić pewna nieostrość, ale to nie świadczy o usterce. To będzie zarejestrowane w filmach, ale nie w zdjęciach.
- Podczas robienia zdjęć wskazane jest trzymanie ekranu z dala od silnych źródeł światła, takich jak światło słoneczne.

#### **Nagrywanie filmu przerywane jest w połowie.**

- ●W przypadku niektórych kart na krótko po nagraniu może pojawić się ekran dostępu i nagrywanie zostanie przerwane w połowie.
- ●Przerwanie nagrywania nawet w przypadku karty o zalecanej szybkości transmisji (→[21\)](#page-20-1), oznacza, że zmniejszeniu uległa szybkość zapisu danych. W takiej sytuacji wskazane jest wykonanie kopii zapasowej danych z karty pamięci i sformatowanie jej (→[49\)](#page-48-0).

#### **Głośność sygnału jest niska.**

●<sup>G</sup>łośnik jest zablokowany.

#### **Nie można zablokować obiektu. (Śledzenie AF nie powiodło się.)**

●Śledzenie AF może nie działać, jeżeli barwa obiektu jest zbliżona do koloru tła. Ustawić blokadę AF na kolory charakterystyczne dla przedmiotu.
# **Monitor LCD**

#### **Jasność jest niestabilna.**

●Wartość przysłony jest ustawiana w czasie naciskania przycisku migawki do połowy. (Nie ma to wpływu na rejestrowany obraz.) Takie objawy mogą również wystąpić w przypadku zmiany jasności podczas korzystania z zoomu lub przenoszenia aparatu. Jest to automatyczna regulacja przysłony aparatu i nie świadczy to o usterce.

#### **W pomieszczeniu monitor miga.**

●Po włączeniu monitor LCD może przez kilka sekund migać. Takie zachowanie ma na celu wyeliminowanie migotania spowodowanego przez oświetlenie jarzeniowe, LED itp. i nie świadczy o usterce.

#### **Monitor jest zbyt jasny/zbyt ciemny.**

- ●<sup>W</sup>łączona jest funkcja [Tryb LCD] (→[46](#page-45-0)).
- ●Skorzystać z funkcji [Wyświetlacz] w celu wyregulowania jasności monitora LCD (→[45\)](#page-44-0).

#### **Pojawiają się czarne/niebieskie/czerwone/zielone punkty lub zakłócenia. Po dotknięciu monitora obraz na nim wydaje się zniekształcony.**

●Nie świadczy to o usterce, a obserwowany efekt nie zostanie zarejestrowany na rzeczywistych obrazach.

## **Lampa błyskowa**

#### **Brak błysku lampy.**

- Czy lampa błyskowa jest zamknięta?
- $\rightarrow$  Nacisnać [\$ open] aby otworzyć lampe błyskowa (→[53\)](#page-52-0).
- ●Ustawiono tryb lampy błyskowej [Wym.flesz.wył.] (→[53](#page-52-0)).
- ●Lampa błyskowa będzie niedostępna w następujących przypadkach:
	- [Auto bracket]
	- [Zdj. seryjne]
	- Tryb [Krajobraz]
	- W trybach sceny ([Zdjęcie panoramiczne] [Krajobraz noc] [Zachód słońca])

#### **Emitowanych jest kilka błysków lampy.**

●<sup>W</sup>łączona jest funkcja redukcji czerwonych oczu (→[54](#page-53-0)). (Błysk generowany jest dwukrotnie, aby zapobiec efektowi czerwonych oczu.)

## **Odtwarzanie**

#### **Nie można wyświetlić obrazów. Nie ma zarejestrowanych obrazów.**

- ●Nacisnąć przycisk odtwarzania.
- ●W pamięci wewnętrznej lub na karcie nie ma obrazów (obrazy są odtwarzane z karty, jeżeli karta jest włożona, a z pamięci wewnętrznej, jeżeli karty nie ma w aparacie).
- ●Czy nazwa pliku została zmieniona z poziomu komputera? Jeśli tak, nie można go będzie odtworzy<sup>ć</sup> z poziomu aparatu.
- Zmianie uległ tryb [Tryb odtw.].
- → W pozycji [Tryb odtw.] ustawić opcję [Odtw. norm.] (→[84](#page-83-0)).

#### **Numer folderu/pliku wyświetlany w postaci [-]. Obraz jest czarny.**

- ●Obraz edytowany na komputerze lub wykonany za pomocą innego urządzenia.
- ●Zaraz po wykonaniu zdjęcia wyjęto baterie lub zdjęcie wykonano przy niskim poziomie naładowania baterii.
	- → Skorzystać z funkcji [Format], aby usunąć (→[49\)](#page-48-0).

# **Odtwarzanie (ciąg dalszy)**

#### **Niewłaściwa data wyświetlana w trybie odtwarzania z kalendarza.**

- ●Obraz edytowany na komputerze lub wykonany za pomocą innego urządzenia.
- ●[Ust. zegara] jest nieprawidłowe (→[23\)](#page-22-0).

(Niewłaściwa data może być wyświetlana w trybie odtwarzania z kalendarza na obrazach skopiowanych na komputer i z powrotem do aparatu, jeżeli daty w komputerze i w aparacie różnią się.)

#### **Głośność odtwarzania i głośności dźwięku są niskie.**

#### ● Głośnik iest zablokowany.

#### **Na nagranym obrazie pojawiają się białe, okrągłe plamki wyglądające jak bańki mydlane.**

●W przypadku fotografowania z użyciem lampy błyskowej przy słabym oświetleniu lub w pomieszczeniu, na zdjęciach mogą pojawić się białe, okrągłe plamki spowodowane odbiciem światła błysku od cząsteczek kurzu w powietrzu. Nie świadczy to o usterce. Charakterystyczną cechą tego zjawiska jest zmieniająca się liczba i rozmieszczenie wspomnianych okrągłych plamek na każdym zdjęciu.

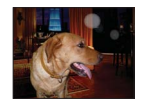

#### **Na ekranie wyświetlany jest komunikat [Wyświetlana jest miniatura].**

●Zdjęcia mogły zostać zarejestrowane na innym urządzeniu. Jeśli tak, wówczas mogą by<sup>ć</sup> wyświetlane z gorszą jakością obrazu.

#### **Czerwone obszary na obrazach wydają się poczerniałe.**

- ●Jeżeli fotografowany obiekt zawiera obszary w kolorze skóry otaczające obszary w kolorze czerwonym, wówczas włączona cyfrowa korekcja efektu czerwonych oczu (44%, 45%) może powodować zaczernienie tych ostatnich.
	- $\rightarrow$  Przed przystąpieniem do nagrywania wskazane jest ustawienie lampy błyskowej na  $\mu$ ,  $\mu$  lub , bądź też ustawienie opcji [Red. cz.oczu] na [OFF]. (→[53\)](#page-52-0)

#### **Dźwięk rejestrowanych filmów może w pewnych sytuacjach zanikać.**

●Opisywany aparat automatycznie reguluje przysłonę podczas nagrywania filmów. W takich sytuacjach dźwięk może zanikać. Nie świadczy to o usterce.

#### **Filmów nagranych tym aparatem nie można odtwarzać na innych urządzeniach.**

●Filmy (Motion JPEG) zapisane w aparacie mogą nie być odtwarzane na aparatach cyfrowych innych producentów. Ponadto filmy nagrane za pomocą tego aparatu nie mogą być odtwarzane w aparatach cyfrowych Panasonic Lumix sprzedawanych przed lipcem 2008 roku. (Jednakże filmy nagrane z użyciem aparatów cyfrowych LUMIX sprzedane przed tą datą mogą być odtwarzane w tym aparacie.)

## **Telewizor, komputer, drukarka**

#### **Na ekranie telewizora nie pojawia się obraz. Obraz rozmyty lub bezbarwny.**

●Niewłaściwe podłączenie (→[92\)](#page-91-0).

- Odbiornik telewizyjny nie został przełączony na wejście pomocnicze.
- ●Sprawdzić ustawienie [Wyjście wideo] (NTSC/PAL) w aparacie (→[48](#page-47-0)).

#### **Obraz na ekranie telewizora różni się od obrazu na monitorze LCD.**

●Format obrazu może być nieprawidłowy. Niektóre odbiorniki telewizyjne mogą ucinać krawędzie obrazu.

#### **Nie można odtwarzać filmów na ekranie telewizora.**

●Karta włożona do odbiornika telewizyjnego.

→ Podłączyć kabel AV (w zestawie) i włączyć aparat (→[92](#page-91-0)).

#### **Obraz nie jest wyświetlany na całym ekranie telewizora.**

●Sprawdzić ustawienia [Format TV] (→[48\)](#page-47-1).

#### **Nie można nawiązać połączenia z komputerem.**

- ●Niewłaściwe podłączenie (→[97\)](#page-96-0).
- ●Sprawdzić, czy komputer rozpoznał aparat.
- ●Wybrać [PC] po podłączeniu aparatu do komputera (→[97\)](#page-96-0).
- ●Wyłączyć zasilanie aparatu, po czym włączyć je ponownie.

#### **Komputer nie rozpoznaje karty (czyta tylko zawartość pamięci wewnętrznej).**

●Odłączyć kabel połączeniowy USB (w zestawie) i podłączyć ponownie po włożeniu karty.

#### **Komputer nie rozpoznaje karty. (W przypadku używania karty pamięci SDXC)**

- → Sprawdzić, czy posiadany komputer jest zgodny z kartami pamięci SDXC.
- http://panasonic.net/avc/sdcard/information/sdxc.html
- → Po podłączeniu karty może pojawić się monit o jej sformatowanie. Nie należy formatować karty.
- → Jeżeli wskaźnik [Dostęp] na monitorze LCD nie zgaśnie, przed odłączeniem kabla
- połączeniowego USB należy wyłączyć zasilanie aparatu.

#### **Nie można drukować mimo podłączenia do drukarki.**

- ●Drukarka niezgodna z systemem PictBridge.
- ●Wybrać [PictBridge(PTP)] po podłączeniu aparatu do drukarki (→[99\)](#page-98-0).

#### **Nie można nadrukować daty.**

- ●Dokonać ustawień nadruku daty przed drukowaniem.
	- → Z oprogramowaniem PHOTOfunSTUDIO na płycie CD-ROM (w zestawie): Wybrać "z datami" w ustawieniach drukowania.
- ●Skorzystać z funkcji [Datownik] podczas robienia zdjęcia (→[83\)](#page-82-0).

#### **Krawędzie zdjęć są obcinane przy drukowaniu.**

- ●Przed przystąpieniem do drukowania z poziomu drukarki wyłączyć obcinanie lub ustawienia wydruku bez krawędzi.
- (Zapoznać się z instrukcją obsługi drukarki.)
- Zdiecia zostały zarejestrowane w formacie **. 699.** 
	- → W przypadku wykonywania odbitek w punkcie fotograficznym sprawdzić, czy odbitki 16:9 są dostepne.

#### **Nie można prawidłowo drukować obrazów panoramicznych.**

- ●Format obrazów panoramicznych różni się od formatu zwykłych zdjęć i niektóre obrazy panoramiczne mogą być drukowane w sposób nieprawidłowy.
	- → Należy użyć drukarki obsługującej obrazy panoramiczne. (Bliższe informacje w instrukcji obsługi drukarki.)
	- $\rightarrow$  Wskazane jest dobranie rozmiaru obrazu do rozmiaru papieru z poziomu oprogramowania PHOTOfunSTUDIO znajdującego się na płycie CD-ROM (w zestawie).

## **Inne**

#### **Menu nie jest wyświetlane w żądanym języku.**

●Zmienić ustawienie [Język] (→[49](#page-48-1)).

#### **Potrząśnięty aparat wydaje terkoczący dźwięk.**

●Wspomniany dźwięk powstaje podczas ruchu obiektywu i nie świadczy o usterce.

#### **Po naciśnięciu przycisku migawki do połowy, przy słabym oświetleniu zapala się czerwona lampa.**

 $\bullet$  [Lampa wsp. AF] ustawiona na [ON] ( $\rightarrow$ [81](#page-80-0)).

#### **Lampa wspomagająca AF nie zapala się.**

- $\bullet$  [Lampa wsp. AF] ustawiona na [OFF] ( $\rightarrow$ [81\)](#page-80-0).
- ●Nie zapala się przy jasnym oświetleniu.

#### **Aparat jest ciepły.**

●Aparat może się nieznacznie nagrzewać podczas pracy, ale nie ma to wpływu na jego działanie lub jakość wykonywanych zdjęć.

#### **Obiektyw wytwarza terkoczący dźwięk.**

●Gdy zmienia się jasność, obiektyw może wytwarzać terkoczący dźwięk i może się zmieniać jasność wyświetlacza. Jest to spowodowane zmianą ustawień przysłony. (Nie ma to wpływu na nagrywanie.)

#### **Wskazanie zegara jest nieprawidłowe.**

- ●Aparat nie był używany przez dłuższy czas.
- $\rightarrow$  Ponownie nastawić zegar ( $\rightarrow$ [24](#page-23-0)).
- ●Nastawianie zegara trwało długo (zegar spóźnia się o ten czas).

#### **W przypadku korzystania z zoomu obraz jest nieznacznie wypaczony, a krawędzie obiektu są przebarwione.**

●Przy pewnych wartościach zoomu obrazy mogą być lekko wypaczone lub przebarwione wokó<sup>ł</sup> krawędzi. Nie świadczy to o usterce.

#### **Mechanizm zoomu zatrzymuje się na chwilę.**

●Podczas pracy z dodatkowym zoomem optycznym mechanizm zoomu zatrzymuje się na chwilę, ale nie świadczy to o usterce.

#### **Zoom nie osiąga wartości maksymalnej.**

 $\bullet$  Jeżeli wartość zoomu zatrzymuje się na poziomie 3x, ustawiono tryb [Makro zoom] (→[59\)](#page-58-0).

#### **Numery plików nie są nagrywane po kolei.**

●Numery plików ulegają wyzerowaniu po utworzeniu nowych folderów (→[98](#page-97-0)).

#### **Numeracja plików uległa cofnięciu.**

●Przy włączonym zasilaniu wyjęto/włożono baterie. (Numeracja może ulec cofnięciu, jeżeli numery folderów/plików nie są prawidłowo nagrane.)

# **Wskazówki i uwagi eksploatacyjne**

# **Eksploatacja**

- ●Po długim czasie eksploatacji aparat może się nagrzewać, ale nie świadczy to o usterce.
- ●**Opisywane urządzenie nie powinno znajdować się zbyt blisko sprzętu elektromagnetycznego (np. kuchenek mikrofalowych, telewizorów, gier wideo itp.).**
	- W przypadku użytkowania opisywanego urządzenia na telewizorze lub w jego sąsiedztwie, obraz i/lub dźwięk w urządzeniu może być przerywany pod wpływem promieniowania elektromagnetycznego.
	- Nie używać opisywanego urządzenia w pobliżu telefonów komórkowych, ponieważ mogą one powodować zakłócenia obrazu i/lub dźwięku.
	- Nagrane dane mogą ulec zniszczeniu, a obrazy zniekształceniu w wyniku oddziaływania silnych pól magnetycznych wytwarzanych przez głośniki lub duże silniki.
	- Promieniowanie fal elektromagnetycznych wytwarzane przez mikroprocesory może mieć niekorzystny wpływ na opisywane urządzenie, powodując zniekształcenia obrazu i/lub dźwięku.
	- Jeżeli w wyniku niekorzystnego oddziaływania sprzętu elektromagnetycznego opisywane urządzenie przestanie działać prawidłowo, należy go wyłączyć, po czym wyjąć baterię. Następnie ponownie włożyć baterię i włączyć opisywane urządzenie.

**Nie używać opisywanego urządzenia w sąsiedztwie nadajników radiowych lub linii wysokiego napięcia.**

- Nadajniki radiowe lub linie wysokiego napięcia mogą mieć niekorzystny wpływ na nagrywane obrazy i/lub dźwięk.
- ●Nie przedłużać przewodów ani kabli znajdujących się w zestawie.
- ●Chronić aparat przed kontaktem z pestycydami lub substancjami lotnymi (mog<sup>ą</sup> spowodować uszkodzenie powierzchni lub odpadanie powleczenia).
- ●Latem nie wolno pozostawiać aparatu ani baterii w samochodzie lub na masce pojazdu. Może to spowodować wyciek elektrolitu baterii, przegrzanie, pożar lub eksplozję baterii z powodu wysokiej temperatury.

# **Dbałość o aparat**

Aby wyczyścić aparat, wyjąć baterie i przetrzeć go miękką, suchą szmatką.

- ●Do usuwania uporczywych plam używać dobrze wykręconej, wilgotnej ściereczki. Przetarte miejsca wytrzeć suchą ściereczką.
- ●Nie używać benzyny, rozcieńczalników, alkoholu ani detergentów kuchennych, ponieważ mogą one doprowadzić do uszkodzenia obudowy i elementów wykończeniowych aparatu.
- ●W przypadku używania ściereczki nasączonej preparatem chemicznym dokładnie przeczytać instrukcję w zestawie.

# **Dłuższe okresy wyłączenia z eksploatacji**

- ●Wyłączyć zasilanie aparatu przed wyjęciem baterii i karty.
- ●Chronić przed długotrwałym kontaktem z gumą lub workami foliowymi.
- ●Przechowywać wraz ze środkiem osuszającym (silikażel) w szufladzie itp.

# <span id="page-113-0"></span> **Karty pamięci**

●Zapobieganie uszkodzeniom kart i danych

- Unikać wysokich temperatur, bezpośredniego nasłonecznienia, fal elektromagnetycznych i ładunków elektrostatycznych.
- Nie zginać, ani nie upuszczać. Chronić przed silnymi uderzeniami.
- Nie dotykać styków z drugiej strony karty. Chronić je przed zabrudzeniem i wilgocią.
- ●Utylizacja/przekazywanie kart pamięci
	- Użycie funkcji "formatowania" lub "usuwania" z poziomu aparatu lub komputera powoduje jedynie zmianę informacji zarządzania plikami, a nie usuwa całkowicie danych z karty pamięci. W przypadku utylizacji lub przekazania kart pamięci wskazane jest fizyczne zniszczenie karty pamięci lub skorzystanie z dostępnego w handlu oprogramowania komputerowego do kasowania danych w celu całkowitego usunięcia danych z karty. Danymi na kartach pamięci należy zarządzać w sposób odpowiedzialny.

# **Monitor LCD**

- ●Nie naciskać zbyt mocno monitora LCD. Mogą bowiem pojawić się zniekształcenia obrazu lub może dojść do uszkodzenia monitora.
- ●W zimnym klimacie lub w innych sytuacjach przy niskiej temperaturze aparatu, zaraz po jego uruchomieniu monitor LCD może być odrobinę ciemniejszy niż zwykle. Normalna jasność zostanie przywrócona po nagrzaniu się wewnętrznych podzespołów.

Przy produkcji monitora LCD wykorzystywana jest wysoce precyzyjna technologia. Pomimo tego na ekranie mogą być widoczne ciemne lub jasne punkty (czerwone, niebieskie lub zielone). Nie świadczy to o usterce. Monitor LCD ma ponad 99,99% działających pikseli przy zaledwie 0,01% pikseli nieaktywnych lub stale podświetlonych. Wspomniane punkty nie są rejestrowane na obrazach zapisywanych w pamięci wewnętrznej lub na karcie pamięci.

# **Baterie**

- ●Należy pamiętać o wyjęciu baterii z aparatu, jeżeli nie będzie on używany przez dłuższy okres czasu.
	- Przez baterie pozostawione w aparacie, nawet po jego wyłączeniu, przepływa słaby prąd elektryczny, który prowadzi do stopniowego rozładowania baterii.
	- W przypadku zbyt wysokiej lub zbyt niskiej temperatury, albo zbyt dużej wilgotności, styki mogą korodować, przyczyniając się do nieprawidłowego działania.
	- Baterie należy przechowywać w chłodnym miejscu (15 °C do 25 °C) o niskiej wilgotności względnej (40%RH do 60%RH) bez gwałtownych wahań temperatury.
	- Przechowywać baterie poza zasięgiem małych dzieci.
- ●Nie upuszczać baterii, nie rzucać nimi, chronić przed silnymi uderzeniami.
	- W razie przypadkowego upuszczenia baterii należy sprawdzić, czy ich styki nie uległy uszkodzeniu.
	- Nie używać baterii noszących ślady wycieku elektrolitu, zdeformowanych, przebarwionych itp. Jeżeli nastąpił wyciek elektrolitu, baterie należy wyjąć, starannie wytrzeć do sucha wnękę na baterie, po czym włożyć do niej nowe baterie lub w pełni naładowane akumulatory Ni-MH.
- ●Baterie można używać jedynie w miejscach suchych i czystych.
	- Nie wolno zanurzać baterii w słodkiej lub morskiej wodzie, ani moczyć styków.
	- W przypadku zatłuszczonych lub zabrudzonych biegunów baterii czas rejestrowania/ odtwarzania zdjęć może być bardzo krótki. Przed włożeniem baterii należy starannie oczyścić styki miękką, suchą ściereczką.
- ●Nie zdzierać ani nie uszkadzać powłoki ochronnej baterii.
	- Nie stosować dostępnych w sprzedaży baterii, które są całkowicie lub częściowo nieosłonięte. Nie używać baterii z płaskimi stykami  $\ominus$ . Używanie takich baterii grozi wyciekiem elektrolitu, generowaniem ciepła lub rozerwaniem baterii.
- ●Należy zawsze mieć pod ręką zapasowe baterie.
	- Należy pamiętać, że czas nagrywania ulega skróceniu w niskich temperaturach, np. na stoku narciarskim. Wydajność baterii pogarsza się w niskiej temperaturze otoczenia (poniżej 10 °C) i czas nagrywania/odtwarzania może ulec znacznemu skróceniu. Dotyczy to szczególnie baterii alkalicznych. Dlatego przed włożeniem do aparatu należy je trzymać w kieszeni lub w innym miejscu, gdzie panuje wyższa temperatura. Należy uważać, aby w kieszeni lub w innym miejscu, gdzie przechowujemy baterie, nie stykały się one z ogrzewaczami kieszonkowymi lub metalowymi przedmiotami, na przykład zapalniczkami. Pierwotna wydajność baterii zostanie przywrócona, gdy temperatura wróci do normy.
	- Mogą występować znaczące różnice w wydajności baterii, które zależą od ich marki, okresu przechowywania od daty produkcji oraz warunków przechowywania.
	- Zależy od temperatury i warunków, aparat może nie działać prawidłowo, a baterie mogą nagle rozładowywać się (stopień naładowania baterii może być wyświetlany w sposób nieprawidłowy). Nie świadczy to o usterce.
	- Rozładowane baterie mogą na chwilę odzyskać swoją wydajność, jeżeli nie będą używane przez pewien czas. Nie pozwoli to jednak na długotrwałą pracę. Należy je wymienić na nowe baterie.

# **Akumulatory Ni-MH**

- ●W aparacie można używać akumulatorów Ni-MH, po ich uprzednim naładowaniu w ładowarce przeznaczonej do akumulatorów tego typu. Nieprawidłowe obchodzenie się z akumulatorami grozi wyciekiem elektrolitu, wytwarzaniem ciepła, pożarem lub rozerwaniem akumulatorów. Należy przestrzegać poniższych zaleceń.
	- W przypadku zabrudzenia biegunów akumulatorów mogą wystąpić problemy z ich prawidłowym naładowaniem. W takim przypadku należy starannie przetrzeć bieguny akumulatorów oraz styki ładowarki miękką, suchą ściereczką.
	- Nie wolno zdzierać ani uszkadzać powłoki ochronnej akumulatorów Ni-MH.
	- W przypadku nowych akumulatorów lub akumulatorów nieużywanych przez dłuższy okres czasu mogą wystąpić problemy z ich całkowitym naładowaniem. Jest to zjawisko normalne, wynikające z właściwości akumulatorów Ni-MH. Wydajność akumulatorów powinna wrócić do normy po kilku cyklach ładowania i rozładowywania.
	- Zaleca się ładowanie akumulatorów dopiero po ich całkowitym rozładowaniu. Ładowanie akumulatorów, które nie są całkowicie rozładowane, może prowadzić do obniżenia ich wydajności. (Zjawisko to nosi miano "efektu pamięci".) W razie wystąpienia "efektu pamięci" należy dalej używać akumulatorów aż do momentu, gdy nie można już wykonać z poziomu aparatu operacji nagrywania lub odtwarzania, i dopiero wówczas naładować je całkowicie. Wydajność akumulatorów powinna wrócić do normy po kilku cyklach ładowania i rozładowania.
	- Z chwilą całkowitego naładowania akumulatorów Ni-MH należy przerwać ich dalsze ładowanie.
	- Z czasem nawet nieużywane akumulatory Ni-MH rozładowują się, a ich wydajność spada. Pozostawienie akumulatorów w tym stanie w aparacie spowoduje ich nadmierne rozładowanie, co grozi, że nie będą nadawać się do użytku nawet po ponownym naładowaniu.
	- W przypadku długotrwałego przechowywania akumulatorów wskazane jest ich naładowanie raz w roku. Po całkowitym rozładowaniu w aparacie można je wyjąć i kontynuować przechowywanie.
	- Akumulatory Ni-MH mają ograniczony okres eksploatacji. Z czasem wydajność używanych akumulatorów stopniowo maleje. Jeżeli czas pracy akumulatorów nawet po całkowitym naładowaniu jest bardzo krótki, może to oznaczać, że dobiegł końca okres ich eksploatacji. Należy wówczas zakupić nowe akumulatory.
	- Należy zapoznać się z instrukcją obsługi ładowarki.

# **Utylizacja zużytych akumulatorów**

- ●Zaizolować styki, na przykład taśmą samoprzylepną.
- ●Nie demontować akumulatorów.

# **Obiektyw**

●W przypadku zabrudzenia obiektywu:

Przy zabrudzonym obiektywie (odciski palców itp.) obrazy mogą być lekko rozjaśnione. Lekko przetrzeć powierzchnię obiektywu miękką, suchą szmatką przed i po robieniu zdjęć.

●Chronić obiektyw przed bezpośrednim operowaniem promieni słonecznych.

●Nie naciskać na obiektyw z nadmierną siłą.

# **W przypadku korzystania ze statywu lub monopodu**

- ●Nie należy wkręca<sup>ć</sup> <sup>ś</sup>rub pod kątem ani wywierać zbyt dużej siły. (Można w ten sposób uszkodzić aparat, gwintowany otwór lub naklejkę.)
- ●Zapewnić stabilność statywu. (Stosować się do instrukcji obsługi statywu.)
- ●W przypadku korzystania ze statywu lub monopodu wyjęcie karty lub baterii może by<sup>ć</sup> niemożliwe.

## **Informacje osobiste**

Po ustawieniu dat urodzin w trybie [Dziecko] należy pamiętać, że w aparacie i na zarejestrowanych zdjęciach będą znajdować się informacje osobiste.

- ●Zastrzeżenie
	- Dane zawierające informacje osobiste mogą zostać zmienione lub utracone w wyniku nieprawidłowego działania urządzenia, elektryczności statycznej, wypadku, awarii, naprawy lub innych czynności.

Firma Panasonic nie ponosi odpowiedzialności za jakiekolwiek bezpośrednie lub wtórne szkody wynikłe ze zmiany lub utraty danych zawierających informacje osobiste.

●W przypadku zlecania napraw lub przekazywania/utylizacji aparatu

- Aby chronić informacje osobiste, należy przywrócić ustawienia fabryczne (→[48](#page-47-2)).
- Jeżeli jakiekolwiek obrazy są zapisane w pamięci wewnętrznej, należy je w razie potrzeby skopiować (→[91\)](#page-90-0) na kartę pamięci, a następnie sformatować (→[49\)](#page-48-0) pamięć wewnętrzną.
- Wyjąć kartę pamięci z aparatu.
- W przypadku zlecania naprawy może zostać przywrócony początkowy stan pamięci wewnętrznej i innych ustawień w momencie zakupu.
- Jeżeli powyższych operacji nie można przeprowadzić z powodu usterki urządzenia, należy zasięgnąć porady w punkcie zakupu lub w najbliższym punktem serwisowym.

### **Szczegóły dotyczące przekazywania lub utylizacji kart pamięci można znaleźć w poprzedniej części zatytułowanej "Utylizacja/przekazywanie kart pamięci" (→[114](#page-113-0)).**

Dane techniczne mogą ulec zmianie bez uprzedniego powiadomienia.

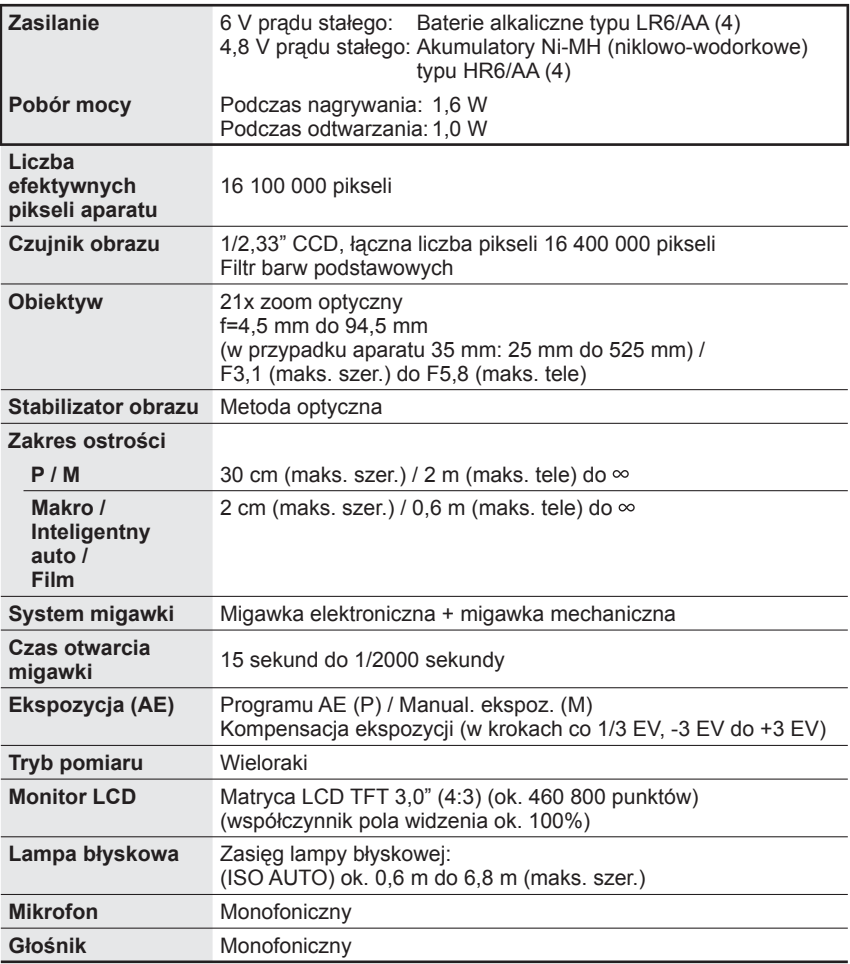

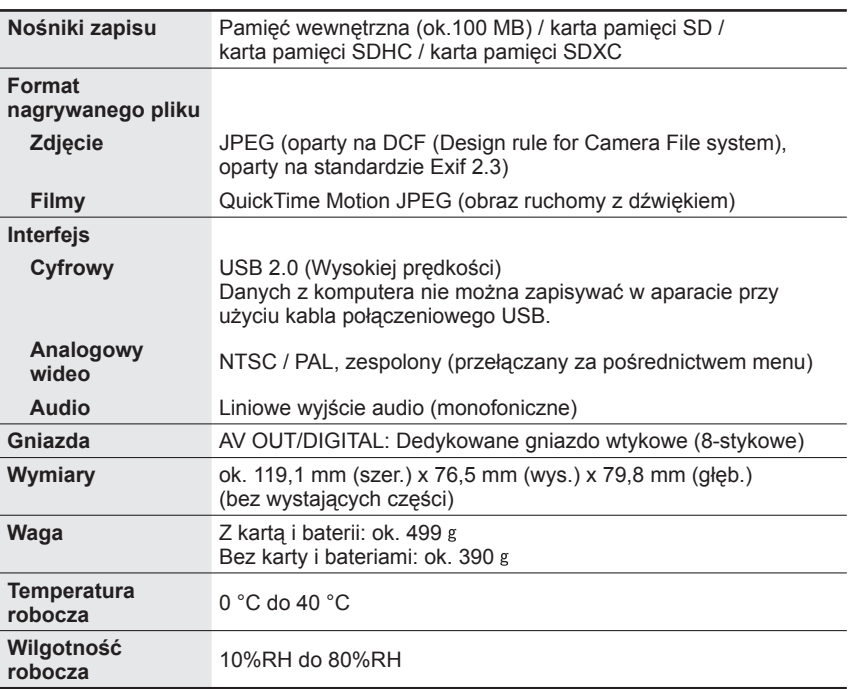

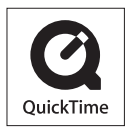

- Logo SDXC jest znakiem towarowym SD-3C, LLC.
- QuickTime i logo QuickTime są znakami towarowymi lub zastrzeżonymi znakami towarowymi firmy Apple Inc., wykorzystywanymi w ramach posiadanej licencji.
- Windows i Windows Vista są zastrzeżonymi znakami towarowymi lub znakami towarowymi firmy Microsoft Corporation w USA i/lub w innych krajach.
- Mac i Mac OS są znakami towarowymi firmy Apple Inc. zastrzeżonymi w USA i w innych krajach.
- Pozostałe nazwy, nazwy firm i wyrobów występujące w niniejszej instrukcji są znakami towarowymi lub zastrzeżonymi znakami towarowymi odpowiednich firm.